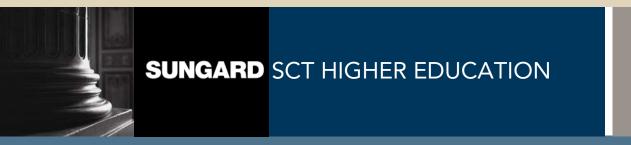

# SCT Banner Technical Student Technical Training Workbook

January 2005 <u>Release</u> 7

#### Confidential Business Information

This documentation is proprietary information of SunGard SCT and is not to be copied, reproduced, lent or disposed of, nor used for any purpose other than that for which it is specifically provided without the written permission of SunGard SCT.

Prepared By: SunGard SCT

4 Country View Road Malvern, Pennsylvania 19355 United States of America

© SunGard 2004-2005. All rights reserved. The unauthorized possession, use, reproduction, distribution, display or disclosure of this material or the information contained herein is prohibited.

In preparing and providing this publication, SunGard SCT is not rendering legal, accounting, or other similar professional services. SunGard SCT makes no claims that an institution's use of this publication or the software for which it is provided will insure compliance with applicable federal or state laws, rules, or regulations. Each organization should seek legal, accounting and other similar professional services from competent providers of the organization's own choosing.

SunGard, the SunGard logo, SCT, and Banner, Campus Pipeline, Luminis, PowerCAMPUS, SCT fsaATLAS, SCT Matrix, SCT Plus, SCT OnSite and SCT PocketRecruiter are trademarks or registered trademarks of SunGard Data Systems Inc. or its subsidiaries in the U.S. and other countries. All other trade names are trademarks or registered trademarks of their respective holders.

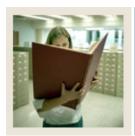

## **Table of Contents**

| Section A: Introduction                             | 8  |
|-----------------------------------------------------|----|
| Overview                                            | 8  |
| Introduction                                        | 9  |
| Workbook contents                                   | 10 |
| Section B: Student Technical Training Overview      | 11 |
| Student Technical Training Overview                 |    |
| The Student System                                  | 12 |
| Shared Student Validation Forms                     | 16 |
| Product Table Owners                                | 19 |
| Student System Overview                             | 20 |
| Recommended Order for Conversion                    | 21 |
| SCT Banner Student Directories                      |    |
| Directory Structure for Client-Developed Items      | 24 |
| Review of Database Tools                            |    |
| The Data Dictionary                                 | 26 |
| GURPDED Procedure                                   | 27 |
| Self Check - Data Dictionary Exercise               | 28 |
| Self Check - Data Dictionary Exercises - Answer Key | 29 |
| Section C: Course Catalog                           | 30 |
| Overview                                            |    |
| Student System Overview                             | 31 |
| Course Catalog Module                               | 32 |
| Course Catalog                                      | 34 |
| Naming conventions                                  | 36 |
| Major Validation Tables/Forms                       | 38 |
| Basic Course Information Form (SCACRSE)             | 39 |
| SQL*Plus                                            | 40 |
| Conversion Issues                                   | 41 |
| Reports/Processes                                   | 42 |
| Self Check - Course Catalog Exercises               | 43 |
| Self Check – Course Catalog Exercises – Answer Key  | 46 |
| Section D: Referential Integrity                    | 50 |
| Overview                                            |    |
| Referential Integrity                               | 51 |
| Referential Integrity Illustrated                   | 52 |
| Referential Integrity Key Types                     |    |
| Primary Key Constraints                             |    |
| Foreign Key Constraints                             |    |
| Creating Foreign Key Constraints                    |    |
| Validation Tables/Codes                             |    |
| Referential Integrity: Summary                      | 61 |

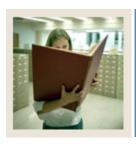

| Section E: General Person                                    | 62  |
|--------------------------------------------------------------|-----|
| Student System overview                                      | 63  |
| General Person Module                                        |     |
| General Person Module: Objectives                            | 65  |
| General Person Forms and Tables                              |     |
| PIDM and SOBSEQN                                             | 68  |
| Data Standards                                               | 70  |
| General Person Procedures                                    | 73  |
| SPRPDIR                                                      | 77  |
| Conversion Issues                                            | 78  |
| Other Scripts                                                | 79  |
| Self Check – General Person Exercises                        | 80  |
| Self Check – General Person Exercises – Answer Key           | 82  |
| Section F: Curriculum/Program Rules                          | 84  |
| Overview                                                     |     |
| Curriculum/Program Rules Overview                            | 85  |
| Program Definition Rules Form (SMAPRLE)                      | 88  |
| Curriculum Rules Form (SOACURR)                              |     |
| Curriculum Rules Control Form (SOACTRL)                      | 90  |
| Major, Minor, Concentration Rules Forms                      | 91  |
| Conversion Issues                                            | 92  |
| Summary                                                      | 93  |
| Self Check – Curriculum/Program Rules Exercises              | 94  |
| Self Check – Curriculum/Program Rules Exercises – Answer Key |     |
| Section G: Recruiting                                        | 97  |
| Overview                                                     |     |
| SCT Banner Student Recruiting Module                         | 98  |
| Prospect Information Form (SRARECR)                          |     |
| Quick Recruit Form (SRAQUIK)                                 |     |
| SQL*Plus                                                     |     |
| Reports                                                      |     |
| Other Scripts                                                |     |
| Conversion Issues                                            | 106 |

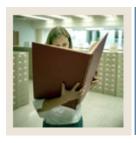

| Section H: Admissions                                                    | 107 |
|--------------------------------------------------------------------------|-----|
| Overview                                                                 | 107 |
| SCT Banner Student Admissions Module                                     | 108 |
| Admissions Application Form (SAAADMS)                                    | 111 |
| Quick Admit Form (SAAQUIK)                                               | 112 |
| Admissions Decision Form (SAADCRV)                                       | 113 |
| SQL*Plus                                                                 | 114 |
| Reports                                                                  | 115 |
| Other Scripts                                                            | 116 |
| Conversion Issues                                                        | 117 |
| Self Check – Admissions Exercise                                         | 118 |
| Self Check – Admissions Exercise – Answer Key                            | 119 |
| Section I: Overall Forms and Tables                                      |     |
| Overview                                                                 |     |
| Overall Forms and Tables                                                 |     |
| SQL*Plus                                                                 |     |
| Conversion Issues                                                        |     |
| Reports/Processes                                                        |     |
| Self Check – Overall Forms and Tables Exercise                           |     |
| Self Check – Overall Forms and Tables Exercise – Answer Key              | 127 |
| Section J: Faculty Load                                                  | 128 |
| Overview                                                                 |     |
| Student System Overview                                                  | 129 |
| Faculty Load Module                                                      | 130 |
| Faculty Load                                                             | 131 |
| Faculty Information Form (SIAINST) / Faculty Member Base Table (SIBINST) | 132 |
| Faculty Assignment Form (SIAASGN) / Faculty Assignment Table (SIRASGN)   | 133 |
| SQL*Plus                                                                 | 134 |
| Reports and Processes                                                    | 135 |
| Other Scripts                                                            | 136 |
| Conversion Issues                                                        | 137 |
| Self Check – Faculty Load Exercise                                       | 138 |
| Self Check – Faculty Load Exercise – Answer Key                          | 139 |

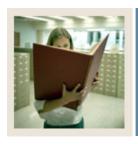

| Section K: Location Management                                     | 140              |
|--------------------------------------------------------------------|------------------|
| Overview                                                           |                  |
| Student System Overview                                            | 141              |
| Location Management Module                                         | 142              |
| SQL*Plus                                                           |                  |
| Reports and Processes                                              | 146              |
| Other Scripts                                                      | 147              |
| Conversion Issues                                                  |                  |
| Self Check – Location Management Exercise                          | 149              |
| Self Check – Location Management Exercise – Answer Key             | 150              |
| Section L: Schedule                                                | 151              |
| Overview                                                           | 151              |
| Student System Overview                                            | 152              |
| Schedule Module                                                    |                  |
| Section General Information Form (SSASECT) /Section General Inform | ation Base Table |
| (SSBSECT)                                                          | 155              |
| Term Control Form (SOATERM)                                        | 156              |
| SLQMEET and SSAMATX                                                | 157              |
| SQL*Plus                                                           | 158              |
| Reports and Processes                                              | 159              |
| Other Scripts                                                      | 160              |
| Conversion Issues                                                  | 161              |
| Self Check – Schedule Exercise                                     | 162              |
| Self Check – Schedule Exercise – Answer Key                        | 163              |
| Section M: General Student                                         |                  |
| Overview                                                           |                  |
| Student System Overview                                            | 165              |
| General Student Module                                             | 166              |
| SQL*Plus                                                           | 169              |
| Reports and Processes                                              | 170              |
| Other Scripts                                                      | 171              |
| Conversion Issues                                                  | 172              |
| Self Check – General Student Exercise                              | 173              |
| Self Check _ General Student Evergise _ Answer Key                 | 174              |

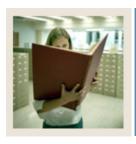

| Section N: Accounts Receivable                                                              | 175          |
|---------------------------------------------------------------------------------------------|--------------|
| Overview                                                                                    | 175          |
| Student System Overview                                                                     | 176          |
| Accounts Receivable Module                                                                  | 177          |
| Accounts Receivable Billing Control Form (TGACTRL) / Student Billing Control Form (TGACTRL) | Control Form |
| (TSACTRL)                                                                                   | 179          |
| Detail Code Control Form (TSADETC)                                                          | 180          |
| AR Rules Forms                                                                              | 181          |
| TGACREV/TGACSPV                                                                             | 182          |
| Student Account Detail Form (TSADETL)                                                       | 183          |
| Student Account Detail Review Form (TSAAREV)                                                | 184          |
| Student Payment Form (TSASPAY)                                                              | 185          |
| SQL*Plus                                                                                    | 186          |
| Reports and Processes                                                                       |              |
| Application of Payments Process (TGRAPPL)                                                   | 188          |
| Accounting Feed Process (TGRFEED)                                                           |              |
| Student Billing Statement Process (TSRCBIL)                                                 | 191          |
| Other Scripts                                                                               |              |
| Conversion Issues                                                                           |              |
| Self Check – Accounts Receivable Exercises                                                  | 194          |
| Self Check – Accounts Receivable Exercises – Answer Key                                     | 195          |
| Section O: Registration                                                                     | 196          |
| Overview                                                                                    |              |
| Student System Overview                                                                     | 197          |
| Registration Module                                                                         | 198          |
| Fee Assessment                                                                              | 203          |
| SQL*Plus                                                                                    | 204          |
| Reports and Processes                                                                       | 205          |
| Sleep/Wake Mode                                                                             | 206          |
| Other Scripts                                                                               | 207          |
| Conversion Issues                                                                           |              |
| Self Check – Registration Exercise                                                          |              |
| Self Check – Registration Exercise – Answer Key                                             | 210          |

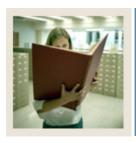

| Section P: Academic History                          | 211 |
|------------------------------------------------------|-----|
| Overview                                             |     |
| Student System Overview                              |     |
| Academic History Module                              | 213 |
| Institutional Courses                                |     |
| Transfer Courses                                     | 217 |
| Degrees                                              | 219 |
| GPA                                                  |     |
| Pre-Banner Summary                                   | 222 |
| Term GPA Table (SHRTGPA)                             | 223 |
| Level GPA Table (SHRLGPA)                            | 224 |
| SQL*Plus                                             | 225 |
| Other Scripts                                        | 226 |
| Conversion Issues                                    | 227 |
| Reports/Processes - End of Term                      | 228 |
| Self Check – Academic History Exercises              | 229 |
| Self Check – Academic History Exercises – Answer Key | 232 |
| Section Q: Conversion                                | 236 |
| Overview                                             |     |
| Conversion Considerations                            |     |
| Conversion Steps                                     |     |
| Conversion Strategies                                |     |
| Seed Data                                            |     |
| Conversion Examples                                  |     |
| Conversion Example: Flat File Layout                 |     |
| Conversion Example: Create Statement                 |     |
| Conversion Example: Alter Statement                  |     |
| Conversion Example: SQL*LOADER                       |     |
| Conversion Example: Decode Statement                 |     |
| Conversion Example: Check data in the temp tables    |     |
| Conversion Example: Insert Statement                 |     |
| Conversion Example: Check the data in SCT Banner     |     |
| Conversion Example: Update SOBSEQN                   |     |
| Conversion Example: Clean the data in SCT Banner     |     |
| Conversion Example: Shell script                     |     |

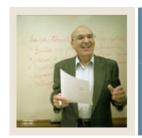

#### **Section A: Introduction**

**Lesson:** Overview

Jump to TOC

#### Workbook goal

This course is designed to provide an overview of the major tables, reports, and processes included in each module of the Student System, as well as providing an introduction to the SCT Banner directory structure and a closer look at some of the database object creation scripts for each of the Student System modules.

This training program will provide the Student technical staff with a basic knowledge of the tables, reports, and processes that make up the SCT Banner Student System.

The training also includes discussion about data conversion, as well as a conversion example exercise.

#### **Intended audience**

Programmers, DBA's, and analysts who may teach others about SCT Banner tables and processes will benefit from the training.

#### **Section contents**

| Overview           | 8 |
|--------------------|---|
| Introduction       | 9 |
| Workbook contents. |   |

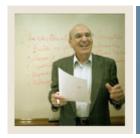

**Section A: Introduction** 

**Lesson:** Introduction

◀ Jump to TOC

#### Introduction

This course is designed to provide an overview of the major tables, reports, and processes included in each module of the Student System, as well as providing an introduction to the SCT Banner directory structure and a closer look at some of the database object creation scripts for each of the Student System modules.

This training program will provide the Student technical staff with a basic knowledge of the tables, reports, and processes that make up the SCT Banner Student System.

The training also includes discussion about data conversion, as well as a conversion example exercise.

The purpose of this course is to make programmers, analysts, and other technical staff familiar with the tables and other database objects and processes that make up the Student System.

Others areas of interest such as forms modification, advanced database toolkit topics, Object Access, role-based security, etc. are covered completely in other training offered by SCT either at the Ed Center or at the client site.

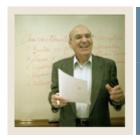

### **Section A: Introduction**

**Lesson: Workbook contents** 

**■** Jump to TOC

#### Workbook contents

This workbook contains the following sections:

- Section A: Introduction
- Section B: Student Technical Training Overview
- Section C: Course Catalog
- Section D: Referential Integrity
- Section E: General Person
- Section F: Curriculum/Program Rules
- Section G: Recruiting
- Section H: Admissions
- Section I: Overall Forms and Tables
- Section J: Faculty Load
- Section K: Location Management
- Section L: Schedule
- Section M: General Student
- Section N: Accounts Receivable
- Section O: Registration
- Section P: Academic History
- Section Q: Conversion

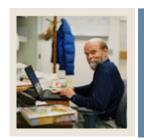

# Section B: Student Technical Training Overview

Lesson:

**Student Technical Training Overview** 

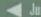

Jump to TOC

#### **Intended audience**

Programmers, DBA's, and analysts who may teach others about SCT Banner tables and processes will benefit from the training.

#### **Objectives**

At the end of this section, you will be able to

• Describe many of the basic components of the SCT Banner Student System.

#### **Prerequisites**

To complete this section, you should have

- completed OR101 (Introduction to Oracle)
- completed SCT Banner Navigation

#### **Section contents**

| Student Technical Training Overview                 | 11 |
|-----------------------------------------------------|----|
| The Student System                                  | 12 |
| Shared Student Validation Forms                     |    |
| Product Table Owners                                | 19 |
| Student System Overview                             | 20 |
| Recommended Order for Conversion                    | 21 |
| SCT Banner Student Directories                      | 22 |
| Directory Structure for Client-Developed Items      | 24 |
| Review of Database Tools                            |    |
| The Data Dictionary                                 | 26 |
| GURPDED Procedure                                   |    |
| Self Check - Data Dictionary Exercise               | 28 |
| Self Check - Data Dictionary Exercises – Answer Key |    |

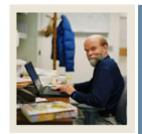

Overview

**Lesson:** The Student System

Jump to TOC

#### **Description**

The Student System interacts with Finance through General (GURFEED), but also can be considered to have a direct connection to Finance through Accounts Receivable in the Student System.

#### Diagram

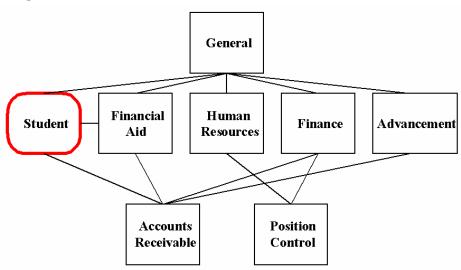

#### **Student and Advancement**

Student to Advancement Interface (APPSTDI)

 Adds records that define individuals as constituents, as well as, updates information on existing constituents

Shared information across SCT Banner

• Identification, Person & Address Information

Information pulled from Student into Advancement

- Academic information is pulled from Admissions, Academic History & Registration
- Student Cooperative information may also be retrieved for employment history
- Student activities will also be retrieved

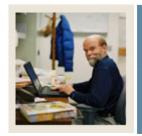

Overview

**Lesson:** The Student System (Continued)

**⋖** Jump to TOC

#### **Student and Finance**

Accounts Receivable connects these Systems.

Charges can be posted to an account through the following Student modules:

- Admissions
- Registration
- Location Management
- Academic History
- CAPP

Cashiering sessions would be created for the above transactions

• TGRFEED/FURFEED - processes to move the AR transactions from AR to Finance

TGRFEED inserts rows into the GURFEED table. FURFEED reads each row and loads the data into the Finance system.

• TSRRFND/FURAPAY - Processes to move AP transactions from AR to Finance

TSRRFND inserts rows into the GURAPAY table. FURAPAY reads each row and loads data into the Finance system.

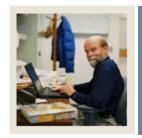

Overview

**Lesson:** The Student System (Continued)

**⋖** Jump to TOC

#### Student and Financial Aid

#### Disbursements

• TSASPAY - Student Payment form. Users can disburse Financial Aid from this form.

If automatic disbursement flag on TSACTRL is checked then disbursement is done automatically.

If flag is unchecked the user can disbursement manually. Manual disbursement is performed by entering a 'Y' in the 'Recalculate Financial Aid?' field on the Financial Aid Recalculation window. An AR transaction will be created if disbursement occurred.

• TSASPAY - Student Payment form. Authorized and memoed Financial Aid will display on the student payment form TSASPAY.

Authorized Financial Aid can reduce the amount due on this form if the 'Committed/Authorized FA Reduces Amount Due Indicator' on the TSACTRL form is checked. Memos never reduce amount due.

- TSRCBIL Student Billing Process. Can have authorized FA reduce amount due if flag is set on TSACTRL. Memos can only be printed.
- RPEDISB allows disbursable aid for a specified term to be credited to a student's account and/or bill in three ways: payments, authorizations and/or memos.

Students must pass all user-defined edits and any applicable federal requirements.

Any adjustments made by the Financial Aid office to student awards or due to funds failing disbursement edits may be posted to a student's account and/or bill.

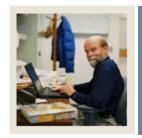

Overview

**Lesson:** The Student System (Continued)

**⋖** Jump to TOC

#### **Student and Human Resources**

Data entered through either General Person module is shared.

Reports pull information from both the Faculty Load module and the HR system for reports.

• SIRCTAL (Faculty Load Contract Analysis)

Salary information can be added with a parameter entry.

• PERFACL (Faculty Load Comparison)

This process identifies where data does not match.

If the data matches, total and recording of Total Contact Hours and FTE are updated in the HR system.

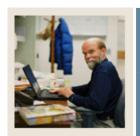

Overview

**Lesson:** Shared Student Validation Forms

**⋖** Jump to TOC

| Field   | Table description              | Advance-<br>ment | Finance | FinAid | General | HR |
|---------|--------------------------------|------------------|---------|--------|---------|----|
| STVACCG | Activity Category              | A                |         |        |         |    |
| STVACTC | Activity                       | A                |         |        |         |    |
| STVACTP | Activity Type                  | A                |         |        |         |    |
| STVACYR | Academic Year                  |                  |         | R      |         |    |
| STVADMT | Admission Type                 |                  |         | R      |         |    |
| STVAPDC | Admission Application Decision |                  |         | R      |         |    |
| STVAPST | Admission Application Status   |                  |         | R      |         |    |
| STVASCD | Room Assignment Status         |                  |         | R      |         |    |
| STVASRC | Address Source                 | A                | F       | R      |         | Н  |
| STVASTD | Academic Standing              |                  |         | R      |         |    |
| STVATYP | Address Type                   | A                | F       | R      |         | Н  |
| STVBLDG | Building                       |                  |         | R      | G       |    |
| STVCAMP | Campus                         |                  |         | R      |         |    |
| STVCIPC | CIP Code                       |                  |         |        |         | Н  |
| STVCLAS | Class                          |                  |         | R      |         |    |
| STVCNTY | County                         | A                | F       | R      |         | Н  |
| STVCOLL | College                        | A                |         | R      | G       |    |
| STVDEGC | Degree                         | A                |         | R      |         | Н  |
| STVDEGS | Degree Status                  |                  |         | R      |         |    |
| STVDEPT | Department                     |                  |         | R      | G       |    |
| STVDIVS | Division                       |                  |         | R      |         |    |
| STVDLEV | Degree Level                   |                  |         | R      |         | Н  |
| STVDPLM | Diploma Type                   |                  |         | R      |         |    |
| STVESTS | Enrollment Status              |                  |         | R      |         |    |
| STVETHN | Ethnic                         | A                | F       | R      |         | Н  |
| STVETYP | Event Type                     |                  |         |        | G       |    |
| STVGEOD | Geographic Region Division     | A                |         |        |         |    |
| STVGEOR | Geographic Region              | A                |         |        |         |    |
| STVHAPS | Housing Application Status     |                  |         | R      |         |    |
| STVHLDD | Hold Type                      |                  |         | R      |         |    |

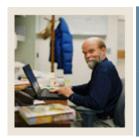

Overview

**Lesson: Shared Student Validation Forms** 

(Continued)

**⋖** Jump to TOC

| Field   | Table description              | Advance-<br>ment | Finance | FinAid | General | HR |
|---------|--------------------------------|------------------|---------|--------|---------|----|
| STVHONR | Institutional Honors           | A                |         |        |         |    |
| STVINIT | Initials                       | A                |         |        |         | Н  |
| STVLANG | Language                       |                  |         |        |         | Н  |
| STVLEAD | Leadership                     | A                |         |        |         |    |
| STVLEVL | Level                          |                  |         | R      |         |    |
| STVLGCY | Legacy                         | A                | F       | R      |         | Н  |
| STVMAJR | Major, Minor, Concentration    | A                |         | R      |         | Н  |
| STVMDEQ | Medical Equipment              |                  |         |        |         | Н  |
| STVMEDI | Medical                        |                  |         |        |         | Н  |
| STVMRCD | Meal Rate                      |                  |         | R      |         |    |
| STVMRTL | Marital Status                 | A                | F       | R      |         | Н  |
| STVMSCD | Meal Assignment Status         |                  |         | R      |         |    |
| STVORIG | Originator                     | A                |         |        |         |    |
| STVPENT | Port of Entry                  |                  |         | R      |         | Н  |
| STVRATE | Student Fee Assessment Code    |                  |         | R      |         |    |
| STVRDEF | Building/Room Attribute        |                  |         | R      |         |    |
| STVRELG | Religion                       | A                | F       | R      |         | Н  |
| STVRELT | Relation                       |                  |         |        |         | Н  |
| STVRMST | Room Status                    |                  |         | R      |         |    |
| STVRRCD | Room Rate                      |                  |         | R      |         |    |
| STVRSTS | Course Registration Status     |                  |         | R      |         | Н  |
| STVSBGI | Source/Background Institution  | A                |         | R      |         | Н  |
| STVSITE | Site                           |                  |         | R      |         |    |
| STVSPON | International Student Sponsor  |                  |         | R      |         |    |
| STVSTAT | State                          | A                | F       | R      |         | Н  |
| STVSTST | Student Status                 |                  |         | R      |         |    |
| STVTADM | Test Score Administration Type |                  |         | R      |         |    |
| STVTELE | Telephone Type                 | A                | F       | R      |         | Н  |
| STVTEPR | Test Purpose                   |                  |         | R      |         |    |

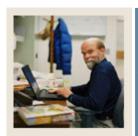

Overview

**Lesson: Shared Student Validation Forms** 

(Continued)

#### **⋖** Jump to TOC

| Field   | Table description            | Advance-<br>ment | Finance | FinAid | General | HR |
|---------|------------------------------|------------------|---------|--------|---------|----|
| STVTERM | Term                         |                  |         | R      |         |    |
| STVTESC | Test Code                    |                  |         | R      |         |    |
| STVTSRC | Admission Test Score Source  |                  |         | R      |         |    |
| STVVETC | Veteran Type                 |                  |         | R      |         |    |
| STVVTYP | Visa Type                    |                  |         | R      |         | Н  |
| TTVBILL | Billing Code                 |                  |         | R      |         |    |
| TTVDCAT | Detail Category              |                  |         | R      |         |    |
| TTVPAYT | Payment Type                 |                  |         | R      |         |    |
| TTVSRCE | Charge/Payment Detail Source |                  |         | R      |         | Н  |

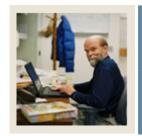

**Overview** 

Lesson: Product Table Owners

**⋖** Jump to TOC

#### **SCT Banner views and BANINST1**

All SCT Banner views owned by BANINST1:

- General
- General Person
- Finance
- Accounts Receivable
- Position Control
- Payroll
- Student
- Financial Aid
- Advancement
- Security

#### **SCT Banner views**

All SCT Banner Views:

- GENERAL
- SATURN
- FIMSMGR
- TAISMGR
- POSNCTL
- PAYROLL
- SATURN
- FAISMGR
- ALUMNI
- BANSECR
- BANINST1

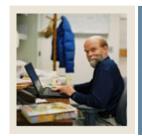

**Overview** 

**Lesson:** Student System Overview

**⋖** Jump to TOC

#### Diagram

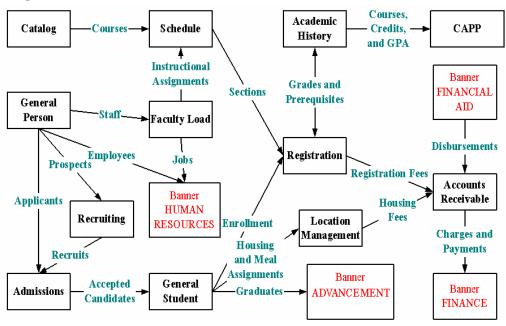

#### Diagram legend

The overview diagram displays how each module interacts with other parts of the Student System.

The diagram flows left-to-right. This does not necessarily reflect the order for conversion and implementation, but does show the logical order of operation in production.

This presentation will follow the logical conversion/implementation order; conversion and implementation order will be discussed along the way.

Color codes (more easily viewable in the course's PowerPoint)

Black = Major Student Modules

Green = Major Content Area of Modules

Red = Other Banner products, which can complement Student

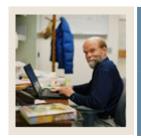

Overview

**Lesson:** Recommended Order for Conversion

**■** Jump to TOC

#### Recommended order

- Catalog
- General Person
- Recruitment
- Admissions
- Location Management & Housing
- Schedule
- Faculty Load
- General Student
- Accounts Receivable
- Registration
- Academic History
- Curriculum, Advising & Program Planning (CAPP)

#### **Course overview**

This course will take a forms approach, looking first at the major forms in each module, then at the underlying tables that are required for conversion. We will also examine the validation tables required for conversion. Next, we will look at the tables in the database using SQL\*Plus and learn their structure and content, and the relationships among tables in a module. We will look carefully at the delivered reports and processes, looking at the code that produces them. Finally, we will look in the Banner Student directories at some of the scripts that produce database objects such as views, functions and procedures.

Your institution may not choose to use every form or every field on any form, but this class will cover the required forms, tables and fields, reports and processes you will need for conversion in order to use the Student System effectively.

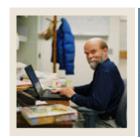

Overview

**Lesson:** SCT Banner Student Directories

**⋖** Jump to TOC

#### Diagram

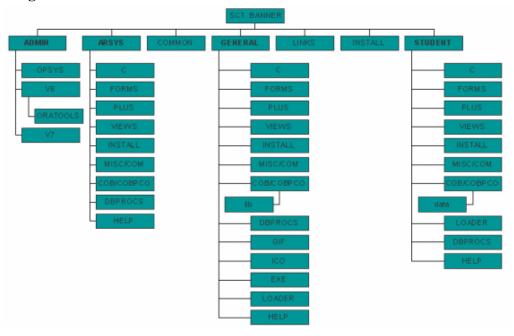

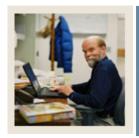

**Overview** 

**Lesson: SCT Banner Student Directories** 

(Continued)

**⋖** Jump to TOC

#### **Directories**

We will be looking at these directories in your operating system in detail for each module as we move through the class. We will look closely at the C, DBPROCS and VIEWS directories.

• C Pro\*C and C source files

• COB Pro\*COBOL files (UNIX only)

COBPCO Pro\*COBOL files (VAX/VMS only)
 COM DCL command files (VAX/VMS only)

DATA Course request and scheduler input (directory under COB-

UNIX only, or COBPCO, VMS only)

• FORMS ORACLE\*FORMS .fmb, .fmx, .pll, and .lib files

• INSTALL .SCTDMP file used during initial install

• LOADER ORACLE SQL\*LOADER -- ASCII to Oracle Tables

• MISC Shell scripts (UNIX only; COM -- DCL command files for

VAX/VMS)

• PLUS SQL\*PLUS scripts

• VIEWS SQL\*PLUS scripts to recreate views

• DBPROCS SQL\*PLUS scripts to recreate database

procedures, packages, functions, triggers

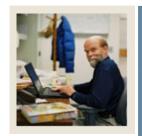

Overview

**Lesson: Directory Structure for Client-**

**Developed Items** 

**⋖** Jump to TOC

#### **Diagram**

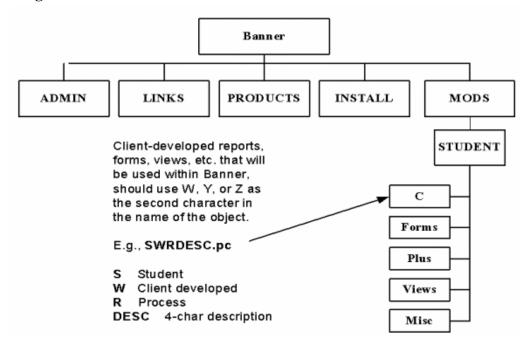

#### **MODS** directory

The MODS directory is a separate directory for client modifications. Within the MODS directory, you would find another STUDENT directory, etc.

Examples of modifications found here include forms, modifications to C programs, client created views, functions, etc.

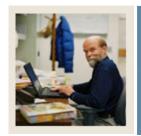

**Overview** 

**Lesson:** Review of Database Tools

**⋖** Jump to TOC

#### **Brief review**

This brief review of database tools will cover the data dictionary, which we will use extensively throughout the training, and a brief review of the principle of referential integrity, an understanding of which is essential to a successful conversion.

There are several good ways to see the contents of the database and learn the structure and content of the tables.

#### **Data Dictionary**

Built into Oracle is the Data Dictionary, a series of views that give detailed information about the database. This is covered in more detail in the DBA Toolkit class.

#### **GURPDED** process from Job Submission

Banner has provided a form interface to the Data Dictionary with the GURPDED utility program, run through job submission.

#### **Technical Addendum**

Also available is the Technical Addendum, which is a large, all-inclusive, hard-copy version of the output of the GURPDED process.

Even if you have a copy of the Technical Addendum, you should know how to gather table information directly from the database. It is better to use the Data Dictionary or GURPDED to create a customized Technical Addendum for your institution.

#### Third-party navigator

Finally, your institution may have a third-party navigator, which will be the tool that you will use instead of the data dictionary. These third-party products are NOT SUPPORTED BY SCT.

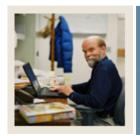

Overview

**Lesson:** The Data Dictionary

**⋖** Jump to TBC

#### **Description**

The Data Dictionary is a set of tables and views that are used as a read-only reference about the database.

The Data Dictionary stores information about both the logical and physical structure of the database.

#### **Types of Data Dictionary views**

- USER\_xxxxx -- shows objects and events owned by user
- ALL\_xxxxx -- shows all objects and events to which user has access
- DBA\_xxxxx -- restricted; assigned only to those with DBA role
- ALL\_TABLES descriptions of tables
- ALL COL COMMENTS comments on columns of accessible tables
- ALL TAB COLUMNS lists of columns of all tables
- ALL\_TAB\_COMMENTS comments on tables
- ALL\_USERS information on all users in database
- ALL\_VIEWS lists text of views accessible to user
- ALL\_INDEXES descriptions of indexes
- ALL\_IND\_COLUMNS lists columns of the indexes

For a complete reference, refer to your Oracle documentation.

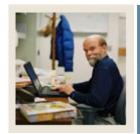

**Overview** 

Lesson: GURPDED Procedure

**⋖** Jump to TOC

#### **Description**

This procedure is run from the Process Control Submission Form (GJAPCTL)

#### **Parameters**

**Enter Parameters:** 

- Table Name
- Table Owner

#### Output

Output = Technical Addendum

- To DATABASE
- View or Print from GJIREVO

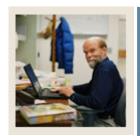

Overview

**Lesson:** Self Check - Data Dictionary

**Exercise** 

■ Jump to TO

#### **Exercise 1**

Find out what indexes exist for the course catalog table (SCBCRSE).

#### Exercise 2

List the columns in the SCBCRSE indexes that you discovered.

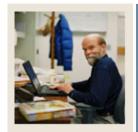

Overview

**Lesson:** Self Check - Data Dictionary

**Exercises – Answer Key** 

**⋖** Jump to TOC

#### Exercise 1

Find out what indexes exist for the course catalog table (SCBCRSE).

```
desc all_indexes;
select index_name
  from all_indexes
where table_name = 'SCBCRSE';

Result: scbcrse_key_index
```

#### Exercise 2

List the columns in the SCBCRSE indexes that you discovered.

```
select column_name
    from all_ind_columns
    where table_name = 'SCBCRSE'
        and index_name = 'SCBCRSE_KEY_INDEX';

Result: scbcrse_subj_code
        scbcrse_crse_numb
        scbcrse_eff_term
```

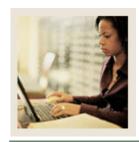

**Lesson:** Overview

**⋖** Jump to TOC

#### **Intended audience**

Programmers, DBA's, and analysts who may teach others about SCT Banner tables and processes will benefit from the training.

#### **Objectives**

At the end of this section, you will be able to

• Describe the role and functions of the Course Catalog module

#### **Prerequisites**

To complete this section, you should have

- completed OR101 (Introduction to Oracle)
- completed SCT Banner Navigation

#### **Section contents**

| Overview                                           | 30 |
|----------------------------------------------------|----|
| Student System Overview                            | 31 |
| Course Catalog Module                              |    |
| Course Catalog                                     |    |
| Naming conventions                                 |    |
| Major Validation Tables/Forms                      |    |
| Basic Course Information Form (SCACRSE)            |    |
| SQL*Plus                                           |    |
| Conversion Issues                                  |    |
| Reports/Processes                                  | 42 |
| Self Check - Course Catalog Exercises              |    |
| Self Check – Course Catalog Exercises – Answer Key |    |

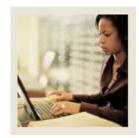

**Lesson:** Student System Overview

Jump to TOC

#### **Diagram**

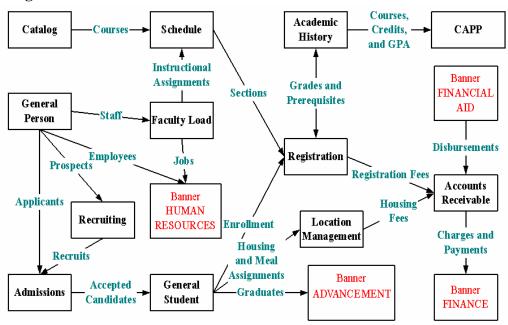

You will begin with the Catalog module, one of the first to be converted. (You could also convert General Person first, depending on the needs of other systems.)

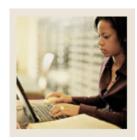

**Lesson:** Course Catalog Module

**■** Jump to TOC

#### Diagram

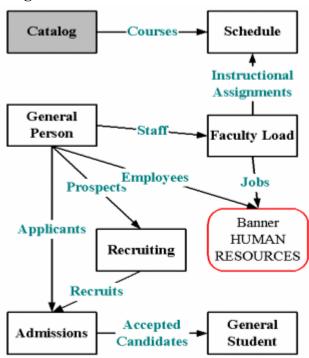

#### Legend

This diagram shows a part of the large overview diagram.

The Recruiting Module is OPTIONAL.

The GREEN boxes on the diagram indicate the primary content of the module.

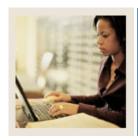

**Lesson:** Course Catalog Module (Continued)

Jump to TOC

#### **Implementation**

SCT Banner must be implemented in a logical order.

We have organized this training presentation in a conversion order model. It would be recommended to convert either Catalog or General Person first, depending on the needs of other systems.

This order follows a general implementation order that allows clients to build the necessary rules and validation tables in the order that they are needed for successful implementation.

#### **Objectives**

Examine/Review:

- Major & Required Forms and Tables
- Reports, Processes and Procedures
- Review Referential Integrity
- Conversion of Data

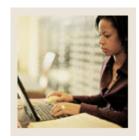

**Lesson: Course Catalog** 

**■** Jump to TOC

#### Diagram

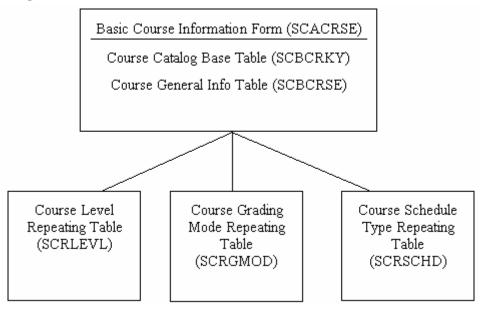

#### **Description**

The Course Catalog module holds all general course information. It is used as the foundation for each term's schedule, but does not hold schedule information by term.

You cannot create a schedule for a term (and, therefore, students cannot register for a term) unless all courses are built in Catalog first.

Catalog controls the courses and the TYPE of courses (i.e. labs) that may be included in the Schedule.

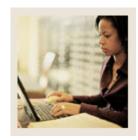

**Lesson:** Course Catalog (Continued)

Jump to TOC

#### Forms and tables

SCACRSE is the main form.

SCBCRSE, SCBCRKY, SCRLEVL, SCRGMOD, SCRSCHD are the main tables. All of these tables are required. (*RED asterisked* (\*) text in the diagrams of this manual indicates required elements.)

#### **Major Forms:**

- SCABASE
- SCACRSE

#### **Major Tables**:

- SCBCRSE
- SCBCRKY
- SCRLEVL
- SCRGMOD
- SCRSCHD

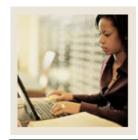

**Lesson:** Naming conventions

**■** Jump to TOC

# **Naming conventions**

All SCT Banner objects adhere to naming conventions.

Objects include forms, tables, processes, etc.

For more information, refer to Chapter 1 of the Student Technical Reference Manual.

## Form, process and table naming

The names of all SCT Banner forms (except menu forms), reports, processes and tables are seven characters long, with each character representing a position location.

# **Example:**

Character: S C A C R S E Position Location: 1 2 3 4 5 6 7

#### Position 1

Position 1 identifies the primary System that owns the form, report, process or table.

<u>Note</u>: The letters W, Y and Z are reserved for client applications which coexist with SCT Banner.

| Letter | System                   | Letter | System                   |
|--------|--------------------------|--------|--------------------------|
| A      | Advancement              | O      | Customer Contact         |
| В      | Property Tax             | P      | HR / Payroll / Personnel |
| C      | Courts                   | Q      | Electronic Work Queue    |
| D      | Cash Drawer              | R      | Financial Aid            |
| F      | Finance                  | S      | Student                  |
| G      | General                  | T      | Accounts Receivable      |
| Ι      | Information Access       | U      | Utilities                |
| K      | Work Management          | V      | Voice Response           |
| L      | Occupational Tax/License | X      | Records Indexing         |
| N      | Position Control         |        |                          |

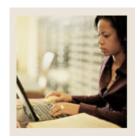

**Lesson:** Naming conventions (Continued)

Jump to TOC

### **Position 2**

Position 2 identifies the module that owns the form, report, process or table. The letter assignments will vary by System.

## **Position 3**

Position 3 identifies the type of form, report, process or table.

| Letter | Type                   | Letter       | Type                         |  |
|--------|------------------------|--------------|------------------------------|--|
| A      | Application form       | Q            | Query form                   |  |
| В      | Base table/Batch COBOL | R            | Rule table, repeating table, |  |
|        | process                |              | or report/process            |  |
| I      | Inquiry form           | T            | General maintenance          |  |
|        |                        |              | temporary table              |  |
| O      | Online COBOL process   | $\mathbf{V}$ | Validation form/table or     |  |
|        |                        |              | view                         |  |

# Positions 4-7

The remaining positions identify a unique four-character name for the form, report, process or table.

# Example:

• SCACRSE: S Student

C Catalog

A Application

**CRSE** Course Information

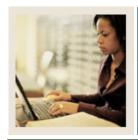

**Lesson:** Major Validation Tables/Forms

**⋖** Jump to TOC

#### Validation forms

- Subject Code Validation Form (STVSUBJ)
- Term Code Validation Form (STVTERM)
- College Code Validation Form (STVCOLL)
- Course Status Code Validation Form (STVCSTA)
- Level Code Validation Form (STVLEVL)
- Grading Mode Code Validation Form (STVGMOD)
- Schedule Type Code Validation Form (STVSCHD)

#### Validation tables

Critical to each module are the related validation tables. Validation tables contain the codes that are acceptable to use in a particular field. If a code is not in the validation table, it cannot be used as data in that field.

Validation tables have a parent/child relationship with records. (The principle of referential integrity will be covered more thoroughly in a subsequent lesson.) Validation tables (parents) must be populated with correct codes before converting data which will populate the child records in the tables.

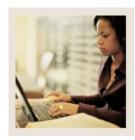

**Lesson:** Basic Course Information Form

(SCACRSE)

**⋖** Jump to TOC

# Components

- Key Block
- From and To Terms
- Fields Related to AR
- LOV Fields
- Level, Grade Mode, Schedule Type

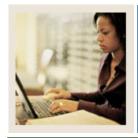

Lesson: SQL\*Plus

Jump to TOC

## **Questions**

- How are the SCBCRSE and the SCBCRKY tables related?
- What data elements are required in SCBCRSE, SCBCRKY and SCRLEVL?
- How are level, grading mode, schedule types connected to a course?

SQL> desc scrlevl SQL> desc scrgmod SQL> desc scrschd

#### **Common fields**

Look at the fields that each has in common with SCBCRSE and SCBCRKY.

Note: Validation tables -- STV + 4-character identifier + \_code

## SCBCRSE and SCBCRKY

| SCBCRSE                 |          |             |
|-------------------------|----------|-------------|
| Name                    | Null?    | Type        |
|                         |          |             |
| SCBCRSE_SUBJ_CODE       | NOT NULL | VARCHAR2(4) |
| SCBCRSE_CRSE_NUMB       | NOT NULL | VARCHAR2(5) |
| SCBCRSE_EFF_TERM        |          | VARCHAR2(6) |
| •••                     |          |             |
| SCBCRKY_SUBJ_CODE       | NOT NULL | VARCHAR2(4) |
| SCBCRKY_CRSE_NUMB       | NOT NULL | VARCHAR2(5) |
| SCBCRKY_TERM_CODE_START | NOT NULL | VARCHAR2(6) |
| SCBCRKY_TERM_CODE_END   | NOT NULL | VARCHAR2(6) |

<u>Note:</u> A relationship exists between subj\_code and crse\_numb. If scbcrse\_eff\_term is populated, then scbcrky\_term\_code\_start must be >= scbcrse\_eff\_term.

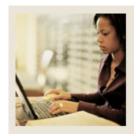

**Lesson:** Conversion Issues

**⋖** Jump to TOC

## **Questions**

- Will Course Catalog data be converted or entered manually by the users?
- What course catalog data do you have in your legacy system?
- How do you determine where to put it in Banner?

# Legacy data

If there is legacy data which does not have an obvious place in the required tables, look at other catalog module tables. To see all tables in the Course Catalog module:

```
select table_name,comments
  from all_tab_comments
  where table_name like 'SC%';
```

- College/Department Table (SCBCDEP)
- Course Catalog Base Table (SCBCRKY)
- Course General Information Base Table (SCBCRSE)
- Supplemental Course Data Table (SCBSUPP)
- Course Attribute Repeating Table (SCRATTR)
- College/Department Text Table (SCRCDTX)
- Course Corequisites Repeating Table (SCRCORQ)
- Equivalent Course Repeating Table (SCREQIV)
- Course Fees Repeating Table (SCRFEES)
- ...etc.

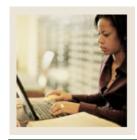

**Lesson:** Reports/Processes

Jump to TOC

## **SCRBULT**

- SCRBULT -- Bulletin Report
- Prints catalog of courses
- Parameter: Academic Year (see STVACYR)
- C program
- Run via Job Submission

### Actions

- Go to SCT Banner Job Submission to run this report.
- Send the report output to GJIREVO.
- Type "DATABASE" in the printer field to view the report output within SCT Banner.
- If you are unfamiliar with Job Submission, it is covered in more detail in the General Technical training course.

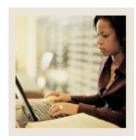

**Lesson:** Self Check - Course Catalog

**Exercises** 

**■** Jump to TOC

# Exercise 1

Get the following information about any two of the Course Catalog module tables:

- Table Owner
- Table Name
- Column Name
- Data Type
- Null/Not Null Column

Hint: You will use the data dictionary view "all\_tab\_columns"

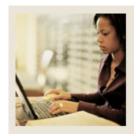

Lesson: Self Check - Course Catalog

**Exercises (Continued)** 

**⋖** Jump to TOC

## Exercise 2

Get the following information from the course catalog module about all courses with a subject code of 'ENGL':

- subject code
- course number
- course title
- effective term
- start term
- end term

Hint: You will need to use SCBCRSE and one other table.

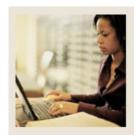

**Lesson:** Self Check - Course Catalog

**Exercises (Continued)** 

Jump to TOC

## Exercise 3

Write a select statement that would produce a catalog report which includes the following (no formatting necessary):

- subject code
- course number
- course title
- effective term
- start term
- course level
- grade mode

Hint: You will need to use SCBCRSE and 3 other tables.

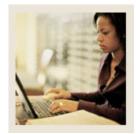

Lesson: Self Check – Course Catalog

**Exercises – Answer Key** 

Jump to TOC

### Exercise 1

Get the following information about any two of the Course Catalog module tables:

- Table Owner
- Table Name
- Column Name
- Data Type
- Null/Not Null Column

Hint: You will use the data dictionary view "all\_tab\_columns"

```
Step 1:
SQL> desc all_tab_columns
Name
                  Null?
                                  Type
 OWNER
                   NOT NULL VARCHAR2(30)
                  NOT NULL VARCHAR2(30)
 TABLE_NAME
 COLUMN_NAME
                  NOT NULL VARCHAR2(30)
DATA TYPE
                             VARCHAR2(9)
DATA_LENGTH
                   NOT NULL NUMBER
DATA_PRECISION
                             NUMBER
DATA SCALE
                             NUMBER
NULLABLE
                             VARCHAR2(1)
Step 2:
SQL> SELECT owner, table_name, column_name,
             data type, nullable
       FROM all_tab_columns
      WHERE table_name like 'SC%';
```

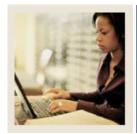

**Lesson:** Self Check – Course Catalog

**Exercises – Answer Key (Continued)** 

Jump to TOC

### Exercise 2

Get the following information from the course catalog module about all courses with a subject code of 'ENGL':

- subject code
- course number
- course title
- effective term
- start term
- end term

Hint: You will need to use SCBCRSE and one other table.

```
Step 1:
SQL> desc scbcrse
SQL> desc scbcrky
Step 2:
SQL> SELECT scbcrse_subj_code,
 2 scbcrse_crse_numb,
 3 scbcrse_title,
 4 scbcrse_eff_term,
 5 scbcrky_term_code_start,
    scbcrky_term_code_end
 7 FROM scbcrky,
    scbcrse
 9 WHERE scbcrse_subj_code = scbcrky_subj_code
10 AND scbcrse_crse_numb = scbcrky_crse_numb
11 AND scbcrse_subj_code = 'ENGL'
12 /
```

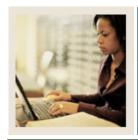

Lesson: Self Check – Course Catalog

Exercises – Answer Key (Continued)

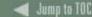

# **Exercise 2, continued**

| SCBC SCBCR SCBCRSE_TITLE SCBCRS SCBC                                                                                                    | CRK SCBCRK                                                                                               |
|----------------------------------------------------------------------------------------------------|----------------------------------------------------------------------------------------------------|
| ENGL 1005 Literature & Composition I 199510 199510 ENGL 1005 Literature & Composition I 199610 199510 ENGL 1005 Literature & Composition I 199620 199510 ENGL 1006 Literature & Composition II 199510 199510 ENGL 101 English Composition 198710 198710 198710 ENGL 101 English Composition 199010 198710 ENGL 101A Computer Literacy 198710 198710 ENGL 103 20th Century American Lit 199510 199510 ENGL 1050 The Literary Experience 199510 199510 ENGL 107 World Lit 199010 199010 ENGL 108 World Lit 199010 199010 ENGL 109 World Lit 199010 199010 ENGL 109 World Lit 199010 199010 ENGL 1201 Survey of American Lit I 199510 199510 ENGL 1201 Survey of American Lit I 199510 199510 ENGL 1201 Survey of American Lit I 199510 199510 | 0 999999<br>0 999999<br>0 999999<br>0 999999<br>0 999999<br>0 999999<br>0 999999<br>0 999999<br>0 999999 |
| ENGL 201 Topics in English 198710 19871<br>ENGL 310 African American Prose 199010 19901<br>ENGL 311 African-American Poetry 199010 19901<br>ENGL 312 African American Drama 199010 19901<br>ENGL 408 Topics in English Lit 199520 19952<br>ENGL 410 Topics in American Lit 199520 19952                                                                                                    | 0 999999<br>0 999999<br>0 999999<br>0 999999                                                             |

19 rows selected.

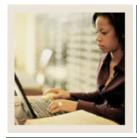

Lesson: Self Check – Course Catalog

**Exercises – Answer Key (Continued)** 

Jump to TOC

### Exercise 3

Write a select statement that would produce a catalog report which includes the following (no formatting necessary):

- subject code
- course number
- course title
- effective term
- start term
- course level
- grade mode

Hint: You will need to use SCBCRSE and 3 other tables.

```
SQL> SELECT scbcrse_subj_code,
  2
     scbcrse_crse_numb,
     scbcrse title,
  3
     scbcrse eff term,
  5
     scbcrky_term_code_start,
     scrlevl_levl_code,
 7
     scrgmod_gmod_code
 8 FROM scrgmod, scrlevl, scbcrky, scbcrse
 9 WHERE scbcrse_subj_code = scrlevl_subj_code
 10 AND scbcrse_crse_numb = scrlevl_crse_numb
 11 AND scbcrse_eff_term = scrlevl_eff_term
 12 AND scbcrse_subj_code = scrgmod_subj_code
    AND scbcrse_crse_numb = scrgmod_crse_numb
14 AND
            scbcrse eff term = scrgmod eff term
15 AND scbcrse_subj_code = scbcrky_subj_code
    AND scbcrse_crse_numb = scbcrky_crse_numb
 17 /
```

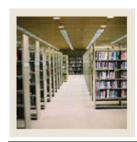

Lesson: Overview

**⋖** Jump to TOC

# **Objectives**

At the end of this section, you will be able to

• Describe referential integrity concepts and how they are implemented in SCT Banner

# **Prerequisites**

To complete this section, you should have

- completed OR101 (Introduction to Oracle)
- completed SCT Banner Navigation

# **Section Contents**

| Overview                          | 50 |
|-----------------------------------|----|
| Referential Integrity             | 51 |
| Referential Integrity Illustrated |    |
| Referential Integrity Key Types   |    |
| Primary Key Constraints           |    |
| Foreign Key Constraints           |    |
| Creating Foreign Key Constraints  |    |
| Validation Tables/Codes           |    |
| Referential Integrity: Summary    |    |
|                                   |    |

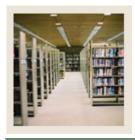

**Lesson:** Referential Integrity

Jump to TOC

# **Importance**

Referential integrity is reviewed here because of the importance of understanding it in relation to conversion. All required validation tables needed for a module must be populated before populating other data tables within each module.

Ideally, those attending this class should have taken the DBA Toolkit class or have a basic familiarity with SQL.

# **Types of Data Integrity**

- Nulls
- Unique Column Values
- Primary Key Values
- Referential Integrity

In any discussion of implementation of SCT Banner and conversion to SCT Banner, we must consider referential integrity, which has a direct influence over the order of conversion and implementation.

<sup>\*</sup> Source: Oracle 7 Server Concepts

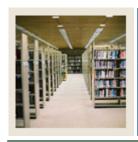

**Lesson:** Referential Integrity Illustrated

Jump to TOC

## **Diagram**

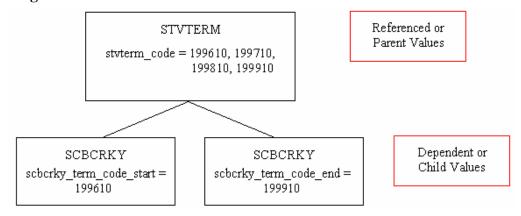

#### Parent and child

STVTERM is the parent; SCBCRKY is the child. Term values cannot appear in SCBCRKY fields unless they are in STVTERM.

A rule defined on a column (or set of columns) in one table that allows the insert or update of a row only if the value for the column or set of columns (the dependent or child value) matches a value in a column of a related table (the referenced or parent value).\*

\* Source: Oracle 7 Server Concepts

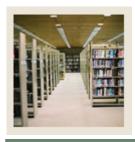

**Lesson:** Referential Integrity Key Types

**■** Jump to TOC

# **Key types**

Referential Integrity relies on two types of keys:

- Primary Keys
- Foreign Keys

These keys are implemented as *constraints* which enforce unique, non-null keys.

## **Two Integrity Rules**

- Entity integrity:
- No attribute participating in the primary key of a base relation is allowed to accept null values.

## **Referential integrity:**

- If a base relation includes a foreign key matching the primary key of some other base relation, then every value of the foreign key in the 1st base relation must either be equal to the value of the primary key in some tuple (row) of the other base relation *OR* be wholly null (i.e., each attribute value participating in that foreign key value must be null). The two base tables are not necessarily distinct.
- The basic intent of this rule is that if some tuple t2 references some tuple t1, then t1 must exist. A given foreign key value must have a matching primary key value somewhere in the referenced relation if that foreign key value is **non null**.

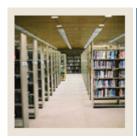

**Lesson:** Primary Key Constraints

**■** Jump to TOC

#### **Constraints**

- **Primary Key** special case of a candidate key -- unique identifier -- absolutely fundamental to the operation of the overall relational model -- to enforce unique, non-null keys
- **Uniqueness** At any given time, no two distinct rows or records of a relation have the same value for any given attribute
- **Minimality** None of the attributes can be discarded from the set of attributes without destroying the uniqueness property

# Primary key

Every relation has at least one candidate key, because at least the combination of all of its attributes has the uniqueness property. One candidate key is designated at the primary key. The remaining candidate keys (if any) are called alternate keys.

(Example: SPRIDEN: PIDM and LAST\_NAME -- <u>If</u> they were each "unique" then the relation has two candidates, PIDM & LAST\_NAME. PIDM could be chosen as the primary key; LAST\_NAME then becomes an alternate key.)

Note: PIDM & LAST NAME are NOT unique.

### **SCT Banner naming convention**

PK\_ + primary key table name

Example: PK\_STVTERM is defined by:
alter table STVTERM
add constraint PK\_STVTERM
Primary key (stvterm\_code)

For Definition of Primary Key Integrity Constraints: Refer to p. 7-10 in <u>Oracle 7 Server</u> <u>Concepts</u>

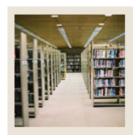

**Lesson:** Primary Key Constraints (Continued)

**■** Jump to TOC

# Data dictionary views

<u>Oracle 7 Server Reference</u> contains a listing of all data dictionary views, such as all\_constraints, etc. The Data Dictionary views all\_constraints and all\_cons\_columns as a way of getting detailed information about all constraints.

```
desc user_constraints and all_constraints
  select *
    from all_constraints
    where table_name = 'STVTERM';
```

### **ALTER statements**

To see "alter" statements that create primary key constraints for a table (ex: SCBCRKY):

In SQL\*PLUS, run GURRDDL script for SCBCRKY:

```
alter table SCBCRKY
add constraint PK_SCBCRKY
Primary key (scbcrky_subj_code, scbcrky_crse_numb)
```

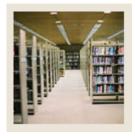

**Lesson:** Foreign Key Constraints

**■** Jump to TOC

# Foreign key

A foreign key is an attribute (or attribute combination) in one relation whose values are required to match those of the primary key of some other relation, to ensure that children are not updated/inserted if parent rows do not exist and to prevent the deletion of parents if children do exist.

Foreign-to-primary-key matches represent *references* from one relation to another; they are the "glue" that holds the database together.

## **Examples:**

STVTERM Primary Key: STVTERM\_CODESGBSTDN Foreign Key: TERM CODE EFF

(which is part of the primary key of SGBSTDN)

#### **GURRDDL**

If you run gurrddl you can see the alter statements defining the foreign keys related to STVTERM. This is for SGBSTDN\_TERM\_CODE\_EFF:

```
ALTER TABLE SATURN.SGBSTDN

ADD CONSTRAINT FK3_SGBSTDN_INV_STVTERM_CODE FOREIGN KEY

(SGBSTDN_TERM_CODE_EFF)

REFERENCES SATURN.STVTERM

(STVTERM CODE);
```

#### **Definitions**

- **Foreign Key:** The column or set of columns included in the definition of the referential integrity constraint that reference a *referenced key*\*.
- **Referenced Key:** The unique or primary key of the same or different table that is referenced by a foreign key\*.
- **Dependent or Child Table**: The table that includes the foreign key and is therefore dependent on the values present in the referenced unique or primary key.
- **Referenced or Parent Table**: The table that is referenced by the child table's foreign key and which determines whether specific inserts or updates are allowed in the child table.

\* Source: Oracle 7 Server Concepts

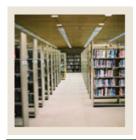

Lesson: Foreign Key Constraints (Continued)

**⋖** Jump to TOC

# **Naming convention**

 $FKn\_ + foreign\ table\_ + INV\_ + Primary\ table\_ + CODE$  where

- "n" is a one-up number
- foreign table is the table that contains the constraint
- primary table is the table which contains the primary or referenced key

Example: FK1\_SCBCRKY\_INV\_STVTERM\_CODE

Note: The underscore character ( \_ ) separates each element of the name.

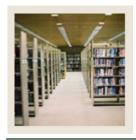

**Lesson:** Creating Foreign Key Constraints

Jump to TOC

### **Alter Statement**

```
FKn_ + foreign table_ + INV_ + Primary table_ + CODE

FK1_SCBCRKY_INV_STVTERM_CODE
   alter table SCBCRKY
     add constraint FK1_SCBCRKY_INV_STVTERM_CODE
     foreign key (SCBCRKY_TERM_CODE_START)
     references SATURN.STVTERM (STVTERM_CODE);
```

Before you can enter a term code in SCBCRKY it must exist in STVTERM. STVTERM codes cannot be deleted if they exist in other tables.

# Example 1

```
select constraint_name
from all_constraints
where table_name = 'SCBCRKY'
```

```
SYS_C002703 NOT NULL
SYS_C002704 NOT NULL
SYS_C002705 NOT NULL
SYS_C002706 NOT NULL
SYS_C002707 NOT NULL
SYS_C002707 NOT NULL
PK_SCBCRKY PRIMARY KEY CONSTRAINT
FK1_SCBCRKY_INV_STVSUBJ_CODE Foreign Key for Subject Code
FK1_SCBCRKY_INV_STVTERM_CODE Foreign Key for term_code_start
FK2_SCBCRKY_INV_STVTERM_CODE Foreign Key for term_code_end
```

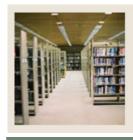

**Lesson:** Creating Foreign Key Constraints

(Continued)

**⋖** Jump to TOC

# Example 2

SQL> SELECT constraint\_name,

constraint\_type,

status

FROM all\_constraints

WHERE table\_name = SCBCRSE';

| CONSTRAINT_NAME              | CON. | TYPE | STATUS  |
|------------------------------|------|------|---------|
|                              |      |      |         |
| FK1_SCBCRSE_INV_STVAPRV_CODE |      | R    | ENABLED |
| FK1_SCBCRSE_INV_STVCIPC_CODE |      | R    | ENABLED |
| FK1_SCBCRSE_INV_STVCOLL_CODE |      | R    | ENABLED |
| FK1_SCBCRSE_INV_STVCSTA_CODE |      | R    | ENABLED |
| FK1_SCBCRSE_INV_STVDEPT_CODE |      | R    | ENABLED |
| FK1_SCBCRSE_INV_STVDIVS_CODE |      | R    | ENABLED |
| FK1_SCBCRSE_INV_STVPWAV_CODE |      | R    | ENABLED |
| FK1_SCBCRSE_INV_STVREPS_CODE |      | R    | ENABLED |
| FK1_SCBCRSE_INV_STVSUBJ_CODE |      | R    | ENABLED |
| FK1 SCBCRSE INV STVTERM CODE |      | R    | ENABLED |

Type 'R' = Referential Integrity Constraint;

This illustrates the connection to the Validation tables.

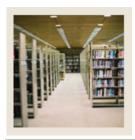

**Lesson:** Validation Tables/Codes

**⋖** Jump to TOC

# Example

POSITIONS 9th 14th S C B C R S E \_ S U B J \_ C O D E

TABLE NAME Validation

Description

STV SUBJ

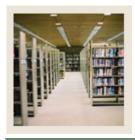

**Lesson:** Referential Integrity: Summary

Jump to TOC

# **Summary**

- Enforces unique, non-null columns
- Establishes relationship between parent and child tables
- Parent table row has the Primary Key constraint
- Child table row has the Foreign Key constraint
- Parent row can not be deleted when a child row exists (the child row must be deleted first)

# **Examples**

- 199101 must exist in STVTERM before inserting a record in SCBCRKY with term\_code\_eff = 199101
- 199101 cannot be deleted from STVTERM if SCBCRKY record exists with 199101 term\_code\_eff
- Check constraints: to enforce integrity issues specified by the check condition -- prefix would be "cc"
- Unique constraints: designates a column or a combination of columns as a unique key -- prefix is "uk"

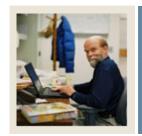

Lesson: Overview

◀ Jump to TOC

# **Objectives**

At the end of this section, you will be able to

• Describe the role and functions of the General Person module

# **Prerequisites**

To complete this section, you should have

- completed OR101 (Introduction to Oracle)
- completed SCT Banner Navigation

## **Section Contents**

| Student System overview                            | 63 |
|----------------------------------------------------|----|
| General Person Module                              | 64 |
| General Person Module: Objectives                  | 65 |
| General Person Forms and Tables                    | 66 |
| PIDM and SOBSEQN                                   | 68 |
| Data Standards.                                    |    |
| General Person Procedures                          | 73 |
| SPRPDIR                                            | 77 |
| Conversion Issues                                  | 78 |
| Other Scripts                                      | 79 |
| Self Check – General Person Exercises              |    |
| Self Check – General Person Exercises – Answer Key |    |

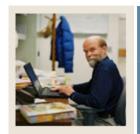

**Lesson:** Student System overview

Jump to TOC

## **Diagram**

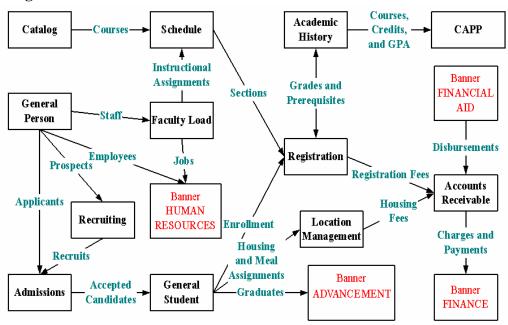

General Person is often the first module to be converted because of its reach into other modules, and into other products as well.

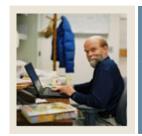

**Lesson:** General Person Module

**■** Jump to TOC

# Diagram

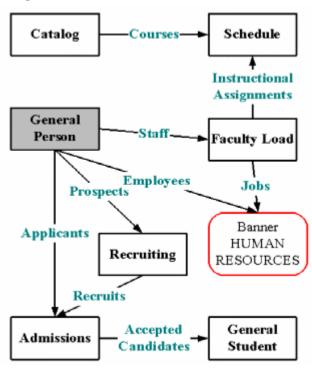

The arrow descriptors on the diagram indicate the primary content of the module.

## Overview

Data entry standards are important in all modules, but because General Person allows many opportunities for freeform data entry, it is appropriate to discuss data standards. It is also important to establish institutional data standards before converting legacy data.

Before a person can become a recruit, applicant, student, instructor, advisor, or have an account, the person must first be identified to the system with an identification number and a name.

A person is initially added to the system using the SPAIDEN form, which maintains a person's identification number.

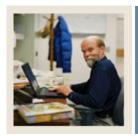

**Lesson:** General Person Module: Objectives

**⋖** Jump to TOC

# **Objectives**

Examine:

# Major & Required Forms and Tables

• SOBSEQN, PIDM

## **Data standards**

- SPRIDEN, SPBPERS indicators
- SPRPDIR process
- Conversion of data
- Stores all biographic and demographic info about an entity in the database.

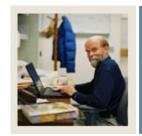

**Lesson:** General Person Forms and Tables

■ Jump to TOC

# Diagram

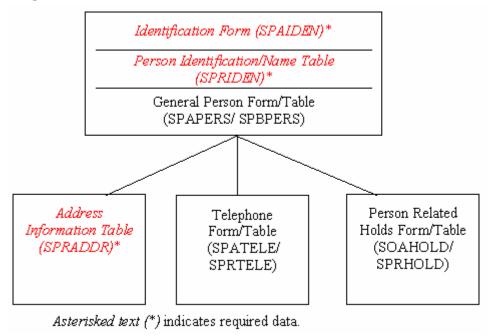

## Forms and tables

SPRADDR and SPRTELE data are viewed from SPAIDEN.

Although SPBPERS is not required, it is used as if it is, and it will be discussed in this lesson. The same principle applies to SPRTELE AND SPRHOLD -- most schools use them.

SPBPERS student data is typically maintained by the Registrar's Office for purposes of Federal and State Reporting.

If the institution has the Banner HR product, the HR office may maintain general person data for employees.

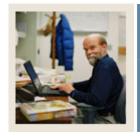

**Lesson:** General Person Forms and Tables

(Continued)

**⋖** Jump to TOC

# **Major forms**

- Identification Form (SPAIDEN)
- General Person Form (SPAPERS)
- Telephone Form (SPATELE)
- Hold Information Form (SOAHOLD)

Note: There is no SPAADDR form. Address information data is entered through SPAIDEN.

### Major tables

- Identification Table (SPRIDEN)
- General Person Table (SPBPERS)
- Address Information Table (SPRADDR)
- Telephone Table (SPRTELE)
- Person Related Holds Table (SPRHOLD)

### **Major Validation Tables/Forms**

- Address Type Code Validation Form (STVATYP)
- State/Province Code Validation Form (STVSTAT)
- Nation Code Validation Form (STVNATN)
- ZIP/Postal Code Validation Form (GTVZIPC)
- Telephone Type Validation Form (STVTELE)
- Hold Type Code Validation Form (STVHLDD)

These tables have to be populated before converting other general person tables.

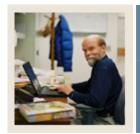

Lesson: PIDM and SOBSEQN

**■** Jump to TOC

#### **PIDM**

A *pidm* is a  $\underline{P}$ erson  $\underline{ID}$ entification  $\underline{M}$  aster, an internal key field used to identify and store records. This is a numeric data type.

Non-Persons, such as vendors, can also have pidms.

Pidms reduce the possibility of creating multiple identification numbers or entries for the same person/entity.

If SCT Banner is used correctly, one person could have multiple IDs or name iterations but only one pidm. Extensive name searches and proper matching procedures further help to eliminate multiple entries for the same person.

## **SOBSEQN**

- SOBSEQN is a table which stores numbers used to generate pidms and other sequence numbers.
- It is built before Oracle incorporates sequence objects.
- All numbers should be set to zero during production setup.
- Maintenance access should be at highest security level.

## **Contents of SOBSEQN**

select \* from sobseqn;

| SOBSEQN_FUNCTION | S | SOBSEQN_MAXSEQNO | SOBSEQN_A |
|------------------|---|------------------|-----------|
|                  | - |                  |           |
| RECEIPT          |   | 210              | 15-JUN-98 |
| ID               | @ | 47               | 24-JUN-98 |
| PIDM             |   | 559              | 26-JUN-98 |
| ALUMNIGIFT       |   | 43               | 16-JUN-98 |
| ALUMNIPLEDGE     |   | 23               | 07-JUN-98 |
| EDIREQUESTID     |   | 1                | 25-APR-95 |
| EDI_DCMT_SEQNO   |   | 1                | 08-DEC-95 |
| ALUMNIDUES       |   | 3                | 06-MAY-97 |
| ALUMNIRECEIPT    |   | 1                | 31-JAN-96 |
| EVENT            | Α | 4                | 18-JUN-98 |
| HRREQ            | R | 0                | 31-JAN-96 |
|                  |   |                  |           |

- Maximum Sequence Number = Last number used.
- The setting of *maxsegno* will be discussed in greater detail in the Conversion lesson.

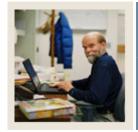

**Lesson:** PIDM and SOBSEQN (Continued)

**■** Jump to TOC

# IDM and SOBSEQN

To use the SOBSEQN table in conversion, get the maximum pidm;

```
SELECT sobseqn_maxseqno
  FROM saturn.sobseqn
WHERE sobseqn function = 'PIDM'
```

Increment sobseqn\_maxseqno by 1, and update SOBSEQN with the next pidm;

```
UPDATE saturn.sobseqn
   SET sobseqn_maxseqno = sobseqn_maxseqno + 1
WHERE sobseqn_function = 'PIDM'
```

# ID and SOBSEQN

The column *sobseqn\_seqno\_prefix* allows the client to determine the character which will precede a generated ID.

For example, a sobseqn\_seqno\_prefix set to "@" precedes the generated ID: @00000001.

A user can set the prefix to be any character. The prefix designates that an ID is assigned by the system and not entered manually.

<u>Warning</u>: If your institution is using Voice Response, check for conflicts or compatibility issues with special characters.

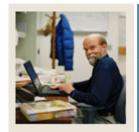

**Lesson:** Data Standards

Jump to TOC

### Names

Omit spaces within prefixed last names:

MacArthur O'Connor VanHusenSt.John deBolt DuShen

Omit spaces within hyphenated last names:

• Smith-Jones Cochram-Ashley

Use the conventional mixed-case format.

#### **Punctuation**

Use periods after prefixes and suffixes where applicable:

• Miss Mrs. Mr. Jr. III

### Example:

Prefix
 Firstname
 Mrs.
 Hyphenated Last name
 Robinson-O'Connor

Names should have no spaces -- this makes it easier to use name search in SOAIDEN.

# **Special characters**

Avoid use of the pound sign (#). Banner Letter Generation identifies a pound sign as a formatting command.

Avoid the use of the following special characters (see <u>Student Technical Reference Manual</u>, Chapter 5):

- / \* + # & @ \$

This will increase the efficiency of SCT Banner, FOCUS, BannerQuest, and any other database accessing tool, helping to minimize confusion for users.

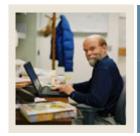

**Lesson:** Data Standards (Continued)

**■** Jump to TOC

## **Conversion and standard compliance**

In conversion, you may need to "massage" the data in order for it to comply to standards.

Your institution may set up a committee to review and set data standards which will be documented. The committee may also make decisions regarding which office has "change control" or "maintenance responsibility" for specific data -- particularly IDs, names, and addresses. If other areas are implemented, such as HR, Finance and/or Advancement, decisions need to be made about maintenance responsibility.

Refer to the Conversion chapter of the Student System Technical Reference Manual.

## Date formats (MDY, DMY, YMD)

GUAINST uses radio buttons to determine which date format is used in SCT Banner.

- MDY January 5, 1995 is entered as 01/05/95
- DMY January 5, 1995 is entered as 05/01/95
- YMD January 5, 1995 is entered as 95/01/05

If you enter only part of the date, the rest of the current date defaults

- If you are including a date in query criteria, always include the century
- You can enter a dash (-) instead of a slash (/)

Job Submission uses DD-MON-YYYY format in GJAPCTL. Accounts Receivable uses DD-MON-YY format.

Remember the date formatting that has been chosen and use that format when entering dates in the exercises.

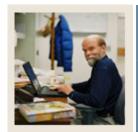

Lesson: (Continued)

Jump to TOC

# Century

The Century Pivot field in GUAINST determines the cutoff year for determining which century a two-digit year belongs to. The value entered in this field will be the earliest year assigned to the  $20^{th}$  century.

For example, if **Century Pivot** is set to 27 and the Date Format record group is set to MDYY, then dates convert in this manner:

- 1-5-19 Converts to 05-JAN-2019
- 1-5-20 Converts to 05-JAN-2020
- 1-5-27 Converts to 05-JAN-1927
- 1-5-28 Converts to 05-JAN-1928
- 1-5-78 Converts to 05-JAN-1978
- 1-5-92 Converts to 05-JAN-1992

If you are querying information and part of the query is a year, you need to enter the century and the year to insure accuracy in your selections.

Note: Century can be overwritten when doing data entry.

#### **Oracle format**

In writing scripts, reports, etc., the ORACLE 'DD-MON-RR' date format provides additional flexibility:

- 50 99 = 20th century
- 00 49 = 21st century

See Oracle7Server SQL Language Reference Manual

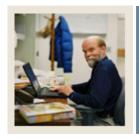

**Lesson:** General Person Procedures

Jump to TOC

# Add a new person

- Navigate to SPAIDEN.
- Add a person to the form.
- Generate an ID.
- Enter Name Information (including suffix or prefix).
- Add Address Information.
- Save this information.
- Rollback to the key block.

#### Edit a person's ID/address

- Enter SPAIDEN again (Next Block).
- Change the ID.
- Save.
- Change the middle name.
- Save.
- Add another address (different type).
- Save.
- Rollback to the key block.

#### Query for a person

- Use the **LOV** field to access SOAIDEN.
- Perform a query to find the person you just entered.
- Notice the change indicators (I,N).
- Exit SPAIDEN.

#### Name search consistency

It is important for data entry staff to perform extensive, careful and consistent name searches before entering a new person/entity into the system.

Users need to know that their username is stored in the table along with the data they entered, so their errors are traceable!

Once duplicate records are entered for the same person, it is very difficult and time-consuming to correct the problem, especially if financial transactions have occurred.

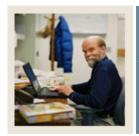

**Lesson:** General Person Procedures

(Continued)

Jump to TOC

#### **Enter General Person information**

- Navigate to SPAPERS.
- Enter SSN (SIN in Canada).
- Enter Birth Date.
- Enter Confidentiality Indicator.
- Save.
- Exit SPAPERS.

#### Place holds on records

- Navigate to SOAHOLD.
- Use **LOV** field to see list of holds.
- Place 2 different types of holds on your record.
- Save.

# Query for your record in SPRIDEN

- Describe SPRIDEN.
- Write a query to retrieve the data that was entered in SPRIDEN today
- where spriden\_activity\_date like sysdate

#### Notice the data in:

- spriden\_change\_ind
- spriden\_search\_last\_name
- spriden\_soundex\_last\_name
- spriden\_entity\_ind
- spriden\_pidm

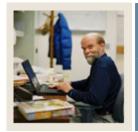

Lesson: General Person Procedures

(Continued)

**■** Jump to TOC

# Query for your record in SPBPERS

- Describe SPBPERS.
- Write a query to retrieve the data that you entered in SPBPERS where spbpers\_activity\_date like sysdate

#### Notice the data in:

- spbpers\_prefix
- spbpers\_suffix
- spbpers\_ssn
- spbpers\_confidential\_ind
- spbpers\_activity\_date

<u>Note:</u> SSN is NOT required. If institution does not use SSN or SIN (Canada) for ID, yet wishes to keep SSN stored in database for other purposes, SSN must be entered HERE.

### Query for your record in SPRADDR

- Describe SPRADDR
- Write a query to retrieve the data that you entered in SPRADDR

```
select *
  from SPRADDR
where spraddr_activity_date like sysdate;
```

#### Notice the data in:

- spraddr\_atyp\_code
- spraddr\_seq\_no
- spraddr\_from\_date
- spraddr\_to\_date

Note: To get information from yesterday instead of today, use  $like\ sysdate-1$  instead of  $like\ sysdate$ .

<u>Note:</u> If a student changes addresses for a defined period of time, you would populate the **from** and **to\_date** fields. These must be accounted for in reporting.

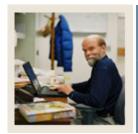

**Lesson:** General Person Procedures

(Continued)

Jump to TOC

# Query for your record in SPRHOLD

- Describe SPRHOLD
- Write a query to retrieve the data that you entered in SPRHOLD

```
select *
  from SPRHOLD
where sprhold_activity_date like sysdate;
```

#### Notice the data in:

- sprhold\_hldd\_code
- sprhold\_user
- sprhold\_from\_date
- sprhold\_to\_date

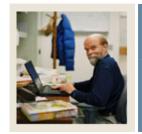

Lesson: SPRPDIR

Jump to TOC

# **Person Directory (SPRPDIR)**

The Person Directory (SPRPDIR) produces a list of persons, addresses, and primary phone numbers by type of person:

- Recruit (R)
- Applicant (A)
- Student (S)
- Faculty (F)

#### Tables and views used

Tables used in SPRPDIR.pc:

- SPBPERS General Person Info Table
- SRBRECR Recruit Information Table
- SARADAP Applicant Information Table
- SGBSTDN Student Information Table
- SIBINST Faculty Information Table
- SPRCOLR Address Collector File
- SPRTELE Telephone Number Table

View used in SPRPDIR.pc:

• SPVADDS - Address View

#### **Parameters**

- Term, Type, Confidentiality Indicator
- Address Type, Print ID, Faculty type (A,I,B)
- Population Selection Can Be Used
- C program
- Run via Job Submission

#### **Example**

To see a view that would be handy to modify for reporting purposes, take a look at **gpvent0.sql** in **\$BANNER\_HOME/general/views/gpvent0.sql**.

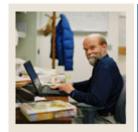

**Lesson:** Conversion Issues

Jump to TOC

#### **Issues**

What additional general person data do you have in your legacy system?

• Become familiar with all General Person forms and tables

```
select table_name,comments
  from all_tab_comments
where table_name like 'SP%';
```

How do you determine where to put it in SCT Banner?

• Consult users about where to put data

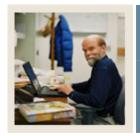

**Lesson:** Other Scripts

**⋖** Jump to TOC

# **\$BANNER\_HOME/general/views**

views (gpv\*)

ag\_entity\_data: Object:Access view which presents general person data (gpvent0.sql)

Object:Access views are used in conjunction with the Object:Access method of retrieving data from database. This uses the concept of "layered" views; you must have the GTVSDAX form/table populated with crosswalk values.

Clients should know the naming conventions and the locations of these other database object creation scripts. To use them as models, create your own MODS directory (as discussed earlier in this course) and put any modifications in there.

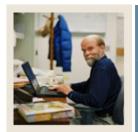

**Lesson:** Self Check – General Person

**Exercises** 

■ Jump to TOC

#### Exercise 1

Write a query to return the pidm, id, first name, middle name, last name, and change indicator for persons who have had changes made to their SPRIDEN records today.

#### Exercise 2

Write a query to return the id, first name, last name, and change indicator for the record that you entered about yourself in the database today. There should be an ID change indicator ('I'), a name change indicator ('N') and a record in which the change indicator IS NULL. Have the query prompt you for the pidm.

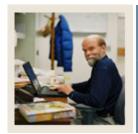

**Lesson:** Self Check – General Person

**Exercises (Continued)** 

Jump to TOC

#### Exercise 3

Write a query to select the pidm, id, first name, last name, change indicator, social security number (from SPBPERS) where changes were made to the ID records in SPRIDEN.

#### Exercise 4

Write a query to extract information that you would use on a mailing label. For this query, select the address type that appears the maximum number of times in the SPRADDR table. You should extract the most current record from the SPRIDEN table. For purposes of simplicity, assume that all SPRADDR records for this address type are current.

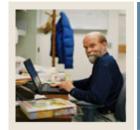

Lesson: Self Check – General Person Exercises – Answer Key

**■** Jump to TOC

#### Exercise 1

Write a query to return the pidm, id, first name, middle name, last name, and change indicator for persons who have had changes made to their SPRIDEN records today.

```
SQL> SELECT spriden pidm,
 2
     spriden_id,
     substr(spriden_last_name,1,15) ||
  3
     substr(spriden_first_name,1,15) ||
  5
  6
  7
     substr(spriden_mi,1,1),
     spriden change ind
 8
 9 FROM spriden
 10 WHERE spriden_entity_ind
 11 AND spriden activity date like sysdate
 12 /
```

#### Exercise 2

Write a query to return the id, first name, last name, and change indicator for the record that you entered about yourself in the database today. There should be an ID change indicator ('I'), a name change indicator ('N') and a record in which the change indicator IS NULL. Have the query prompt you for the pidm.

```
SQL> SELECT spriden_id, spriden_last_name,
   spriden_first_name, spriden_change_ind
   FROM spriden
   WHERE spriden_entity_ind = 'P'
   AND spriden_activity_date like sysdate
   AND spriden_pidm = '&pidm';
```

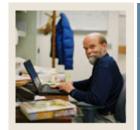

**Lesson:** Self Check – General Person

Exercises – Answer Key (Continued)

Jump to TOC

#### Exercise 3

Write a query to select the pidm, id, first name, last name, change indicator, social security number (from SPBPERS) where changes were made to the ID records in SPRIDEN.

<u>Note</u>: spriden\_id is not necessarily the same as spbpers\_ssn. That is an institutional decision.

#### **Exercise 4**

Write a query to extract information that you would use on a mailing label. For this query, select the address type that appears the maximum number of times in the SPRADDR table. You should extract the most current record from the SPRIDEN table. For purposes of simplicity, assume that all SPRADDR records for this address type are current.

```
Step 1:
   SQL>SELECT DISTINCT spraddr atyp code, count(*)
        FROM spraddr
    GROUP BY spraddr_atyp_code
  RESULT:
            List of address types with counts of each type.
max count.
   Step 2:
    spriden_last_name, spraddr_street_line1,
            spraddr_street_line2,
            spraddr_city || ' ' ||
            spraddr_stat_code || ' ' || spraddr_zip
       FROM spriden, spraddr
      WHERE spriden_pidm = spraddr_pidm
        AND spriden_change_ind IS NULL
        AND spraddr_atyp_code = 'PR';
```

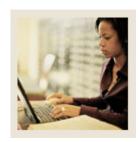

Lesson: Overview

Jump to TOC

# **Objectives**

At the end of this section, you will be able to

• Describe the forms and tables used in curriculum/program rules functionality

# **Prerequisites**

To complete this section, you should have

- completed OR101 (Introduction to Oracle)
- completed SCT Banner Navigation

# **Section Contents**

| Overview                                                     | 84 |
|--------------------------------------------------------------|----|
| Curriculum/Program Rules Overview                            | 85 |
| Program Definition Rules Form (SMAPRLE)                      | 88 |
| Curriculum Rules Form (SOACURR)                              | 89 |
| Curriculum Rules Control Form (SOACTRL)                      | 90 |
| Major, Minor, Concentration Rules Forms                      | 91 |
| Conversion Issues                                            | 92 |
| Summary                                                      |    |
| Self Check – Curriculum/Program Rules Exercises              |    |
| Self Check – Curriculum/Program Rules Exercises – Answer Key |    |
|                                                              |    |

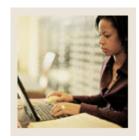

Lesson: Curriculum/Program Rules Overview

**⋖** Jump to TOC

#### Introduction

Although Curriculum and Program rules are not a separate module, those tables are introduced now because of their connections to Recruiting, Admissions and General Student.

These rules are not required, but most institutions use them because of CAPP and Web for Students - Admissions.

# **Objectives**

Examine

- Forms used to build rules
- Table relationships

#### Overview

Your functional consultant will go over the setting up of these rules in detail.

The purpose of this lesson is to examine three forms and six tables which should be set up before implementing Recruiting and Admissions. The lesson will illustrate how to discover the underlying tables and point out the relationships among the tables.

The lesson will also illustrate which tables <u>must</u> be populated during conversion if you are going to use curriculum rules.

For more details on setting up and using program and curriculum rules, CAPP training is appropriate. You can look at Chapter 9 of the CAPP user manual for a detailed discussion of Curriculum rules, as well as the Student User Manual, in Chapters 10(Recruiting), 11(Admissions), 12(General Student), 13(Registration) and 15(Academic History).

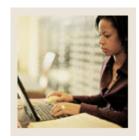

**Lesson:** Curriculum/Program Rules Overview

(Continued)

Jump to TOC

# Diagram

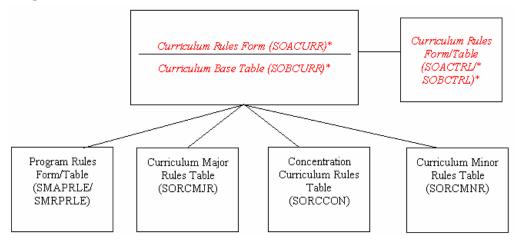

Notice the naming convention:

- SOACURR is an OVERALL form -- used by many modules
- SMAPRLE is part of the CAPP module -- M is the letter for that module

#### **Major forms**

- Program Definition Rules Form (SMAPRLE)
- Curriculum Rules Form (SOACURR)
- Curriculum Rules Control Form (SOACTRL)

If your institution is planning to use CAPP, you will be concerned with the SMAPRLE (Program Rules) form. If not, and you do plan to use curriculum rules, you will only need to be concerned with SOACURR and SOACTRL.

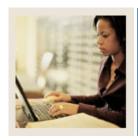

**Lesson:** Curriculum/Program Rules Overview

(Continued)

**⋖** Jump to TOC

# Major tables

- Program Definition Rules Table (SMRPRLE)
- Curriculum Rules Form (SOBCURR)
- Curriculum Rules Control Table (SOBCTRL)
- Curriculum Major Rules Table (SORCMJR)
- Curriculum Minor Rules Table (SORCMNR)
- Curriculum Concentration Rules Table (SORCCON)

#### Major validation tables

- Term Code Validation Form/Table (STVTERM)
- Level Code Validation Form/Table (STVLEVL)
- College Code Validation Form/Table (STVCOLL)
- Degree Code Validation Form/Table (STVDEGC)
- Campus Code Validation Form/Table (STVCAMP)
- Department Code Validation Form/Table (STVDEPT)
- Major, Minor, Concentration Code Validation Form/Table (STVMAJR)

These validation tables must be set up if you use curriculum rules.

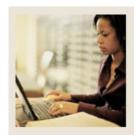

**Lesson:** Program Definition Rules Form

(SMAPRLE)

Jump to TOC

#### **SMAPRLE**

SMRPRLE is the underlying table.

- Program is required only if CAPP's Program Planning indicator is set to 'Yes' in SOACTRL.
- sobctrl\_program\_ind = 'Y'
- Part of CAPP module
- Program is not required unless you are using CAPP and/or unless you set CAPP's Program Planning Indicator to 'Y' on SOACTRL.

When program is used on a curriculum rule, the following must match on SOACURR what is defined in SMAPRLE:

- Level
- Campus
- College
- Degree

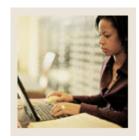

**Lesson:** Curriculum Rules Form (SOACURR)

■ Jump to TOC

#### **SOACURR**

SOBCURR is the underlying table.

- Used to view or create curriculum rules
- Rules are based on Program Definitions if you are using program rules; otherwise, program is not a required field

<u>Note:</u> The key block for SOACURR uses term, which is optional. If you put the term in the key, the form only shows you the rules which are valid for that term; no future term rules are displayed.

<u>Note:</u> When program is used on a rule, the level, campus, college, and degree have to match what has been defined on SMAPRLE. If the campus on SMAPRLE is blank, all campuses are valid for the rule. The information defaults back into SOACURR from the List of Values window for SMAPRLE.

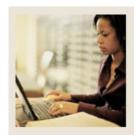

**Lesson:** Curriculum Rules Control Form

(SOACTRL)

■ Jump to TOC

# **SOACTRL**

SOBCTRL is the underlying table.

- Indicators determine if/how various areas related to curriculum are used
- Can set "Use CAPP's Program Planning" to 'Y' or 'N'
- Indicators set severity level of error checking by module if curriculum rules are used

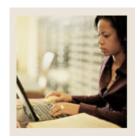

**Lesson:** Major, Minor, Concentration Rules

**Forms** 

**■** Jump to TOC

# Major, Minor, Concentration

- Curriculum Major Rules Form (SORCMJR)
- Curriculum Minor Rules Form (SORCMNR)
- Curriculum Concentration Rules Form (SORCCON)

Each table contains on/off indicators for each module using curriculum rules.

e.g. Admissions: sorcmjr\_adm\_ind = 'Y'

The data from these tables shows up through SOACURR.

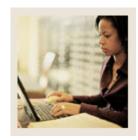

**Lesson:** Conversion Issues

**■** Jump to TOC

#### **Issues**

- Will your users build curriculum rules?
- If so, then can you use the rules to your advantage when converting student data?
- Can you use the student's major (on legacy side) to get the valid department and program codes from SOBCURR and SORCMJR?

If you convert the legacy major codes to match Banner major codes in STVMAJR, then you can run a query which will use curriculum rules to give you the valid department and program.

You can use the converse of this to determine which records on your legacy system will have an invalid major when converted to Banner.

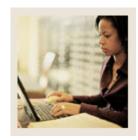

**Lesson:** Summary

Jump to TOC

# **Summary**

- Build rules in SOACURR
  - o All curriculum rules must be built before setting indicators in SOACTRL
- Build Program Rules on SMAPRLE (if you plan to use CAPP's Program Planning)
- Build control rules in SOACTRL
  - o if sobctrl\_curr\_rule\_ind = 'Y', then sobctrl\_program\_ind must = 'Y'. This means that you are using CAPP's Program Planning.
  - This indicator means that major curriculum rules are "turned on" for STUDENT: sorcmjr\_stu\_ind = 'Y
- Build control rules in SOACTRL
  - o if sobctrl\_curr\_rule\_ind = 'N' in SOACTRL then sobctrl\_program\_ind can = 'Y'
  - o This means that you **are not** using CAPP's Program Planning, but you **are** using curriculum rules

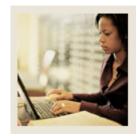

**Lesson:** Self Check – Curriculum/Program

**Rules Exercises** 

**⋖** Jump to TOC

#### Exercise 1

Write a query to retrieve curriculum rules that apply to STUDENT, listing:

- major and program
- department code
- level code
- college code
- campus code
- degree code

#### Exercise 2

Write a query to retrieve a list of students who have an invalid major based on the curriculum rules, selecting:

- id
- last name
- college code
- degree code
- major code

(This is an advanced exercise.)

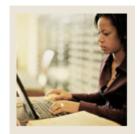

Lesson: Self Check – Curriculum/Program

Rules Exercises – Answer Key

■ Jump to TOC

#### Exercise 1

Write a query to retrieve curriculum rules that apply to STUDENT, listing:

- major and program
- department code
- level code
- college code
- campus code
- degree code

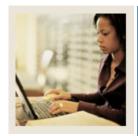

**Lesson:** Self Check – Curriculum/Program

**Rules Exercises – Answer Key** 

(Continued)

**⋖** Jump to TOC

#### Exercise 2

Write a query to retrieve a list of students who have an invalid major based on the curriculum rules, selecting:

- id
- last name
- college code
- degree code
- major code

(This is an advanced exercise.)

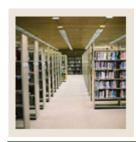

**Lesson:** Overview

**⋖** Jump to TOC

# **Objectives**

At the end of this section, you will be able to

• Describe the role and functions of the Recruiting module

# **Prerequisites**

To complete this section, you should have

- completed OR101 (Introduction to Oracle)
- completed SCT Banner Navigation

# **Section Contents**

| Overview                                                     | 84 |
|--------------------------------------------------------------|----|
| Curriculum/Program Rules Overview                            | 85 |
| Program Definition Rules Form (SMAPRLE)                      | 88 |
| Curriculum Rules Form (SOACURR)                              | 89 |
| Curriculum Rules Control Form (SOACTRL)                      | 90 |
| Major, Minor, Concentration Rules Forms                      | 91 |
| Conversion Issues                                            | 92 |
| Summary                                                      | 93 |
| Self Check – Curriculum/Program Rules Exercises              |    |
| Self Check – Curriculum/Program Rules Exercises – Answer Key |    |
|                                                              |    |

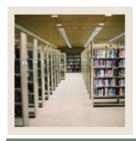

**Lesson:** SCT Banner Student Recruiting

Module

**⋖** Jump to TOC

#### Diagram

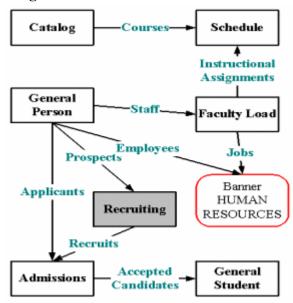

This section covers the Recruiting module. If it is implemented, it would be best to follow this order, working on Recruitment after Catalog, General Person and Curriculum Rules.

# **Objectives**

### Examine

- Major & Required Forms and Tables
- Reports, Processes and Procedures
- Conversion of Data

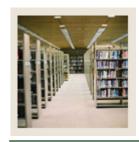

**Lesson:** SCT Banner Student Recruiting

**Module (Continued)** 

■ Jump to TOC

# Diagram

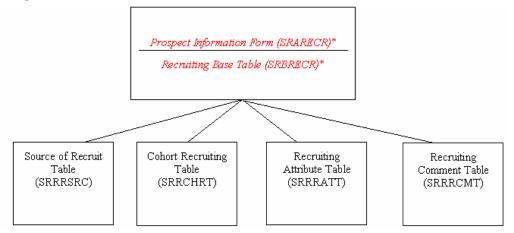

Only one table is required for conversion, if you choose to convert (if you do, you must also have appropriate validation tables set up).

## Major forms and tables

Major Form:

• Prospect Application Form (SRARECR)

## Major Tables:

- Recruiting Base Table (SRBRECR)
- Source of Recruit Table (SRRRSRC)
- Cohort Recruiting Table (SRRCHRT)
- Recruiting Attribute Table (SRRRATT)
- Recruiting Comment Table (SRRRCMT)
- Curriculum Rules Tables

Notice patterns in the names of forms and tables on this page.

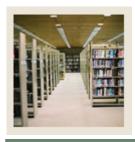

**Lesson:** SCT Banner Student Recruiting

**Module (Continued)** 

■ Jump to TOC

# **Major Validation Tables/Forms:**

- Term Code Validation Form/Table (STVTERM)
- Level Code Validation Form/Table (STVLEVL)
- College Code Validation Form/Table (STVCOLL)
- Degree Code Validation Form/Table (STVDEGC)
- Major, Minor, Concentration Code Validation Form/Table (STVMAJR)
- Student Type Validation Form/Table (STVSTYP)
- Residence Code Validation Form/Table (STVRESD)

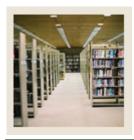

**Lesson:** Prospect Information Form

(SRARECR)

Jump to TOC

# **SRARECR**

This form provides information necessary for all recruitment related activities, and is the basis for all related recruiting forms.

- Can go to SPAIDEN form to create a person record from this form
- Notice connections to Curriculum

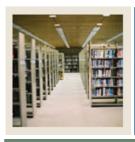

**Lesson:** Quick Recruit Form (SRAQUIK)

**⋖** Jump to TOC

# **SRAQUIK**

This form allows entry of new prospective students.

General Person information is created via this form (populating tables: SPRIDEN, SPBPERS, SPRADDR, etc.), along with other information (populating tables: SORHSCH, SORPCOL, SORINTS, SRRRSRC, SORCONT etc.)

<u>Note:</u> This form allows direct creation of a person record (you don't go to SPAIDEN--the form does that in the background).

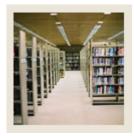

Lesson: SQL\*Plus

**⋖** Jump to TOC

# Questions

• What tables are part of Recruiting Module?

```
select table_name
  from all_tables
where table_name like 'SR%'
```

What data elements are required?

desc srbrecr

- o Notice the "NOT NULL" columns.
- What are the key fields in srbrecr?

• Describe each table: SRBRECR, SRRRSRC, SRRCHRT, SRRRATT, SRRRCMT

```
SQL> desc srbrecr
SQL> desc srrrsrc
SQL> desc srrchrt
SQL> desc srrratt
SQL> desc srrrcmt
```

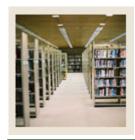

Lesson: Reports

**⋖** Jump to TOC

# Reports

- Recruiting Enrollment Analysis (SRRENRL)
- Recruits Never Applied to Institution Report (SRRINQR)

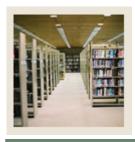

**Lesson:** Other Scripts

**⋖** Jump to TOC

# **\$BANNER\_HOME/student/dbprocs**

functions (srf\*)

#### **\$BANNER\_HOME/student/views**

views (srv\*): srvrecr0.sql creates view called as\_recruiting\_data

Some views are used in conjunction with the Object:Access method of retrieving data from database. This method uses the concept of "layered" views; you must have the GTVSDAX form/table populated with crosswalk values.

# f\_gurmail\_rowid in sofmail in student views

For more information about Object: Access views and the GTVSDAX translation form/table, contact your account manager to request the manuals and/or appropriate training.

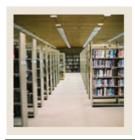

**Lesson:** Conversion Issues

**⋖** Jump to TOC

#### **Questions**

- Will Recruiting data be converted or entered manually by the users?
- What Recruiting data do you have in your legacy system? select table\_name,comments from all\_tab\_comments where table\_name like 'SR%';
- How do you determine where to put it in SCT Banner?
- Will you use curriculum rules?

Recruiting Module, if used, is usually brought up first -- and is usually a manual process of setting up validation tables and curriculum rules (if they are to be used with Recruiting). *Conversion of legacy data is not common.* 

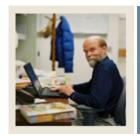

# **Section H: Admissions**

Lesson: Overview

**⋖** Jump to TOC

# **Objectives**

At the end of this section, you will be able to

• Describe the role and functions of the Admissions module

# **Prerequisites**

To complete this section, you should have

- completed OR101 (Introduction to Oracle)
- completed SCT Banner Navigation

# **Section Contents**

| Overview                                      | 107 |
|-----------------------------------------------|-----|
| SCT Banner Student Admissions Module          | 108 |
| Admissions Application Form (SAAADMS)         | 111 |
| Quick Admit Form (SAAQUIK)                    | 112 |
| Admissions Decision Form (SAADCRV)            |     |
| SQL*Plus                                      | 114 |
| Reports                                       |     |
| Other Scripts                                 | 116 |
| Conversion Issues                             | 117 |
| Self Check – Admissions Exercise              | 118 |
| Self Check – Admissions Exercise – Answer Key | 119 |

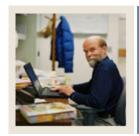

**Lesson:** SCT Banner Student Admissions

Module

Jump to TOC

## **Diagram**

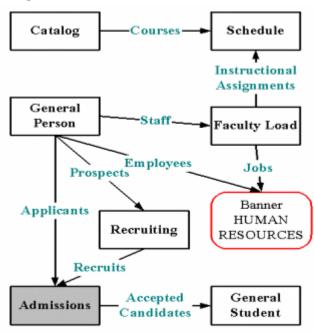

## **Objectives**

Examine/Review

- Major & Required Forms and Tables
- Reports, Processes and Procedures
- Conversion of Data

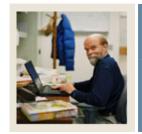

**Lesson:** SCT Banner Student Admissions

**Module (Continued)** 

■ Jump to TOC

### **Diagram**

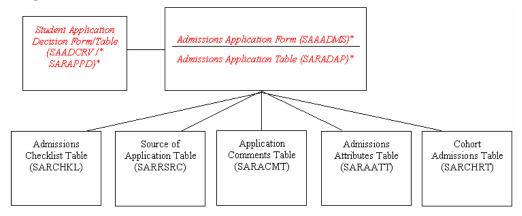

### Required tables

The required tables are SARADAP for Admissions application data and SARAPPD for Application decision data.

### **Major Validation Tables/Forms**

- Term Code Validation Form/Table (STVTERM)
- Level Code Validation Form/Table (STVLEVL)
- College Code Validation Form/Table (STVCOLL)
- Degree Code Validation Form/Table (STVDEGC)
- Major, Minor, Concentration Code Validation Form/Table (STVMAJR)
- Student Type Code Validation Form/Table (STVSTYP)
- Residence Code Validation Form/Table (STVRESD)
- Admission Application Status Code Validation Form/Table (STVAPST)
- Admission Application Decision Code Validation Form/Table (STVAPDC)
- Test Code Validation Form/Table (STVTESC)
- Degree Level Code Validation Form/Table (STVDLEV)
- Degree Award Category Code Validation Form/Table (STVACAT)
- State/Province Code Validation Form/Table (STVSTAT)
- Letter Code Validation Form/Table (GTVLETR)
- Paragraph Code Validation Form/Table (GTVPARA)

All of these Validation Tables are necessary for the Admissions Module.

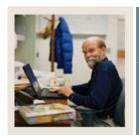

**Lesson:** SCT Banner Student Admissions

**Module (Continued)** 

**⋖** Jump to TOC

### **Major Validation Tables/Forms (cont.)**

Notice that many of the tables were previously mentioned in preceding modules, particularly in Recruiting.

GTVLETR and GTVPARA are used in Letter Generation. You may want to set these up before bringing up Recruiting if you plan to do that before Admissions and if you plan to send mail to prospects.

### New validation tables:

- STVAPST (Admission Application Status Codes)
- STVAPCD (Admission Application Decision Codes)

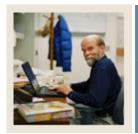

Admissions Application Form (SAAADMS) Lesson:

Jump to TOC

### **SAAADMS**

This form is used for maintaining applications submitted to the institution. It can maintain an unlimited number of applications for any given term (saradap\_term\_code\_entry, saradap\_appl\_no).

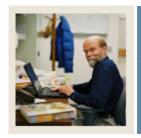

Lesson: Quick Admit Form (SAAQUIK)

**⋖** Jump to TOC

### **SAAQUIK**

This form allows entry and registration of new students with minimal effort.

General Person information is created via this form (populating tables: SPRIDEN, SPBPERS, SPRADDR, SPRTELE, etc.).

Admissions and/or Recruitment records may be created through this form.

Other information can be accessed via this form (tables: SORHSCH, SORPCOL, SPRHOLD, SORTEST, SPRINTL, etc.).

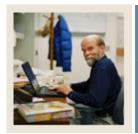

Lesson: Admissions Decision Form

(SAADCRV)

**⋖** Jump to TOC

### **SAADCRV**

The underlying table is SARAPPD.

Once an applicant is accepted through SAADCRV, a student record is created (SGASTDN form/SGBSTDN table).

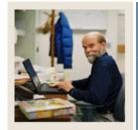

Lesson: SQL\*Plus

**⋖** Jump to TOC

## Questions

• What tables are part of the Admissions Module?

```
select table_name
  from all_tables
where table_name like 'SA%'
```

What data elements are required?

```
desc saradap
```

- o Notice the "NOT NULL" columns.
- What are the key fields in SARADAP?

```
select column_name
  from all_cons_columns
where table_name = 'SARADAP'
  and constraint_name = 'PK_SARADAP';

select table_name, comments
  from all_tab_comments
  where table_name like 'SA%';
```

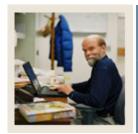

Lesson: Reports

**■** Jump to TOC

### Reports

- Admissions Count by College/Major Report (SARACTM)
  This report prints admission application count by college/major.
  - o C program run from Job Submission
- Admissions Application Report (SARADMS)
- Admission Decision Criteria Report (SARDCSN)

Other reports and purge processes are also available for the Admissions module. Refer to Chapter 10 of the <u>Student System Technical Reference Manual</u> for a complete list of reports/processes.

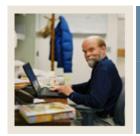

**Lesson:** Other Scripts

**⋖** Jump to TOC

### **\$BANNER\_HOME/student/dbprocs**

functions (saf\*)

### **\$BANNER\_HOME/student/views**

views (sav\*): savadm0.sql creates as\_admissions\_applicant

Some views are used in conjunction with the Object:Access method of retrieving data from database. This method uses the concept of "layered" views; you must have the GTVSDAX form/table populated with crosswalk values.

For more information about Object: Access views and the GTVSDAX translation form/table, contact your account manager to request the manuals and/or appropriate training.

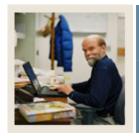

**Lesson:** Conversion Issues

**⋖** Jump to TOC

## Questions

- Will Admissions data be converted or entered manually by the users?
- What Admissions data do you have in your legacy system?

Admissions is typically not converted for going live but may be converted later for Institutional Research purposes.

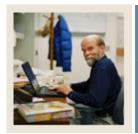

Lesson: Self Check – Admissions Exercise

**⋖** Jump to TOC

### **Exercise**

Write a query to get the id, last name, term of entry and student type for applicants for a specific future term (prompt user for term code). The records returned should be for the most current application for that term and the decision should be the most recent decision made that matches that application.

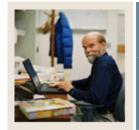

Lesson: Self Check – Admissions Exercise – Answer Key

**■** Jump to TOC

#### Exercise

Write a query to get the id, last name, term of entry and student type for applicants for a specific future term (prompt user for term code). The records returned should be for the most current application for that term and the decision should be the most recent decision made that matches that application.

```
select spriden_id, substr(spriden_last_name, 1,15),
       saradap_term_code_entry, saradap_styp_code
 from spriden, saradap
where saradap_term_code_entry = &TERM
   and saradap pidm in
        (select sarappd pidm
           from sarappd x
          where sarappd_term_code_entry =
                saradap_term_code_entry
            and sarappd_pidm = saradap_pidm
            and saradap_appl_no = sarappd_appl_no
            and sarappd_seq_no =
                 (select max(sarappd_seq_no)
                    from sarappd
                   where x.sarappd_pidm = sarappd_pidm
                     and x.sarappd_term_code_entry =
                         sarappd_term_code_entry
                     and x.sarappd_appl_no =
                         sarappd_appl_no))
   and spriden_pidm = saradap_pidm
   and spriden_change_ind is null
          order by spriden_last_name
```

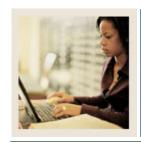

Lesson: Overview

Jump to TOC

## **Objectives**

At the end of this section, you will be able to

• Describe major forms and tables referenced through many areas of SCT Banner

## **Prerequisites**

To complete this section, you should have

- completed OR101 (Introduction to Oracle)
- completed SCT Banner Navigation

### **Section Contents**

| Overview                                                    | 120 |
|-------------------------------------------------------------|-----|
| Overall Forms and Tables                                    | 121 |
| SQL*Plus                                                    | 123 |
| Conversion Issues                                           |     |
| Reports/Processes                                           | 125 |
| Self Check – Overall Forms and Tables Exercise              | 126 |
| Self Check – Overall Forms and Tables Exercise – Answer Key | 127 |
| •                                                           |     |

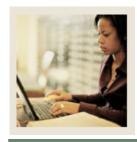

**Lesson:** Overall Forms and Tables

**⋖** Jump to TOC

## **Diagram**

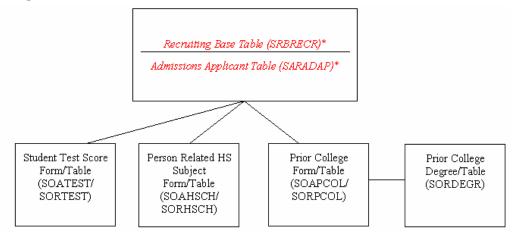

Overall tables are not restricted to connections with Recruitment or Admissions, but are referenced through many areas of SCT Banner.

Overall tables are referenced in reporting.

Many other overall forms may be accessed from the General Student Module, through the Educational Background Menu and other menus.

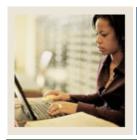

**Lesson:** Overall Forms and Tables

(Continued)

**■** Jump to TOC

### **Major forms**

- Test Score Information Form (SOATEST)
  - o Used to maintain test score information.
- High School Information Form (SOAHSCH)
  - o Used with Recruiting and Admissions for high school information
- Prior College Form (SOAPCOL)
  - Used with Recruiting, Admissions, and Faculty Load for prior college information

### Major tables

- Student Test Score Table (SORTEST)
- Person Related HS Subject Table (SORHSCH)
- Prior College Table (SORPCOL)
- Prior College Degree Table (SORDEGR)

## **Major Validation Tables/Forms:**

- Test Code Validation Form/Table (STVTESC)
- Source/Background Institution Code Validation Form/Table (STVSBGI)
- Degree Code Validation Form (STVDEGC)

You will use STVTESC in the exercise at the end of the lesson.

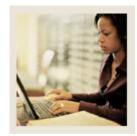

Lesson: SQL\*Plus

**■** Jump to TOC

### **Questions**

• What are the tables that are used for multiple modules?

```
select table_name, table_type, comments
  from all_tab_comments
where table_name like 'SO%'
  and table_type = 'TABLE';
```

• Are any data elements required in SORTEST, SORHSCH, SORPCOL?

```
o Examine GUROPTM;
```

```
select *
  from guroptm
where guroptm_form_name = 'SOATEST';
```

This will show what forms are related to 'SOATEST' and how they are related, (triggers, etc).

How many overall tables are there, and what is a description of their content?

```
select table_name, table_type, comments
  from all_tab_comments
where table_name like 'SO%'
  and table_type = 'TABLE';
```

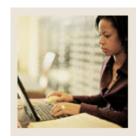

**Lesson:** Conversion Issues

Jump to TOC

## Questions

- Will Overall data be converted or entered manually by the users?
- What Overall data do you have in your legacy system?
- How do you determine where to put it in SCT Banner?

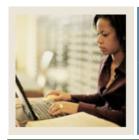

Lesson: Reports/Processes

■ Jump to TOC

### **Interface Tape Load Process (SORTAPE)**

- Run the SORTAPE process from Job Submission.
- This process uses the conversion and default values from SOBCNVT. If the process fails it is possible that a code does not have the appropriate conversion value. One of the parameters of this process allows you to delete the record(s) from the temporary tables as it gets inserted into the SCT Banner table. If you need to rerun SORTAPE because a conversion value is not in SOBCNVT, you may add the value to the form SOTCNVT, then rerun SORTAPE for the remainder of the records still in the temporary tables.
- For more information about SORTAPE, refer to Chapter 14 of the <u>Student Technical</u> Reference Manual.

### **Tape Interface Rules Form (SOAINFR)**

• Establish rules for each tape type.

### **Tape Code Conversion Form (SOTCNVT)**

- Establish converted values on the Tape Code Conversion Form.
- Load the tape to a flat file
- Clean out the temporary tables (run \$BH/student/plus/ sostdel.sql
- Run the SQL\*Loader from UNIX prompt (sqlldr userid=username/password, control=sat9495.ctl, data=sat9798.dat)

Note: For a good discussion of SOTCNVT, refer to Chapter 16 of the Student Users Manual.

Note: sat9495.ctl should not need to be modified unless the tape layout changes.

### **Suspended Records Maintenance Form (SOASUSP)**

### **Tape Comparison Processing Report (SORINFR)**

- Run SORINFR from UNIX prompt to compare data in temporary tables to existing SCT Banner information. SORINFR identifies Matches, New records, or Errors (The source code is located in /u01/banner/test/student/c).
- If this process produces any records that have an indicator other than M Match or N New, then the records can be viewed and corrected on the Suspended Records Maintenance Form (SOASUSP).

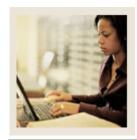

**Lesson:** Self Check – Overall Forms and

**Tables Exercise** 

Jump to TOC

### **Exercise**

Get the following information about all applicants for a term (prompt for term):

- Full Name
- Entry Term
- Test Code
- Test Score
- High School GPA

for Students who took either the ACT English or the SAT Verbal tests.

Your query should return only records with values in all the above areas.

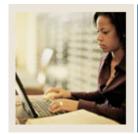

Lesson: Self Check – Overall Forms and Tables Exercise – Answer Key

■ Jump to TOC

### **Exercise**

Get the following information about all applicants for a term (prompt for term):

- Full Name
- Entry Term
- Test Code
- Test Score
- High School GPA

for Students who took either the ACT English or the SAT Verbal tests.

Your query should return only records with values in all the above areas.

```
Step 1
desc stytesc
-find SAT Verbal and ACT English code
Step 2
desc sortest
-get proper column names
Step 3
desc sorhsch
-find column name for hs gpa
Step 4
select spriden_id, substr(spriden_last_name, 1,15)
       | | ', ' | | substr(spriden_first_name,1.15),
       saradap term code entry, sortest tesc code,
       sortest_test_score, sorhsch_gpa
 from
          spriden, saradap, sortest, sorhsch
          sorhsch_pidm = saradap_pidm
where
  and saradap_term_code_entry = '&term'
   and sorhsch pidm = sortest pidm
   and sortest_tesc_code IN ('S01', 'A01')
   and sorhsch_pidm = spriden_pidm
   and spriden_change_ind is null
          sorhsch_gpa is not null
 order by spriden_last_name;
```

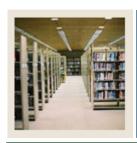

Lesson: Overview

**⋖** Jump to TOC

## **Objectives**

At the end of this section, you will be able to

• Describe the role and functions of the Faculty Load module

## **Prerequisites**

To complete this section, you should have

- completed OR101 (Introduction to Oracle)
- completed SCT Banner Navigation

### **Section Contents**

| Overview                                                                 | 128 |
|--------------------------------------------------------------------------|-----|
| Student System Overview                                                  | 129 |
| Faculty Load Module                                                      | 130 |
| Faculty Load                                                             | 131 |
| Faculty Information Form (SIAINST) / Faculty Member Base Table (SIBINST) | 132 |
| Faculty Assignment Form (SIAASGN) / Faculty Assignment Table (SIRASGN)   | 133 |
| SQL*Plus                                                                 | 134 |
| Reports and Processes                                                    | 135 |
| Other Scripts                                                            | 136 |
| Conversion Issues                                                        | 137 |
| Self Check – Faculty Load Exercise                                       |     |
| Self Check – Faculty Load Exercise – Answer Key                          | 139 |
|                                                                          |     |

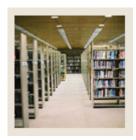

**Lesson:** Student System Overview

**■** Jump to TOC

### **Diagram**

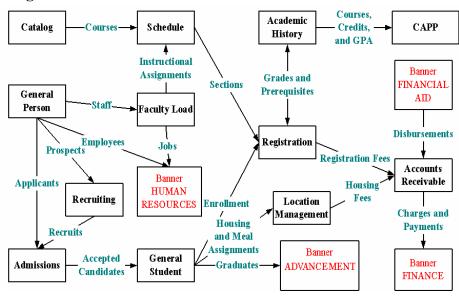

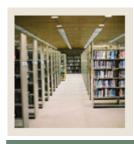

**Lesson:** Faculty Load Module

**⋖** Jump to TOC

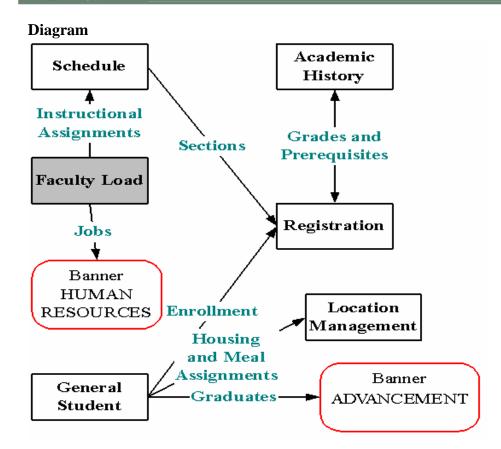

### Overview

Faculty Load enables users to enter and maintain information including instructional and non-instructional assignments for a faculty member or advisor.

Personnel information, such as tenure status and sabbatical dates, is maintained in this module along with workload and contract information.

Faculty MUST have a SPRIDEN record (etc.) before they can be designated as Faculty (Advisor or Instructor).

A person must be flagged as an "instructor" in the SIBINST table (SIAINST form) before he/she can be assigned an instructional section in SCHEDULE.

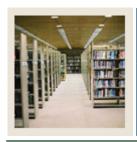

Lesson: Faculty Load

**■** Jump to TOC

### Forms and tables

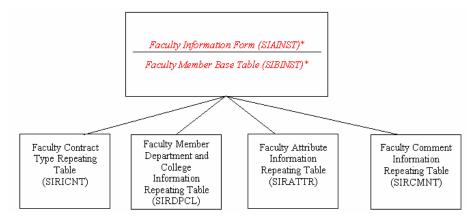

Faculty Load is a "swing" module, which may be shared between HR and Student. Decisions need to be made about ownership/responsibility of maintenance.

- SIBINST is the only required table.
- SIRASGN is populated when the schedule is done

### **Major Validation Tables/Forms**

- Faculty Status Code Validation Form/Table (STVFCST)
  - o STVFCST is the Faculty Status validation table; it is required because it is used in SIBINST.
- Faculty Category Code Validation Form/Table (STVFCTG)
- Faculty Staff Type Code Validation Form/Table (STVFSTP)
- Faculty Contract Type Code Validation Form/Table (STVFCNT)
- Term Workload Rules Code Validation Form/Table (STVWKLD)
- Contract Rules Validation Form/Table (STVCNTR)

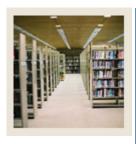

Lesson: Faculty Information Form (SIAINST) /

**Faculty Member Base Table** 

(SIBINST)

**⋖** Jump to TOC

### SIAINST / SIBINST

This form and table are used to maintain Faculty Information.

Codes and Indicators for:

- Active/Inactive (sibinst\_fcst\_code)
- Instructor (sibinst\_schd\_ind)
- Advisor (sibinst\_advr\_ind)

SIAINST also utilizes these tables (but data is not required in SIBINST):

- Faculty Contract Type Repeating Table (SIRICNT)
- Faculty Member Department and College Information Repeating Table (SIRDPCL)
- Faculty Attribute Information Repeating Table (SIRATTR)
- Faculty Comment Information Repeating Table (SIRCMNT)

The Prior College Degree Table (SORDEGR) is used in the Faculty Degree Information Form (SIAFDEG) form to maintain faculty degree information.

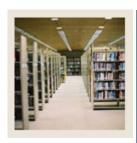

**Lesson:** Faculty Assignment Form

(SIAASGN) / Faculty Assignment

Table (SIRASGN)

**⋖** Jump to TOC

#### SIAASGN / SIRASGN

This form and table contain faculty teaching assignments for a particular term. It is populated automatically when a faculty member is entered on the SSASECT form in the schedule module, if records exist in SIBINST (faculty status).

Parts of SIAASGN are updated automatically when faculty information is entered in the SSASECT form. The **Assignment Type** field IS NOT updated and must be updated manually.

After building sections in SSASECT/SSBSECT, assignment information will be present in SIRASGN.

SIRASGN is a good table to use for faculty load reports. You will need to include SIRASGN in schedule reports to get faculty pidms in connection with class assignments.

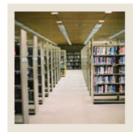

Lesson: SQL\*Plus

**■** Jump to TOC

## Questions

• What tables are part of the Faculty Load Module?

```
select table_name
  from all_tables
where table_name like 'SI%'
```

What data elements are required?

```
desc sibinst
```

- o Notice the "NOT NULL" columns.
- What are the key fields in sibinst?

```
select column_name
  from all_cons_columns
where table_name = 'SIBINST'
  and constraint_name = 'PK_SIBINST';
```

<u>Warning</u>: SIBINST\_ADVR\_IND MUST be filled in if you want to use faculty as advisors when you get to General Student, even though it is not required by the table.

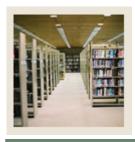

**Lesson:** Reports and Processes

**⋖** Jump to TOC

## Reports and processes

- Faculty Load Purge (SIPASGN)
- Faculty Schedule Report (SIRASGQ)
- Faculty Load Contract Analysis Report (SIRCTAL)
- Faculty Load Term Analysis Report (SIRTRAL)

Refer to the <u>Student Technical Reference Manual</u>, Chapter 10, for additional information on Student Module reports and processes.

Don't forget that the Person Directory Process (SPRPDIR) can generate the directory information, including for faculty.

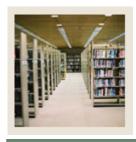

**Lesson:** Other Scripts

**⋖** Jump to TOC

### **\$BANNER\_HOME/student/dbprocs**

functions (sif\*)

### **\$BANNER\_HOME/student/views**

views (siv\*)

Some views are used in conjunction with Object:Access method of retrieving data from database, using the concept of "layered" views; you must have the GTVSDAX form/table populated with crosswalk values.

Clients should know the naming conventions and the locations of these other database object creation scripts. To use them as models, create your own MODS directory (as discussed earlier in this course) and put any modifications in there.

For more information about Object:Access views and the GTVSDAX translation form/table, contact your account manager to request the manuals and/or appropriate training.

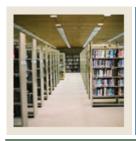

**Lesson:** Conversion Issues

**⋖** Jump to TOC

### **Questions**

- Will Faculty Load data be converted or entered manually by the users?
- What Faculty Load data do you have in your legacy system?
- How do you determine where to put it in SCT Banner?

When we talk about SGBSTDN (Student record), we will see that the advisor pidm is stored in this table. To ensure that the student's advisor will appear in the form, the advisor must be active for that term and "flagged" as an adviser (sibinst\_advr\_ind).

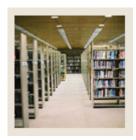

**Lesson:** Self Check – Faculty Load Exercise

**⋖** Jump to TOC

### **Exercise**

Write a query which would return the full name, id, faculty status and effective term for that status for an instructor.

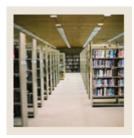

**Lesson:** Self Check – Faculty Load Exercise

Answer Key

**■** Jump to TOC

### **Exercise**

Write a query which would return the full name, id, faculty status and effective term for that status for an instructor.

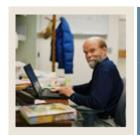

Lesson: Overview

**⋖** Jump to TOC

## **Objectives**

At the end of this section, you will be able to

• Describe the role and functions of the Location Management module

## **Prerequisites**

To complete this section, you should have

- completed OR101 (Introduction to Oracle)
- completed SCT Banner Navigation

### **Section Content**

| Overview                                               | 140 |
|--------------------------------------------------------|-----|
| Student System Overview                                | 141 |
| Location Management Module                             | 142 |
| SQL*Plus                                               |     |
| Reports and Processes                                  |     |
| Other Scripts                                          | 147 |
| Conversion Issues                                      |     |
| Self Check – Location Management Exercise              | 149 |
| Self Check – Location Management Exercise – Answer Key |     |

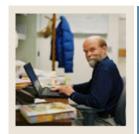

**Lesson:** Student System Overview

Jump to TOC

### **Diagram**

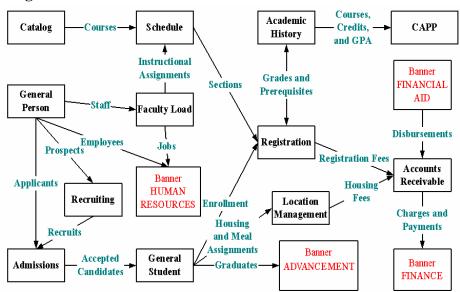

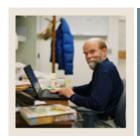

**Lesson:** Location Management Module

**■** Jump to TOC

### **Diagram** Academic Schedule History Instructional Assignments Grades and Sections Prerequisites Faculty Load Registration **Jobs** Banner HUMAN Location Enrollment RESOURCES Management Housing and Meal Assignments Banner General Graduates ADVANCEMENT Student

### **Objectives**

Examine/Review

- Major & Required Forms and Tables
- Reports, Processes and Procedures
- Conversion of Data

### Overview

- Allows for the definition of the institution's building and room facilities
- Provides a means of assigning rooms for special events
- Provides a listing of available rooms with attributes
- Maintains dormitory, meal plan, phone assignments and assessments

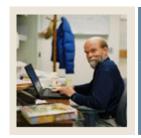

**Lesson:** Location Management Module

(Continued)

Jump to TOC

## Overview, continued

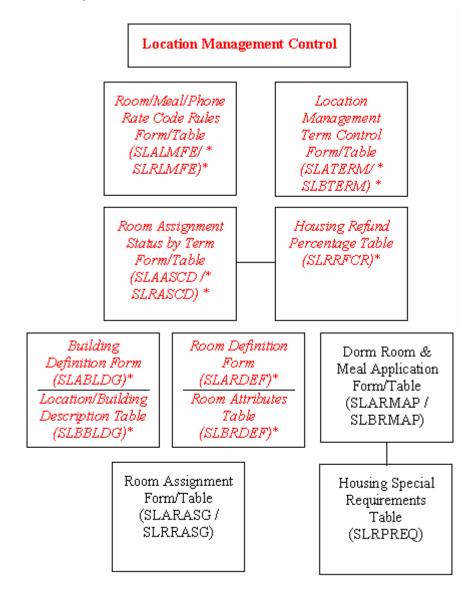

SLBBLDG and SLRRDEF are required for scheduling. If you are a residential institution, you will need to populate SLBRMAP and SLRRASG as well.

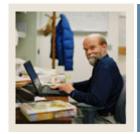

**Lesson:** Location Management Module

(Continued)

Jump to TOC

## Major forms and tables

- Building Definition Form (SLABLDG)
  - o Table = SLBBLDG
- Room Definition Form (SLARDEF)
  - o Table = SLBRDEF

## If your institution is residential:

- Dorm Room & Meal Application Form/Table (SLARMAP/SLBRMAP)
  - o Room Application Form/Table (SLARASG/SLRRASG)

## **Major Validation Tables/Forms**

STVBLDG STVCAMP STVRRCD STVHAPS STVARTP STVTERM STVASCD TTVDCAT

TTVTAXT (for Canadian use only)

TBBDETC must also be populated for those making residence hall assignments.

AR table TBBDETC must be set up for residential institutions before they can assign residence hall rooms.

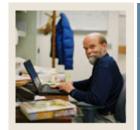

Lesson: SQL\*Plus

**■** Jump to TOC

### Questions

• What tables are part of the Location Management Module?

```
select table_name
  from all_tables
  where table_name like 'SL%'
```

• What data elements are required?

desc slbrdef

- o Notice the "NOT NULL" columns.
- What are the key fields in SLBRDEF?

```
select column_name
  from all_cons_columns
where table_name = 'SLBRDEF'
  and constraint_name = 'PK_SLBRDEF';
```

#### Fields of note

• slrrasg\_assess\_needed

This field identifies whether fee assessment is needed for the room assignment. SLRFASM FEE ASSESSMENT PROCESS looks at that field to determine which records should be assessed fees.

• slrrasg\_ar\_ind

This field identifies whether the room assignment charges have been processed. SLFRASM updates this field when fees have been assessed.

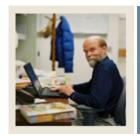

**Lesson:** Reports and Processes

**⋖** Jump to TOC

### Reports and processes

- Batch Room, Meal and Phone Assessment Process (SLRFASM)
  - o selects records based on slrrasg\_assess\_needed
  - o updates slrrasg\_ar\_ind in records that were assessed
- Active Housing Assignments Report (SLRHLST)
- Room Assignment Roll Process (SLRROLL) -- Roll like terms -- fall to fall, etc.

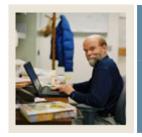

**Lesson:** Other Scripts

**■** Jump to TOC

### **\$BANNER\_HOME/student/dbprocs**

functions (slf\*)

#### **\$BANNER\_HOME/student/views**

views (slv\*): slvres0.sql creates view as\_residential\_life

Some views are used in conjunction with Object:Access method of retrieving data from database, using the concept of "layered" views; you must have the GTVSDAX form/table populated with crosswalk values.

Clients should know the naming conventions and the locations of these other database object creation scripts. To use them as models, create your own MODS directory (as discussed earlier in this course) and put any modifications in there.

For more information about Object:Access views and the GTVSDAX translation form/table, contact your account manager to request the manuals and/or appropriate training.

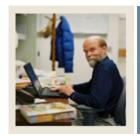

**Lesson:** Conversion Issues

**⋖** Jump to TOC

## Questions

- Will your institution convert or manually enter Location Management information?
- What Location Management data do you have in your legacy system?
- How do you determine where to put it in SCT Banner?

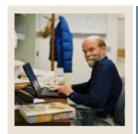

**Lesson:** Self Check – Location Management

**Exercise** 

■ Jump to TOC

### **Exercise**

Write a simple report that will show the residence hall assignments for a term (prompt the user for the term). On the report, show last name, id, term, building description and room.

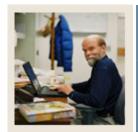

**Lesson:** Self Check – Location Management

**Exercise – Answer Key** 

**⋖** Jump to TOC

#### Exercise

Write a simple report that will show the residence hall assignments for a term (prompt the user for the term). On the report, show last name, id, term, building description and room.

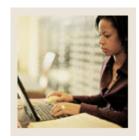

Lesson: Overview

Jump to TOC

# **Objectives**

At the end of this section, you will be able to

• Describe the role and functions of the Schedule module

## **Prerequisites**

To complete this section, you should have

- completed OR101 (Introduction to Oracle)
- completed SCT Banner Navigation

### **Section Contents**

| Overview                                                        | 151                 |
|-----------------------------------------------------------------|---------------------|
| Student System Overview                                         | 152                 |
| Schedule Module                                                 |                     |
| Section General Information Form (SSASECT) /Section General Inf | ormation Base Table |
| (SSBSECT)                                                       | 155                 |
| Term Control Form (SOATERM)                                     | 156                 |
| SLQMEET and SSAMATX                                             | 157                 |
| SQL*Plus                                                        | 158                 |
| Reports and Processes                                           | 159                 |
| Other Scripts                                                   | 160                 |
| Conversion Issues                                               | 161                 |
| Self Check – Schedule Exercise                                  | 162                 |
| Self Check – Schedule Exercise – Answer Key                     | 163                 |

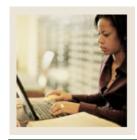

**Lesson:** Student System Overview

■ Jump to TOC

### **Diagram**

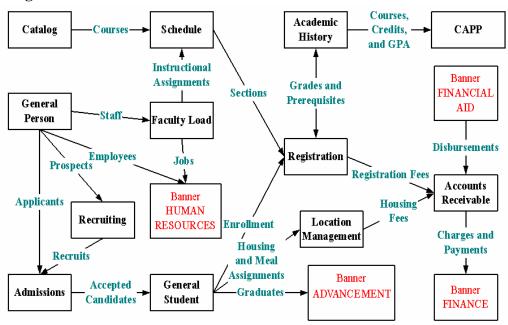

Note the relationship of the Schedule module to the entire SCT Banner System. Catalog, General Person, Faculty Load, Location Management and validation tables must be set up before using Schedule.

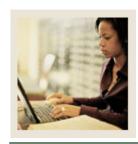

Lesson: Schedule Module

**■** Jump to TOC

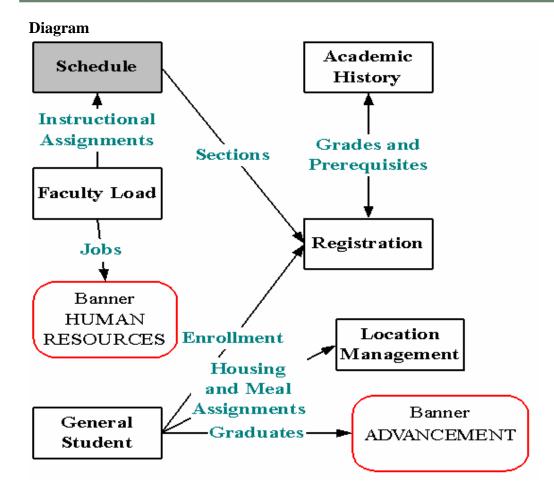

At this point, Catalog has been built, buildings and rooms have been defined, and Faculty are active and available for scheduling in sections. Also, terms (SOATERM) have been defined.

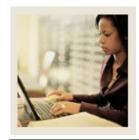

**Lesson:** Schedule Module (Continued)

**⋖** Jump to TOC

## **Objectives**

Examine/Review

- Major & Required Forms and Tables
- Reports, Processes and Procedures
- Conversion of Data

#### Overview

- Build and print a schedule of classes, including term attributes such as date, for each session within a term
- Establish course reference numbers
- Assign instructors to classes
- Schedule classes in rooms
- Allow users to roll the schedule forward to next applicable term to decrease the data entry process

### Diagram

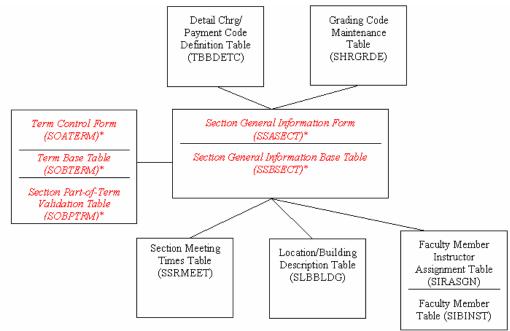

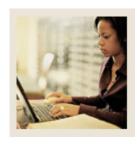

**Lesson: Section General Information Form** 

(SSASECT) /Section General

**Information Base Table (SSBSECT)** 

■ Jump to TDI

## **Purpose**

- Used to build and maintain schedule of classes
- Much of the data defaults from Course Catalog (SCBCRSE, etc)
- Connections with AR module through billing hours, tuition waivers

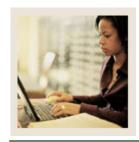

**Lesson:** Term Control Form (SOATERM)

**⋖** Jump to TOC

### **Purpose**

- Related tables: Term Control Table (SOBTERM) and Section Part-of-Term Validation Table (SOBPTRM)
- Used to set up controls for each term's schedule, registration, and fee assessment

#### **CRN** oneup

Before building the Schedule for a term, a beginning CRN must be set (CRN Oneup).

There are more details about SOATERM and the underlying tables (SOBTERM and SOBPTRM) in Lesson 14 (Registration).

### **Major Validation Tables/Forms**

- Term Code Validation Form/Table (STVTERM)
- Level Code Validation Form/Table (STVLEVL)
- Part of Term Code Validation Form/Table (STVPTRM)
- Campus Code Validation Form/Table (STVCAMP)
- Section Status Code Validation Form/Table (STVSSTS)
- Schedule Type Code Validation Form/Table (STVSCHD)
- Subject Code Validation Form/Table (STVSUBJ)
- Grading Mode Code Validation Form/Table (STVGMOD)
- Day of Week Code Validation Form/Table (STVDAYS)
- Detail Charge/Payment Code Definition Table (TBBDETC)

TBBDETC must be set up if you populate SSRFEES table through the SSADETL form, which is not required.

#### Other Forms/Tables

- Section Meeting Times Table (SSRMEET)
- Location/Building Description Table (SLBBLDG)
- Faculty Information Form/Table (SIAINST/SIBINST)
- Faculty Assignment Form/Table (SIAASGN/SIRASGN)

SSASECT uses SSRMEET table to store meeting times and buildings (SSRMEET\_BLDG\_CODE). Building information is built in the SLABLDG form, and faculty information is built in SIAINST and SIAASGN forms.

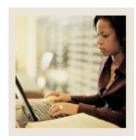

Lesson: SLQMEET and SSAMATX

Jump to TOC

# **SLQMEET**

Available Classroom Query Form (SLQMEET)

• Only accessible through SSASECT

### **SSAMATX**

Building/Room Schedule Form (SSAMATX)

• Accessible through menu, direct access, other form (SSASECT)

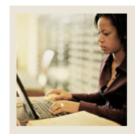

Lesson: SQL\*Plus

**■** Jump to TOC

## Questions

• What tables are part of the Schedule Module?

```
select table_name
  from all_tables
where table_name like 'SS%'
```

What data elements are required?

desc ssbsect

- o Notice the "NOT NULL" columns.
- What are the key fields in ssbsect?

```
select column_name
  from all_cons_columns
where table_name = 'SSBSECT'
  and constraint_name = 'PK_SSBSECT';
```

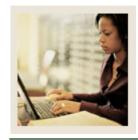

**Lesson:** Reports and Processes

**■** Jump to TOC

### **Reports and processes**

- Schedule Purge Process (SSPSCHD)
- Term Roll Process (SSRROLL) -- Roll like terms -- Fall to Fall
- Class Schedule Report (SSRSECT)
- Scheduled Section Tally (SSRTALY)

Rolling of Room Assignments should be of "like" terms -- fall to fall, spring to spring, etc.

See <u>Student Technical Reference Manual</u>, Chapter 10, for additional information on Student Module reports and processes.

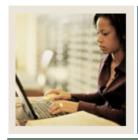

**Lesson:** Other Scripts

**⋖** Jump to TOC

### **\$BANNER\_HOME/student/dbprocs**

functions (ssf\*)

#### **\$BANNER\_HOME/student/views**

views (ssv\*): ssvsec0.sql creates view as\_catalog\_schedule

Some views are used in conjunction with Object:Access method of retrieving data from database, using the concept of "layered" views; you must have the GTVSDAX form/table populated with crosswalk values.

Clients should know the naming conventions and the locations of these other database object creation scripts. To use them as models, create your own MODS directory (as discussed earlier in this course) and put any modifications in there.

For more information about Object:Access views and the GTVSDAX translation form/table, contact your account manager to request the manuals and/or appropriate training.

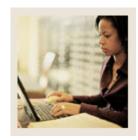

**Lesson:** Conversion Issues

Jump to TOC

#### **Questions**

- Will Schedule data be converted or entered manually by the users?
- What Schedule data do you have in your legacy system?
- How do you determine where to put it in SCT Banner?

Note: It is generally not recommended to convert a schedule, but to enter it manually instead.

#### **Schedule creation**

After Catalog data is entered or converted, the Schedule can be created.

If it is decided that conversion of legacy data is required, it may be advisable to manually enter several courses into SSASECT to ensure that all of the Catalog data that should "default" to the sections does so properly.

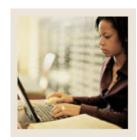

**Lesson:** Self Check – Schedule Exercise

**■** Jump to TOC

### **Exercise**

Write a query that returns full name, id, crn, subject code, course number, section number, course title and term code for all faculty members teaching any English course. Prompt the user for the term.

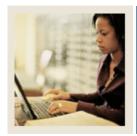

Lesson: Self Check – Schedule Exercise – Answer Key

■ Jump to TOC

#### **Exercise**

Write a query that returns full name, id, crn, subject code, course number, section number, course title and term code for all faculty members teaching any English course. Prompt the user for the term.

```
select
        substr(spriden_last_name, 1,15) ||
          substr(spriden first name,1,15),
        spriden_id, ssbsect_crn, ssbsect_subj_code,
        ssbsect_crse_numb, a.scbcrse_title,
        ssbsect_seq_numb, a.scbcrse_eff_term,
        ssbsect_term_code
 from
        spriden, ssbsect, scbcrse a, sirasgn
where
        sirasgn_pidm = spriden_pidm
        spriden_change_ind is null
  and
  and
        sirasgn crn = ssbsect crn
        sirasgn_term_code = ssbsect_term_code
  and
        ssbsect_subj_code = 'ENGL'
  and
  and
        ssbsect term code = '&term'
  and
        ssbsect_subj_code = a.scbcrse_subj_code
        ssbsect_crse_numb = a.scbcrse_crse_numb
  and
  and
        a.scbcrse_eff_term =
        (select
                   max(b.scbcrse_eff_term)
                from
                        scbcrse b
             where
                        b.scbcrse_subj_code =
                    ssbsect_subj_code
                   b.scbcrse_crse_numb =
            and
                    ssbsect_crse_numb
                        b.scbcrse eff term <=</pre>
               and
                    ssbsect_term_code);
```

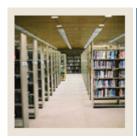

**Lesson:** Overview

**⋖** Jump to TOC

# **Objectives**

At the end of this section, you will be able to

• Describe the role and functions of the General Student module

## **Prerequisites**

To complete this section, you should have

- completed OR101 (Introduction to Oracle)
- completed SCT Banner Navigation

### **Section Contents**

| Overview                                           | 164 |
|----------------------------------------------------|-----|
| Student System Overview                            |     |
| General Student Module                             |     |
| SQL*Plus                                           | 169 |
| Reports and Processes                              |     |
| Other Scripts                                      |     |
| Conversion Issues                                  |     |
| Self Check – General Student Exercise              | 173 |
| Self Check – General Student Exercise – Answer Key | 174 |

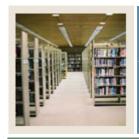

**Lesson:** Student System Overview

Jump to TOC

### **Diagram**

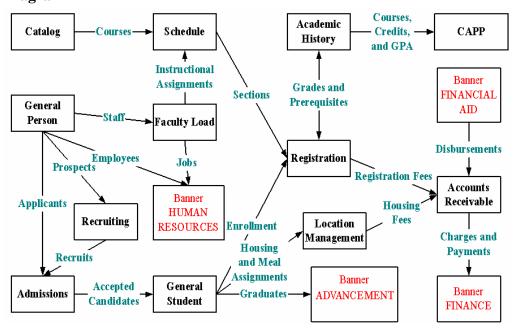

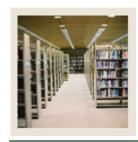

**Lesson:** General Student Module

**⋖** Jump to TOC

# Diagram Academic Schedule History Instructional Assignments Grades and Sections Prerequisites Faculty Load Registration Jobs Banner **HUMAN** Location Enrollment RESOURCES Management Housing and Meal Assignments Banner General Graduates: ADVANCEMENT Student

General student records have been created via the traditional method through Admissions (using SAAADMS) or by quick admitting (via SAAQUIK).

SIBINST table is populated with faculty data and advisor flag.

#### **Objectives**

Examine/Review

- Major & Required Forms and Tables
- Reports, Processes and Procedures
- Conversion of Data

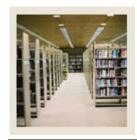

**Lesson:** General Student Module (Continued)

Jump to TOC

#### Overview

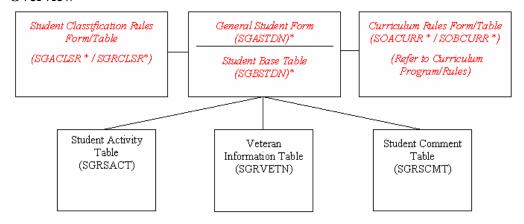

#### Major Form/Table

General Student Form (SGASTDN) / Student Base Table (SGBSTDN)

• Used to maintain current and historical information about a student

SGASTDN form also utilizes the following tables:

- Student Activity Table (SGRSACT)
- Veteran Information Table (SGRVETN)
- Student Comment Table (SGRSCMT)

#### **Notes**

- Data in form is similar to Recruiting and Admissions
- No change can be made in SGASTDN for a term if the student has registered for that term. Changes would need to originate in SFAREGS
- Must have a SPRIDEN record
- Must know how far back to go with academic history
- A student must have a SGBSTDN record before the registration process is allowed on that student's record
- Must have correct flags on stymair (major, minor, concentration)
- Must have SGBSTDN for records if you are converting Academic History

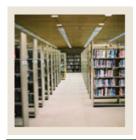

**Lesson:** General Student Module (Continued)

**■** Jump to TOC

#### Rule Forms/Tables

Student Classification Rules Form/Table (SGACLSR/SGRCLSR)

 Used to establish classification rules based on range of credit hours entered and student attributes

Curriculum Rules Form/Table (SOACURR/SOBCURR)

- Refer to Lesson 5 (Curriculum/Program Rules)
- If rules are to be used, indicator will be 'ON' for General Student

### **Major Validation Tables/Forms**

- Term Code Validation Form/Table (STVTERM)
- Residence Code Validation Form/Table (STVRESD)
- Level Code Validation Form/Table (STVLEVL)
- Student Status Code Validation Form/Table (STVSTST)
- Campus Code Validation Form/Table (STVCAMP)
- Class Code Validation Form/Table (STVCLAS)
- College Code Validation Form/Table (STVCOLL)
- Degree Level Code Validation Form/Table (STVDLEV)
- Degree Code Validation Form/Table (STVDEGC)
- Degree Award Category Code Validation Form/Table (STVACAT)
- Major, Minor, Concentration Code Validation Form/Table (STVMAJR)
- Student Type Code Validation Form/Table (STVSTYP)

Most of the validation tables have been used in Recruiting and Admissions. When the student record is created, the data from Admissions (SARADAP) will default into SGBSTDN.

### **Additional Information**

- SGRADVR Multiple advisors
- SGRSPRT Sports
- SGRCHRT Cohorts
- SGRSATT- Attributes
- SGRDISA Disability Services

#### **Rules**

SOBCURR -- major, program, department, etc.

SGRCLSR -- Student classification rules

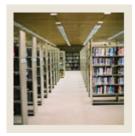

Lesson: SQL\*Plus

**⋖** Jump to TOC

## Questions

• What tables are part of the General Student Module?

```
select table_name
  from all_tables
where table_name like 'SG%'
```

What data elements are required?

```
desc sgbstdn
```

- o Notice the "NOT NULL" columns.
- What are the key fields in sgbstdn?

```
select column_name
  from all_cons_columns
where table_name = 'SGBSTDN'
  and constraint_name = 'PK_SGBSTDN';
```

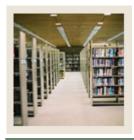

**Lesson:** Reports and Processes

**⋖** Jump to TOC

# Reports and processes

- Hold Purge (SGPHOLD)
- General Student Purge (SGPSTDN)
- Student Report (SGRSTDN)

See <u>Student Technical Reference Manual</u>, Chapter 10, for additional information on Student Module reports and processes

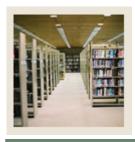

**Lesson:** Other Scripts

**⋖** Jump to TOC

### **\$BANNER\_HOME/student/dbprocs**

functions (sgf\*)

#### **\$BANNER\_HOME/student/views**

views (sgv\*): sgvstd0.sql creates view as\_student\_data

Some views are used in conjunction with Object:Access method of retrieving data from database, using the concept of "layered" views; you must have the GTVSDAX form/table populated with crosswalk values.

Clients should know the naming conventions and the locations of these other database object creation scripts. To use them as models, create your own MODS directory (as discussed earlier in this course) and put any modifications in there.

For more information about Object:Access views and the GTVSDAX translation form/table, contact your account manager to request the manuals and/or appropriate training.

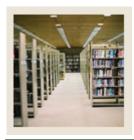

**Lesson:** Conversion Issues

**⋖** Jump to TOC

## Questions

- What General Student data do you have in your legacy system?
- How far back do you wish to go with your data conversion?
- How do you determine where to put legacy data in Banner?
- Must have a student record with sgbstdn\_term\_code\_eff = first term of history

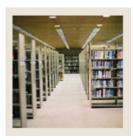

**Lesson:** Self Check – General Student

**Exercise** 

■ Jump to TOC

### **Exercise**

Write a query that returns the student's full name, id, advisor's name, major code, and residency code from the current student record.

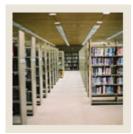

Lesson: Self Check – General Student

**Exercise – Answer Key** 

■ Jump to TOC

#### Exercise

Write a query that returns the student's full name, id, advisor's name, major code, and residency code from the current student record.

```
select substr(S.spriden_last_name, 1,15) || ', ' ||
          substr(S.spriden_first_name,1,15),
       S.spriden_id, sgbstdn_majr_code_1,
       sgbstdn resd code,
       substr(A.spriden_last_name, 1,15)
 from spriden S, spriden A, sgbstdn, sgradvr
where sgradvr_pidm = S.spriden_pidm
  and S.spriden change ind is null
  and sgradvr_term_code_eff =
         (SELECT MAX(I.SGRADVR_TERM_CODE_EFF)
            FROM SGRADVR I
           WHERE I.SGRADVR TERM CODE EFF <= '&term'
             AND SGRADVR_PIDM = I.SGRADVR_PIDM)
  and sgradvr_pidm = sgbstdn_pidm
   and sqbstdn term code eff =
         (SELECT MAX(B.SGBSTDN TERM CODE EFF)
            FROM SGBSTDN B
           WHERE B.SGBSTDN_TERM_CODE_EFF <= '&term'
             AND SGBSTDN PIDM = B.SGBSTDN PIDM)
  and sgradvr_advr_pidm = A.spriden_pidm
   and A.spriden_change_ind is null
```

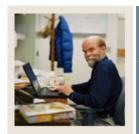

**Lesson:** Overview

**⋖** Jump to TOC

# **Objectives**

At the end of this section, you will be able to

• Describe the role and functions of the Accounts Receivable module

## **Prerequisites**

To complete this section, you should have

- completed OR101 (Introduction to Oracle)
- completed SCT Banner Navigation

### **Section Contents**

| Overview                                                             | 1/5 |
|----------------------------------------------------------------------|-----|
| Student System Overview                                              | 176 |
| Accounts Receivable Module                                           | 177 |
| Accounts Receivable Billing Control Form (TGACTRL) / Student Billing |     |
| (TSACTRL)                                                            | 179 |
| Detail Code Control Form (TSADETC)                                   |     |
| AR Rules Forms                                                       | 181 |
| TGACREV/TGACSPV                                                      | 182 |
| Student Account Detail Form (TSADETL)                                | 183 |
| Student Account Detail Review Form (TSAAREV)                         | 184 |
| Student Payment Form (TSASPAY)                                       | 185 |
| SQL*Plus                                                             | 186 |
| Reports and Processes                                                | 187 |
| Application of Payments Process (TGRAPPL)                            | 188 |
| Accounting Feed Process (TGRFEED)                                    | 190 |
| Student Billing Statement Process (TSRCBIL)                          | 191 |
| Other Scripts                                                        | 192 |
| Conversion Issues                                                    | 193 |
| Self Check – Accounts Receivable Exercises                           | 194 |
| Self Check – Accounts Receivable Exercises – Answer Key              | 195 |

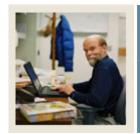

**Lesson:** Student System Overview

**■** Jump to TOC

### **Diagram**

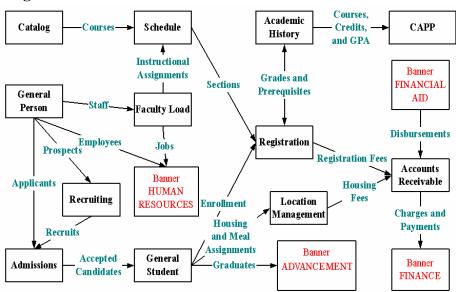

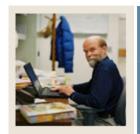

Lesson: Accounts Receivable Module

**⋖** Jump to TOC

### Diagram

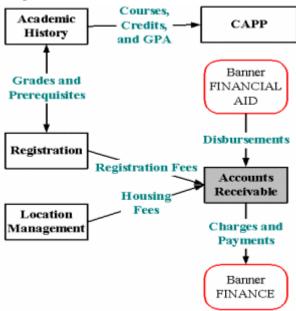

For additional process flow and database schematics, refer to the <u>Student Technical Reference Manual</u>, Chapters 8 and 9.

### **Objectives**

Examine/Review

- Major & Required Forms and Tables
- Reports, Processes and Procedures
- Conversion of Data

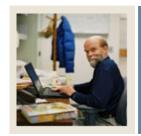

**Lesson:** Accounts Receivable Module

(Continued)

■ Jump to TOC

### Diagram

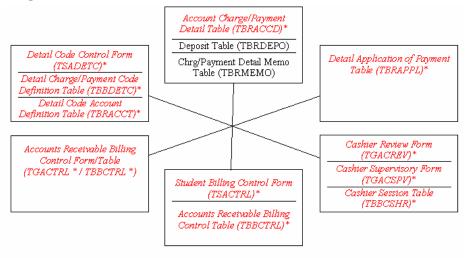

Forms/Tables with an asterisk (\*) are required in live processing.

<u>Note:</u> For conversion, only TBRACCD needs to be populated. You will need to set up TBBDETC and TBRACCT first, along with other validation tables.

#### **Major Validation Tables/Forms**

- Bill Code Validation Form/Table (TTVBILL)
- Detail Category Code Validation Form/Table (TTVDCAT)
- Delinquency Code Validation Form/Table (TTVDELI)
- Deposit Type Code Validation Form/Table (TTVDTYP)
- Payment Type Code Validation Form/Table (TTVPAYT)
- Charge/Payment Source Code Validation Form/Table (TTVSRCE)
- Term-Based Designator Validation Form/Table (TTVTBDS)
- Tax Type Code Validation Form/Table (TTVTAXT) (for Canadian Inst. only)

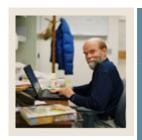

**Lesson: Accounts Receivable Billing Control** 

Form (TGACTRL) / Student Billing

**Control Form (TSACTRL)** 

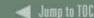

#### GACTRL / TBBCTRL

The Billing Control Table (TBBCTRL) is used with each of these forms.

These forms are required for conversion.

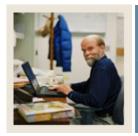

**Lesson:** Detail Code Control Form

(TSADETC)

**⋖** Jump to TOC

#### **TSADETC**

- Enter detail code information
- Establish payment priorities used in the Application of Payment Process (TGRAPPL)

#### **Priority**

- Priority is an algorithm-determined 3-digit code that determines a payment hierarchy
- select distinct tbbdetc\_priority from tbbdetc will display which priorities have been set
- "0" is a wildcard in priority codes -- it will pay anything
  - o TBBDETC, TBRACCT tables
  - o Establishes interface with Finance package (SCT Banner Finance or a third-party package)
  - o Set up fund codes, account numbers
  - o Required for conversion

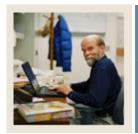

Lesson: AR Rules Forms

**⋖** Jump to TOC

## **TSASBRL**

Schedule/Bill Rules Form (TSASBRL)

This form sets up parameters used in the Student Billing Statement Process (TSRCBIL). TBBSBRL is its related table.

#### **TSATBDS**

Term-based Designator Rules Form (TSATBDS)

This form allows users to establish relationships between term codes and term-based AR designators. TBBTBDS is its related table.

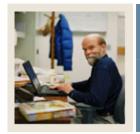

Lesson: TGACREV/TGACSPV

**⋖** Jump to TOC

#### **TGACREV**

Cashier Session Review Form (TGACREV)

This form is used to review all charge or payment activity for a specific session. The Cashier Session Table (TBBCSHR) is its related table.

#### **TGACSPV**

Cashier Supervisory Form (TGACSPV)

This form is used to display all active and inactive cashiering sessions on the system. The Cashier Session Table (TBBCSHR) is its related table.

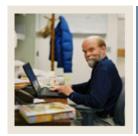

Lesson: Student Account Detail Form

(TSADETL)

■ Jump to TOC

## **TSADETL**

This form holds account detail by detail code.

• Major Table = Student Account Detail Review Table (TBRACCD)

The form also displays deposits, memos and comments.

 Tables = Deposit Table (TBRDEPO), Chrg/Payment Detail Memo Table (TBRMEMO), Comment Table (TBRCMNT)

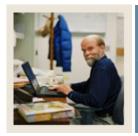

**Lesson:** Student Account Detail Review Form

(TSAAREV)

■ Jump to TOC

#### **TSAAREV**

This form is used to review and enter information about an account. It presents an online view of each transaction by term.

The Student Account Detail Review Table (TBRACCD) is its related table, which is also accessed from SFAREGS.

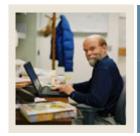

**Lesson:** Student Payment Form (TSASPAY)

**⋖** Jump to TOC

## **TSASPAY**

This form is used to determine status of student's account for a term. It can be used to accept charges and disburse Financial Aid.

This form is affected by changes in TSADETL, SFAREGS, SLAMASG and other forms.

The Student Account Detail Review Table (TBRACCD) is its related table.

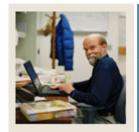

Lesson: SQL\*Plus

**⋖** Jump to TOC

## Questions

• What tables are part of the Accounts Receivable Module?

```
select table_name
  from all_tables
where table_name like 'T%'
```

• What data elements are required?

desc tbraccd

- o Notice the "NOT NULL" columns.
- What are the key fields in tbraced?

```
select column_name
  from all_cons_columns
where table_name = 'TBRACCD'
  and constraint_name = 'PK_TBRACCD';
```

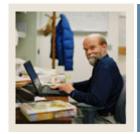

**Lesson:** Reports and Processes

**⋖** Jump to TOC

## Reports and processes

- Application of Payment Process (TGRAPPL)
- Accounting Feed Process (TGRFEED)
- Student Billing Statement Process (TSRCBIL)
- Account Receipt Process (TGRRCPT)
- Miscellaneous Receipt Process (TGRMISC)

Refer to the <u>Student Technical Reference Manual</u>, Chapter 10, for a complete list of Accounts Receivable reports and processes.

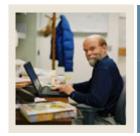

Lesson: Application of Payments Process

(TGRAPPL)

■ Jump to TOC

#### Overview

This process:

- Applies payments to charges for accounts based on priority (tbbdetc\_priority)
- Creates correct accounting entries to be fed by TGRFEED process
- Gets other rules from TBBCTRL table

The process is a C program run from Job Submission. Results are visible on the Application of Payment Review Form (TSIAPPL), and it populates the Detail Application of Payment Table (TBRAPPL).

Refer to the matrix in the Student Technical Manual, p. 10-18, for stats about this process.

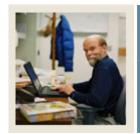

**Lesson: Application of Payments Process** 

(TGRAPPL) (Continued)

■ Jump to TOC

## **Application of payments**

This chart shows how the process TGRAPPL applies payments, using a series of transactions in the Student Account Detail Review Table (TBRACCD).

- Detail codes:
  - o ACTF = activity fee
  - $\circ$  T101 = tuition
  - o CHEK = Check
  - o AMEX = American Express Payment
- Detail codes are defined in TBBDETC as charge or payment codes.

| TBRACCD                     | TGRAPPL applies:                                    | BALANCE                       | TBRAPPL table                                                                     |
|-----------------------------|-----------------------------------------------------|-------------------------------|-----------------------------------------------------------------------------------|
| table                       |                                                     | S                             |                                                                                   |
| \$35 ACTF<br>[tran num 1]   | \$7000 AMEX pmt [tbracct tran num 3]                | chg. = \$0<br>pmt =<br>\$6965 | tbrappl_chg_tran_number 1<br>tbrappl_pay_tran_number 3<br>tbrappl_amount = \$35   |
| \$7500 T101<br>[tran num 2] | \$6965 pmt bal [bal of AMEX pmt tbraccd tran num 3) | chg. = \$535<br>pmt. = \$0    | tbrappl_chg_tran_number 2<br>tbrappl_pay_tran_number 3<br>tbrappl_amount = \$6965 |
| \$7000 AMEX [tran num 3]    | applied to charges in trans 1 and 2                 |                               |                                                                                   |
| \$535 CHEK [tran num 4]     | \$535 CHEK pmt                                      | chg. = \$0<br>pmt. = \$0      | tbrappl_chg_tran_number 2<br>tbrappl_pay_tran_number 4<br>tbrappl_amount = \$535  |

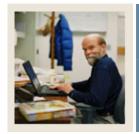

**Lesson: Accounting Feed Process** 

(TGRFEED)

Jump to TOC

#### Overview

This process takes all applications of payment, deposits, miscellaneous transactions and account detail transactions from finalized cashiering sessions. Based on the accounts built, it creates a file of accounting detail records (GURFEED) that interface the Accounts Receivable module with the institution's financial accounting system, along with refund and check information (GURAPAY).

Source tables are updated to show that those records have been fed into the General Ledger.

#### **Output**

The process produces a report that details debit and credit entries by account number.

TGRFEED uses data from TBRAPPL, TBRDEPO, TBRMISD and TBRACCD, and refers to the TBRACCT, TBBDETC and TBBCTRL tables for distribution and detail information.

TGRFEED goes to TSADETC (TBRACCT) to get accounting distribution codes and rules.

TGRFEED is a C program run from Job Submission.

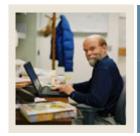

**Lesson:** Student Billing Statement Process

(TSRCBIL)

■ Jump to TOC

#### Overview

- In Invoicing Mode, TSRCBIL prints invoices and estimates credits based on current charges.
- In Statement Mode, TSRCBIL calculates credits, prints bills, updates accounts with billed and due dates, applies credits and begins the aging process.

Schedules may also be printed via this job.

Rule parameters for TSRCBIL are set on the Bill Selection Parameters Window of the Schedule/Bill Rules Form (TSASBRL) (TBBSBRL table).

The process updates AR indicators in SLRMASG, SLRPASG, SLRRASG and SFBETRM.

TSRCBIL is a C program run from Job Submission, which can be run in sleep/wake mode.

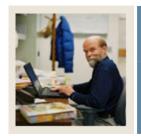

**Lesson:** Other Scripts

Jump to TOC

## **\$BANNER\_HOME/student/arsys**

functions (t\*f\*) ex: tofbala.sql

#### **\$BANNER\_HOME/student/views**

views (t\*v\*): tovbal0.sql creates view at\_ar\_history\_by\_balance

Some views are used in conjunction with the Object: Access method of retrieving data from the database, using the concept of "layered" views; you must have the GTVSDAX form/table populated with crosswalk values.

This one does not use the GTVSDAX table; not all layered views refer to GTVSDAX. It is used as a crosswalk table to "spread out" repeating table row values into columns for easier reporting.

Clients should know the naming conventions and the locations of these other database object creation scripts. To use them as models, create your own MODS directory (as discussed earlier in this course) and put any modifications in there.

For more information about Object:Access views and the GTVSDAX translation form/table, contact your account manager to request the manuals and/or appropriate training.

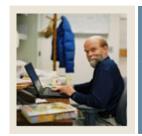

**Lesson:** Conversion Issues

**⋖** Jump to TOC

#### **Conversion issues**

**Balance Forward** 

- Set up controls on TSACTRL
- Populate TBBDETC -- Detail Charge/Payment Code Definition Table
- Populate TBRACCT -- Detail Code Account Definition Table (fund and account codes)

TBBDETC and TBRACCT must be populated before fee assessment can take place.

Refer to Student Technical Ref. Manual, pp. 5-12 -- 5-15.

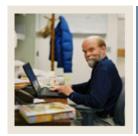

Lesson: Self Check – Accounts Receivable

**Exercises** 

**⋖** Jump to TOC

#### Exercise 1

Find all columns in the Accounts Receivable module associated with detail codes.

## Exercise 2

Write a simple report that will show full name, id, term and balance from the student account detail table for a given term for those students with a balance > 0. Prompt user for term.

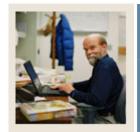

**Lesson:** Self Check – Accounts Receivable

**Exercises – Answer Key** 

**■** Jump to TOC

#### Exercise 1

Find all columns in the Accounts Receivable module associated with detail codes.

```
select owner,
     table_name,
     column_name,
     comments
from all_col_comments
where owner = 'TAISMGR'
    and column_name like '%DET%_CODE'
```

#### Exercise 2

Write a simple report that will show full name, id, term and balance from the student account detail table for a given term for those students with a balance > 0. Prompt user for term.

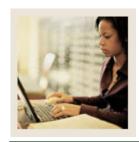

Lesson: Overview

Jump to TOC

## **Objectives**

At the end of this section, you will be able to

• Describe the role and functions of the Registration module

## **Prerequisites**

To complete this section, you should have

- completed OR101 (Introduction to Oracle)
- completed SCT Banner Navigation

## **Section Contents**

| Overview                                        | 196 |
|-------------------------------------------------|-----|
| Student System Overview                         | 197 |
| Registration Module                             |     |
| Fee Assessment                                  |     |
| SQL*Plus                                        | 204 |
| Reports and Processes                           |     |
| Sleep/Wake Mode                                 | 206 |
| Other Scripts                                   |     |
| Conversion Issues                               | 208 |
| Self Check – Registration Exercise              | 209 |
| Self Check – Registration Exercise – Answer Key | 210 |
|                                                 |     |

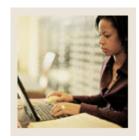

**Lesson:** Student System Overview

Jump to TOC

## **Diagram**

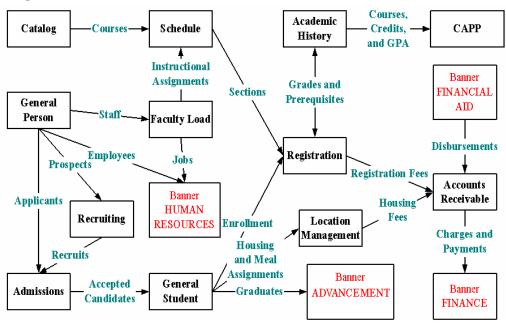

Notice the placement of the Registration module.

Catalog, Schedule, General Person, Admissions, General Student, Faculty Load, Location Management and AR have all been implemented. Registration is connected to all of these modules.

Accounts Receivable appears "after" Registration in this chart to show the flow of activity; however, the implementation order must have AR in place before Registration can occur, so that fees from Registration may be assessed.

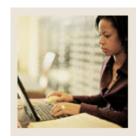

**Lesson:** Registration Module

**■** Jump to TOC

## Diagram Academic Schedule History Instructional Assignments Grades and Sections Prerequisites Faculty Load Registration Jobs Banner HUMAN Location RESOURCES Enrollment Management Housing and Meal Assignments Banner General Graduates ADVANCEMENT Student

- Catalog is built
- Buildings and rooms are defined
- Schedule of classes is built
- Faculty Information is loaded
- Student records are active
- Accounts Receivable has been set up
- Current students may now register for classes

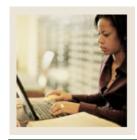

**Lesson:** Registration Module (Continued)

Jump to TOC

## **Objectives**

Examine/Review

- Major & Required Forms and Tables
- Reports, Processes and Procedures
- Conversion of Data

#### Diagram

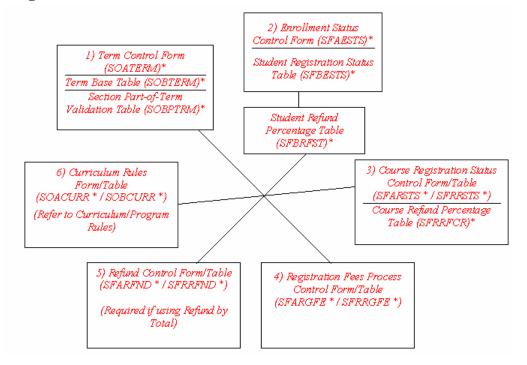

Note: Registration is connected directly to Student AR through fee assessment.

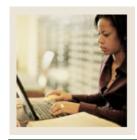

**Lesson:** Registration Module (Continued)

Jumo to TO

## **Registration tables**

```
Student Registration Table
(SFBETRM)

sfbetrm_term_code
sfbetrm_pidm
sfbetrm_ests_code

Student Course Registration Table
(SFRSTCR)

sfrstcr_term_code
sfrstcr_pidm
```

sfrstcr\_crn

For reporting purposes, these two tables are most important in Registration Module.

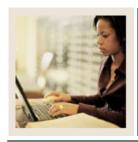

Lesson: Registration Module (Continued)

■ Jump to TOC

#### Forms and tables

Curriculum Rules Form (SOACURR)

• SOBCURR is the related table

### Term Control Form (SOATERM)

- SOBTERM & SOBPTRM are the related tables
- Set Online Fee Assessment
- Error Checking & Severity Level, etc.
- Rules forms must be set up before registration can occur

#### Enrollment Status Control Form (SFAESTS)

- SFBESTS & SFBRFST are the related tables
- Enrollment status codes are maintained on the Enrollment Status Code Validation Form/Table (STVESTS)
- Also related: Student Refund Percentage Table (SFBRFST)

#### Course Registration Status Control Form (SFARSTS)

- SFRRSTS & SFRRFCR are the related tables
- Course registration status codes are maintained on the Course Registration Status Code Validation Form/Table (STVRSTS)
- Also related: Student Refund Percentage Table (SFBRFST)

#### Registration Fees Process Control Form (SFARGFE)

• SFRRGFE is the related table

#### Refund Control Form (SFARFND)

- SFRRFND is the related table
- Connection to AR

#### **Major Validation Tables/Forms**

- All that were mentioned in the previous modules
- For a complete list, refer to the Student User Manual.

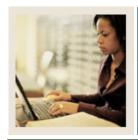

**Lesson:** Registration Module (Continued)

Jump to TOC

## Major Form/Tables

Student Course Registration Form (SFAREGS)

- Mechanism for registering students
- Upon opening SFAREGS for the first time in a Banner session, you go directly to SOADEST (printer choice form for sleep/wake processes)
  - o SFBETRM Table containing Registration Status
  - o SFRSTCR Table containing Course Registrations
- A registration record (SFBETRM) may be created without courses. Be aware of this when writing reports using SFBETRM. (The Registered, Not Paid Process (SFRRNOP), when run in update mode, will "clean out" these records. Alternatively, a script written to delete unwanted SFBETRM records may be necessary.)

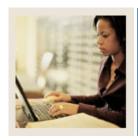

**Lesson:** Fee Assessment

Jump to TOC

#### **Fee Assessment**

Fee Assessment may be performed online (via SOATERM), or in batch via the Batch Fee Assessment Process (SFRFASM).

Fee Assessment uses rules built in Catalog, Schedule and Registration Modules. It always writes a record to the Registration Fee Assessment View Collector Table (SFRCOLR), which should be cleaned out periodically.

There is a good discussion of Fee Assessment options in the Registration chapter of the <u>Student</u> User Manual.

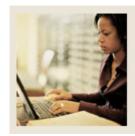

Lesson: SQL\*Plus

**■** Jump to TOC

## Questions

• What tables are part of the Registration Module?

```
select table_name
  from all_tables
where table_name like 'SF%'
```

• What data elements are required?

desc sfrstcr

- o Notice the "NOT NULL" columns.
- What are the key fields in sfrstcr?

```
select column_name
  from all_cons_columns
where table_name = 'SFRSTCR'
  and constraint_name = 'PK_SFRSTCR';
```

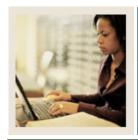

**Lesson:** Reports and Processes

**■** Jump to TOC

## Reports and processes

- Student Schedule Process (SFRSCHD)
  - o Can be run in sleep/wake mode
- Class Roster Process(SFRSLST)
- Batch Fee Assessment Process (SFRFASM)
- Registered, Not Paid Process (SFRRNOP)
- Registration Purge Process (SFPREGS)

#### **Student Schedule Process (SFRSCHD)**

This process prints a student schedule for a term. It may be run in sleep/wake mode.

SFRSCHD is a C program run from Job Submission.

#### **Batch Fee Assessment Process (SFRFASM)**

This process is run if an institution decides not to do online fee assessment. Registration charges are posted to the student's account in the Accounts Receivable module.

SFRFASM is a C program run from Job Submission.

There is a good discussion of Fee Assessment options in the Registration chapter of the <u>Student</u> User Manual.

## Registered, Not Paid Process (SFRRNOP)

This process prints/purges all students who have registered but not yet paid for a term. It may be run in query or update mode.

SFRRNOP is a C program run from Job Submission.

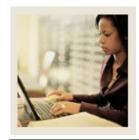

Lesson: Sleep/Wake Mode

■ Jump to TOC

## **Purpose**

Sleep/Wake mode allows you to run jobs in cyclical or "sleep/wake-up" manner.

There are two methods of doing this:

- Submit from Operating System and terminate manually (scripts are in \$BANNER\_HOME/general/misc and \$BANNER\_HOME/general/plus)
- Submit through SCT Banner Job Submission (GJAPCTL form)

Method two (through forms) is the most commonly used method.

## Submitting Sleep/Wake processes via Job Submission

- Define Printer and print command on GTVPRNT
- On the SOADEST or TOADEST form, enter the correct printer code from GTVPRNT
- On GJAPCTL, for the valid sleep/wake jobs, enter the parameters that specify sleep/wake processing
- Stop sleep/wake process on GJASWPT form

Refer to Chapter 10 of the <u>Technical Reference Manual</u> for specific directions for setting up printer commands, etc.

## Sleep/Wake jobs

Jobs that can be run in sleep/wake mode:

- Student Schedule Process (SFRSCHD)
- Academic Transcript Process (SHRTRTC)
- Account Receipt Process (TGRRCPT)
- Student Billing Statement Process (TSRCBIL)
- Miscellaneous Receipt Process (TGRMISC)

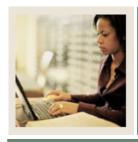

**Lesson:** Other Scripts

Jump to TOC

## **\$BANNER\_HOME/student/dbprocs**

functions (sff\*) ex: sffrgfe1.sql

## **\$BANNER\_HOME/student/views**

views (sfv\*): sfvstc0.sql creates view as\_student\_registration\_detail

Some views are used in conjunction with the Object: Access method of retrieving data from the database, using the concept of "layered" views; you must have the GTVSDAX form/table populated with crosswalk values.

This one does not use the GTVSDAX table; not all layered views refer to GTVSDAX. It is used as a crosswalk table to "spread out" repeating table row values into columns for easier reporting.

Clients should know the naming conventions and the locations of these other database object creation scripts. To use them as models, create your own MODS directory (as discussed earlier in this course) and put any modifications in there.

For more information about Object:Access views and the GTVSDAX translation form/table, contact your account manager to request the manuals and/or appropriate training.

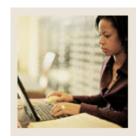

**Lesson:** Conversion Issues

**⋖** Jump to TOC

#### **Issues**

- Conversion is not recommended for Registration.
- Possibly could run parallel
- Legacy and SCT Banner

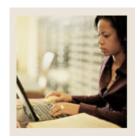

**Lesson:** Self Check – Registration Exercise

**⋖** Jump to TOC

## **Exercise**

Write a query that returns a student's full name and a list of courses for which he or she is registered for a given term, including: subject and course number, crn, and credit hours. Prompt user for term.

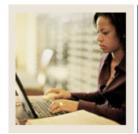

Lesson: Self Check – Registration Exercise –

**Answer Key** 

■ Jump to TOC

#### **Exercise**

Write a query that returns a student's full name and a list of courses for which he or she is registered for a given term, including: subject and course number, crn, and credit hours. Prompt user for term.

```
col stunam
             for a30
                        hea
                              'STUDENT NAME'
col subi
             for a8
                              'SUBJECT'
                        hea
col crse
             for a6
                              'COURSE | NUMBER'
                        hea
col crn for a7
                  hea
                        'CRN'
col hrs for 99999 hea
                        'HOURS'
break on stunam noduplicates skip1
select substr(spriden_last_name,1,15) || ', ' ||
          substr(spriden_first_name,1,15) stunam,
       ssbsect_subj_code subj,
          ssbsect crse numb crse,
          sfrstcr crn
                       crn,
          sfrstcr_credit_hr hrs
 from
       spriden, ssbsect, sfrstcr
where
       spriden_pidm = sfrstcr_pidm
       spriden_change_ind is null
  and
       sfrstcr_term_code = '&term'
  and
  and
       sfrstcr_rsts_code IN ('RE', 'RW')
       sfrstcr_crn = ssbsect_crn
  and
  and
       sfrstcr_term_code = ssbsect_term_code
order by stunam;
```

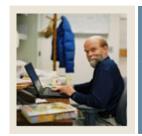

Lesson: Overview

**⋖** Jump to TOC

## **Objectives**

At the end of this section, you will be able to

• Describe the role and functions of the Academic History module

## **Prerequisites**

To complete this section, you should have

- completed OR101 (Introduction to Oracle)
- completed SCT Banner Navigation

## **Section Content**

| Overview                                             | 211 |
|------------------------------------------------------|-----|
| Student System Overview                              | 212 |
| Academic History Module                              | 213 |
| Institutional Courses                                | 215 |
| Transfer Courses                                     | 217 |
| Degrees                                              | 219 |
| GPA                                                  | 221 |
| Pre-Banner Summary                                   | 222 |
| Term GPA Table (SHRTGPA)                             | 223 |
| Level GPA Table (SHRLGPA)                            | 224 |
| SQL*Plus                                             | 225 |
| Other Scripts                                        | 226 |
| Conversion Issues                                    |     |
| Reports/Processes - End of Term                      | 228 |
| Self Check – Academic History Exercises              | 229 |
| Self Check – Academic History Exercises – Answer Key |     |
|                                                      |     |

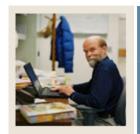

**Lesson:** Student System Overview

Jump to TOC

#### **Diagram**

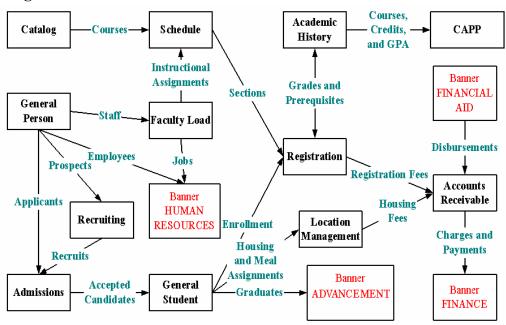

This overview diagram shows Academic History and its relationship with all other modules of the SCT Banner Student System.

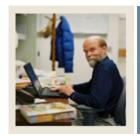

**Lesson:** Academic History Module

**⋖** Jump to TOC

## **Diagram** Academic Schedule History Instructional Assignments Grades and Sections **Prerequisites** Faculty Load Registration Jobs Banner **HUMAN** Location Enrollment RESOURCES Management Housing and Meal Assignments Banner General Graduates ADVANCEMENT Student

Academic History should be implemented prior to Registration if pre- and/or co-requisite checking is used. Otherwise, Academic History information can be implemented as soon as possible after Registration in order for current students to have statistics (and courses) in Academic History prior to the end of the first "live" term.

## **Objectives**

Examine/Review

- Major & Required Forms and Tables
- Reports, Processes and Procedures
- Conversion of Data

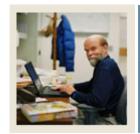

**Lesson:** Academic History Module

(Continued)

**■** Jump to TOC

#### **Rules**

Grade Code Maintenance Form (SHAGRDE)\*

Grade Code Maintenance Table (SHRGRDE)\*

Valid Grading Modes Maintenance Table (SHRGRDO)\*

Transcript Type Rules Form (SHATPRT)\*

Transcript Rules Request Type Table (SHRTPRT)\* Academic Standing Rules Form (SHAACST)\*

> Academic Status Rules Table (SHRASTR)\*

Dean's List Calculation Rules Table (SHRASDL)\*

Dean's List Grade Code Excluded Table (SHRASGE)\* Repeat/Equivalent Course Rules Form (SHARPTR)\*

Repeat/Equivalent Course Rules Table (SHBRPTR)\*

Continuant Term Rules Form (SOACTRM)\*

Continuing Terms Table (SORCTRM)\*

All of these rule tables are required. (*Asterisked* (\*) text indicates required.)

#### **Major Validation Tables/Forms**

- Grade Change Code Validation Form/Table (STVGCHG)
- Grading Mode Code Validation Form/Table (STVGMOD)
- Academic Standing Code Validation Form/Table (STVASTD)
- Many of the validation tables that have been referenced in previous modules

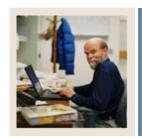

**Lesson:** Institutional Courses

**⋖** Jump to TOC

## **Diagram**

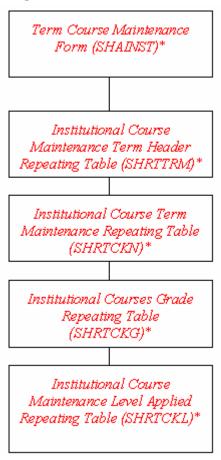

If detailed institutional course information is to be converted, then all of the tables listed will be required.

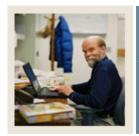

**Lesson:** Institutional Courses (Continued)

**■** Jump to TOC

### **Term Course Maintenance Form (SHAINST)**

Term Header Information Table (SHRTTRM)

- Academic Status
- Dean's List

For each institutional course taken:

- Institutional Course Term Maintenance Table (SHRTCKN)
  - subjects, course numbers, titles, etc.
- Institutional Course Grade Repeating Table (SHRTCKG)
  - credit hours, final grade, etc.
- Course Level Applied Repeating Table (SHRTCKL)
  - course level applied

Records are associated by term and by SHRTCKN sequence numbers.

- Term Header Information Table (SHRTTRM)
- Course Section Attribute Table (SHRATTR)
- Transcript Comment Table by Level (SHRTMCM)
- Transcript Comment Table by Term (SHRTTCM)

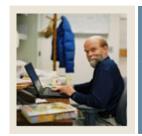

**Lesson:** Transfer Courses

**⋖** Jump to TOC

### **Diagram**

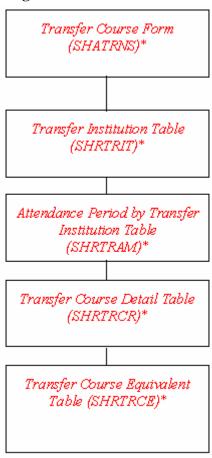

If detailed transfer course information is to be converted, then all of the tables listed will be required.

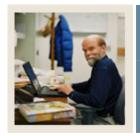

**Lesson:** Transfer Courses (Continued)

Jump to TOC

### **Academic History: Transfer Course Form (SHATRNS)**

Required only if detail of transfer courses is to be converted.

For each course transferred:

- Transfer Institution Repeating Table (SHRTRIT)
- Attendance Period by Transfer Institution Repeating Table (SHRTRAM)
- Transfer Course Detail Repeating Table (SHRTRCR)
- Transfer Course Equivalent Repeating Table (SHRTRCE)

Records are associated by term, and by SHRTRAM, SHRTRIT and SHRTRCR sequence numbers.

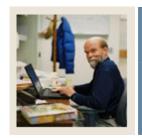

Lesson: Degrees

**⋖** Jump to TOC

### **Diagram**

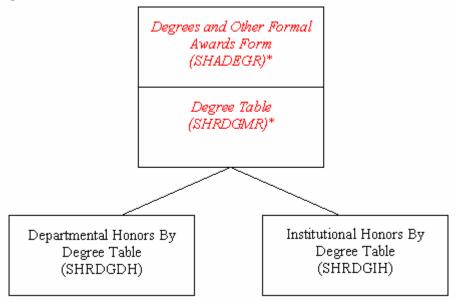

Each student must have at least one degree record with the status 'SO'. Those students who have graduated will have a second sequence number with a status of 'AW'.

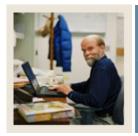

**Lesson:** Degrees (Continued)

Jump to TOC

### **Degree Information - SHADEGR**

Degree Repeating Table (SHRDGMR)

• Required even if a student does not have a degree

SHRDGMR\_ DEGC\_CODE = 'SO' for "seeking"
SHRDGMR\_ DEGC\_CODE = 'DA' or 'AW' for "degree awarded" if student has degree

• Contains major and term awarded

Institutional Honors by Degree Table (SHRDGIH)

• Used if student had institutional honors associated with the degree.

Departmental Honors by Degree Table (SHRDGDH)

• Used if student had departmental honors associated with the degree

Records in SHRDGIH and SHRDGDH are associated by SHRDGMR sequence numbers.

<u>Note</u>: There are other academic history tables that can be populated during the conversion based on the legacy data (e.g., SHRQPND -- Qualifying Papers)

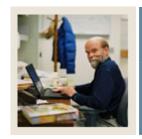

Lesson: GPA

■ Jump to TOC

### **Tables**

Level GPA Table (SHRLGPA)

- Cumulative institutional courses (I)
- Cumulative transfer courses (T)
- Overall GPA (O) (Includes both institutional and transfer courses)

### Term GPA Table (SHRTGPA)

- Term statistics for institutional courses (I)
- Term statistics for transfer courses (T)

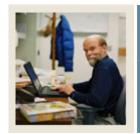

**Lesson:** Pre-Banner Summary

**■** Jump to TOC

### Diagram

Pre-Banner Summary Hours and GPA Form (SHAPCMP)\*

> Term GPA Table (SHRTGPA)\*

Term Sequence Course History Form (SHATERM)\*

> Level GPA Table (SHRLGPA)\*

If detailed academic history -- institutional courses/transfer courses -- are not going to be converted, then SHRTGPA should be populated with the students' GPA information -- (I)nstutional and (T)ransfer.

Refer to the <u>Student User Manual</u>, Chapter 15.

#### **SHAPCMP**

The Pre-Banner Summary Hours and GPA Form (SHAPCMP) captures and maintains summary GPA in lieu of the actual converted term's course work. This is helpful if an institution does not intend to convert transcript data, or has chosen to defer the conversion to a later date. The ability to add pre-Banner hours and GPA means that more accurate assessments can be made when determining class level, and in calculating the institutional or transfer GPA.

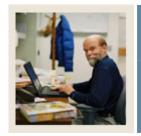

Lesson: Term GPA Table (SHRTGPA)

**■** Jump to TOC

#### Term GPA Table (SHRTGPA)

Results are displayed in the Pre Banner Summary Hours and GPA Form (SHAPCMP).

There will be at *least* one record per student in SHRTGPA:

- shrtgpa\_type\_ind = 'I'
  - o would reflect total cumulative statistics
- Use '000000' as the term code

It is possible to have two records in SHRTGPA ('I' and 'T' GPA types) for a student who has transferred.

#### Conversion

For summary conversion, determine whether separate brought-forward data will be maintained for institutional and transfer data.

If only a total cumulative strip is to be converted, load only one SHRTGPA record per level per student, using "000000" as the SHRTGPA\_TERM\_CODE. For this record, set the \_GPA\_TYPE\_IND to 'I'.

If separate institutional and transfer brought-forward data is converted, load one or two SHRTGPA records per level per student. Load one record per level, representing the institutional GPA, if the person has no brought-forward transfer work, using "000000" for the SHRLGPA\_TERM\_CODE and "I" for the SHRTGPA\_GPA\_TYPE\_IND. If the person also has brought-forward transfer work, load a second record, using "000000" for the \_TERM\_CODE and "T" for the \_GPA\_TYPE\_IND.

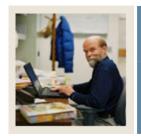

Lesson: Level GPA Table (SHRLGPA)

**⋖** Jump to TOC

#### Level GPA Table (SHRLGPA)

SHRLGPA contains two records per student per level, with a third record for students who have transferred:

- (I)nstitutional GPA
- (T)ransfer GPA (not always present, depending on the student)
- (O)verall GPA (a combination of Institutional and Transfer GPAs)

#### Conversion

For summary conversion, determine whether separate brought-forward data will be maintained for institutional and transfer data.

If only a total cumulative strip is to be converted, load two SHRLGPA records per level per student. For one record, set the SHRLGPA\_GPA\_TYPE\_IND to "I" (Institutional). For the second record, set the SHRLGPA GPA TYPE IND to "O" (Overall).

If separate institutional and transfer brought-forward data is converted, load two or three SHRLGPA records per level per student, depending upon whether the student has transfer work at the level. For the institutional record, set the \_GPA\_TYPE\_IND to "I". For the transfer record, set the \_GPA\_TYPE to "T". For the cumulative record, set the \_GPA\_TYPE\_IND to "O".

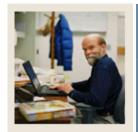

Lesson: SQL\*Plus

**⋖** Jump to TOC

### Questions

• What tables are part of the Academic History Module?

```
select table_name
  from all_tables
where table_name like 'SH%'
```

• What data elements are required?

desc shrdgmr

- o Notice the "NOT NULL" columns.
- What are the key fields in shrdgmr?

```
select column_name
  from all_cons_columns
where table_name = 'SHRDGMR'
  and constraint_name = 'PK_SHRDGMR';
```

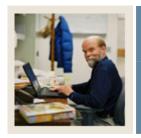

**Lesson:** Other Scripts

**■** Jump to TOC

### **\$BANNER\_HOME/student/dbprocs**

functions (shf\*) ex: shfttrm.sql

### **\$BANNER\_HOME/student/views**

views (shv\*): shvsum0.sql creates view as\_academic\_history\_summary

Some views are used in conjunction with the Object: Access method of retrieving data from the database, using the concept of "layered" views; you must have the GTVSDAX form/table populated with crosswalk values.

This one does not use the GTVSDAX table; not all layered views refer to GTVSDAX. It is used as a crosswalk table to "spread out" repeating table row values into columns for easier reporting.

Clients should know the naming conventions and the locations of these other database object creation scripts. To use them as models, create your own MODS directory (as discussed earlier in this course) and put any modifications in there.

For more information about Object:Access views and the GTVSDAX translation form/table, contact your account manager to request the manuals and/or appropriate training.

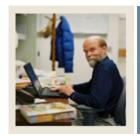

**Lesson:** Conversion Issues

**⋖** Jump to TOC

### Questions

- Will detailed academic history data be converted?
- Will you convert ALL academic history records or only a certain number of years?
- What academic history data do you have in your legacy system?
- How do you determine where to put it in Banner?

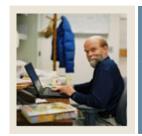

**Lesson:** Reports/Processes - End of Term

**■** Jump to TOC

### **End of Term processes**

- Grade Roll to Academic History Process (SHRROLL)
- Repeat/Equivalent Course Check Process (SHRRPTS)
- Calculate GPA Process (SHRCGPA)
- Calculate Academic Standing Process (SHRASTD)
- Grade Mailer Process (SHRGRDE)
- Student Type Update (SHRTYPE)

Refer to the <u>Student Technical Reference Manual</u>, Chapter 10, for additional information on Student Module reports and processes.

### **Additional processes**

- Academic Transcript Process (SHRTRTC)
  - o Can be run in sleep/wake mode
- Degree Status Update Process (SHRDEGS)

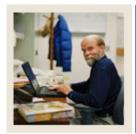

**Lesson:** Self Check – Academic History

**Exercises** 

**⋖** Jump to TOC

### **Exercise 1**

Write a query which returns full name, id, level (the level code associated with gpa hours and calculations), and term gpa (for institutional work) for a given term. Prompt user for term.

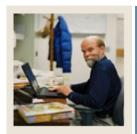

**Lesson:** Self Check – Academic History

**Exercises (Continued)** 

**⋖** Jump to TOC

### Exercise 2

Write a query which returns full name, id, course level, crn, subject code, course number, and grades for a given term. Prompt user for term.

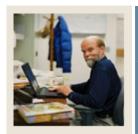

**Lesson:** Self Check – Academic History

**Exercises (Continued)** 

**⋖** Jump to TOC

### Exercise 3

Write a query which returns full name, id, level, all transfer courses, and grades for all students who have transfer work. Order by student last name.

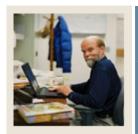

**Lesson:** Self Check – Academic History

**Exercises – Answer Key** 

■ Jump to TOC

#### Exercise 1

Write a query which returns full name, id, level (the level code associated with gpa hours and calculations), and term gpa (for institutional work) for a given term. Prompt user for term.

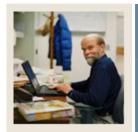

**Lesson:** Self Check – Academic History

Exercises – Answer Key (Continued)

Jump to TOC

#### Exercise 2

Write a query which returns full name, id, course level, crn, subject code, course number, and grades for a given term. Prompt user for term.

The solution to this exercise contains some formatting as well as the select statement. You may introduce the formatting if there's time.

```
stunam
                  for a25
                             hea 'STUDENT NAME'
col
col
       id
                  for al0
                             hea 'ID'
col
       levl
                  for a5
                             hea 'LEVEL'
                  for a6 hea 'CRN'
for a6 hea 'SUBJ'
col
       crn
col
       subj
                  for a6
                           hea ' CRSE | NUMBER'
col
       crse
                           hea 'GRADE'
col
       grde
                  for a6
col
       today
                  new_value xtoday
col
       term
                  new_value xterm
ttitle -
             LE xtoday -
             CE 'Student Grade Report for ' xterm -
             RI 'Page: ' format 999 sql.pno -
             SKIP2
break -
             on stunam nodup skip1 -
             on id nodup -
             on id
                       nodup -
             on levl
                        nodup
```

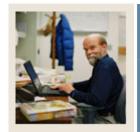

**Lesson:** Self Check – Academic History

**Exercises – Answer Key (Continued)** 

Jump to TOC

#### **Exercise 2, continued**

```
select substr(spriden_last_name,1,15) || ', ' ||
       substr(spriden_first_name,1,15) stunam,
       spriden_id id,
          shrtckl_levl_code levl,
       shrtckn_crn crn,
       shrtckn subj code subj,
       shrtckn_crse_numb crse,
       shrtckg_grde_code_final grde,
       sysdate today,
       shrtckn_term_code term
 from spriden, shrtckl, shrtckn, shrtckg
where shrtckg_pidm = spriden_pidm
  and spriden change ind is null
  and shrtckg_term_code = '&term'
  and shrtckg_pidm = shrtckn_pidm
  and shrtckg_term_code = shrtckn_term_code
  and shrtckg_tckn_seq_no = shrtckn_seq_no
  and shrtckg_pidm = shrtckl_pidm
  and shrtckg_term_code = shrtckl_term_code
  and shrtckg_tckn_seq_no = shrtckl_tckn_seq_no
 order by 1,5,6;
```

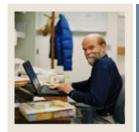

**Lesson:** Self Check – Academic History

Exercises – Answer Key (Continued)

**■** Jump to TOC

#### Exercise 3

Write a query which returns full name, id, level, all transfer courses, and grades for all students who have transfer work. Order by student last name.

```
set pagesize 47
set linesize 130
       stunam for a25 hea 'STUDENT NAME'
col
              for all hea 'ID'
col
       id
col
       term
              for a6
                       hea 'TERM'
col
       subj for a20 hea 'TRAN CRSE NAME'
                                              TRUNC
              for a6
                       hea ' TRAN | CRSE | NUMBER'
col
       crse
col
       titl
              for a25 hea 'TITLE' TRUNC
                       hea 'GRADE'
col
       grde for a6
select substr(spriden_last_name,1,15) || ', ' ||
          substr(spriden_first_name,1,15) stunam,
          spriden_id id,
            shrtrcr term code term,
            shrtrcr_trans_course_name subj,
       shrtrcr_trans_course_numbers crse,
       shrtrcr_tcrse_title titl,
            shrtrcr trans grade grde
  from spriden, shrtrcr
 where spriden_pidm = shrtrcr_pidm
   and spriden_change_ind is null
 order by spriden_last_name,
            shrtrcr_term_code;
```

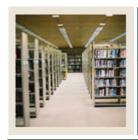

Lesson: Overview

**⋖** Jump to TOC

### **Objectives**

At the end of this section, you will be able to

• Describe the conversion process

### **Prerequisites**

To complete this section, you should have

- completed OR101 (Introduction to Oracle)
- completed SCT Banner Navigation

### **Secton Contents**

| Overview                                          | 236 |
|---------------------------------------------------|-----|
| Conversion Considerations                         | 237 |
| Conversion Steps                                  | 238 |
| Conversion Strategies                             | 240 |
| Seed Data                                         | 241 |
| Conversion Examples                               | 242 |
| Conversion Example: Flat File Layout              |     |
| Conversion Example: Create Statement              | 244 |
| Conversion Example: Alter Statement               | 245 |
| Conversion Example: SQL*LOADER                    |     |
| Conversion Example: Decode Statement              | 248 |
| Conversion Example: Check data in the temp tables | 249 |
| Conversion Example: Insert Statement              | 250 |
| Conversion Example: Check the data in SCT Banner  | 251 |
| Conversion Example: Update SOBSEQN                | 252 |
| Conversion Example: Clean the data in SCT Banner  |     |
| Conversion Example: Shell script                  | 254 |
|                                                   |     |

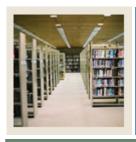

**Lesson:** Conversion Considerations

**⋖** Jump to TOC

### **Considerations**

- Keeping track of PIDM on legacy system
- Generated ID or SSN?
- Name/Address formatting
  - o Avoid "#" if using letter generation
  - o Additional data standards if using BannerQuest
- Address types
  - o Do you have Multiple ID's on legacy system?

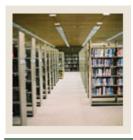

**Lesson: Conversion Steps** 

**⋖** Jump to TOC

### **Steps**

- Document steps as you proceed
- Review current data
- Determine scope:
  - o What will you convert?
- Map legacy data to Banner tables
- Write a detail plan of:
  - o Data to be converted
  - o Banner tables to be populated
  - o Deadlines/timelines
- Review plan & get approval from users
- Develop procedures & programs
- Test conversion in TEST or PPRD database
- Users verify data
- TEST again and make corrections to procedures and programs
- Do conversion in production
- Users verify data

#### Resources

Users can populate the validation tables, and can/will use some of the seed data.

Functional consultants may assist with the conversion process (mapping).

Refer to the Student Technical Reference Manual for more information on conversion topics:

- Chapter 5: Conversion
  - Has good information regarding Accounts Receivable Data Conversion
- Chapter 6: Migration to Production
  - Includes info about seed data that must be kept
- Chapter 7 : Integration
  - Includes a list of Shared Tables, and has information about ethnicity codes and non-resident aliens
- Chapter 8: Process Flow Diagrams

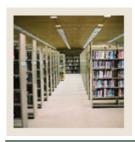

**Lesson:** Conversion Steps (Continued)

**⋖** Jump to TOC

#### **Notes**

Conversions can be automatic, manual or a combination of both.

Validation information can be keyed in by end-users. If RI is turned on, much error handling does not have to be built into scripts or programs.

When doing a conversion, keep in mind that both form-based and table-based rules must be met.

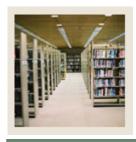

**Lesson:** Conversion Strategies

**⋖** Jump to TOC

### **Strategies**

- Create data standards, especially for names and addresses All offices need to agree to and document data standards
- Determine whether you will enter the data electronically or manually e.g., Some validation tables/forms can be entered manually in both the preproduction and production databases *if* the number of records is small (unlike STVSBGI!!)
- Determine which tables you will be using
  May be helpful to look at the forms with the users, then you will be able to determine the
  tables used
- Mapping legacy data to SCT Banner
- Review the legacy to SCT Banner mapping with the users
- Create a document programmers can use that tells how to convert the data
- Create a Conversion Plan document.
- Review the steps that are involved to get to your "go live" dates
- Create a time line
- Determine the processes that need to be written
  - Will data need to be translated?
  - o Will data need to be cleaned up on legacy side?

If error handling is built into programs, then RI can be turned off.

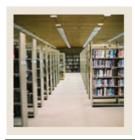

**Lesson:** Seed Data

**⋖** Jump to TOC

### Values

Chapter 6 of the <u>Student Technical Reference Manual</u> lists all validation table values that must be kept in production.

If the **System required indicator** = 'Y', this does not mean one must use this information. Most of this information is needed by external reports to third parties (e.g. IPEDS).

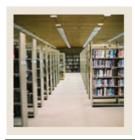

**Lesson:** Conversion Examples

**⋖** Jump to TOC

### **Examples**

The following examples will demonstrate how to:

- Convert data to three Banner tables
- Create, drop, and alter temporary tables
- Assign a pidm
- Use SQL\*LOADER to load temporary tables
- Use Update statement and Decode function to do cross-walk (translation)
- Use Insert statement
- Use a shell script or command procedure
- Check the data when complete
- Clean up data if it is incorrect

#### Flat file

The examples will use a flat file containing

- Person's (student's) SSN
- Last name
- First name
- Street
- City
- State
- Zip
- Sex
- Birth date

#### **Information converted**

We will convert basic general person information:

- Person Identification/Name Table (SPRIDEN)
- General Person Table (SPBPERS)
- Address Information Table (SPRADDR)

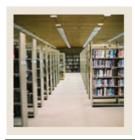

**Lesson:** Conversion Example: Flat File

Layout

■ Jump to TOC

### Layout

| 210009506Abbe   | Anthony    | PO Box 21049    | Malvern      | PA19355226-MAR-77            |
|-----------------|------------|-----------------|--------------|------------------------------|
| 610009711Abbot  | James      | PO Box 27       | Malvern      | PA19355217-NOV-79            |
| 210009101Adams  | Andrew     | 803 King Stree  | t Malvern    | PA19355210-DEC-72            |
| 610009101Adams  | Anthony    | 20789 Lancasto  | er Ln Clarks | ville PA15122210-DEC-74      |
| 710000011Adams  | Eugene     | 3400 Wendrow    | Way Unive    | ersity ParkPA16802201-JAN-01 |
| 210009619Barker | Clementine | 83 Park Avenu   | e New Yo     | rk NY10013128-APR-72         |
| 210009613Barker | James      | 854 Charlestown | Pk King of I | PrussiaPA19401201-DEC-77     |

This layout is in columns, although comma delimited or quotation mark delimited can be used with SQL\*LOADER (see manual for more information.)

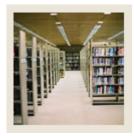

**Lesson:** Conversion Example: Create

**Statement** 

Jump to TOC

#### Code

```
Create temporary tables (create_temp.sql):
spool create_tables
drop table sytiden;
drop table sytaddr;
drop table sytpers;
create table sytiden as select * from spriden where 1 = 2;
create table sytaddr as select * from spraddr where 1 = 2;
create table sytpers as select * from spbpers where 1 = 2;
spool off
```

### Usage

First, create temporary tables based on the actual layout of the SCT Banner table, then alter the table so that the pidm column could be null (not absolutely necessary – depends on method for creating the pidm). This example will not need a null pidm, but in later temp tables when the pidm already exists in SCT Banner tables, it may be a good method for handling pidms.

Pidms may be created during the load process or after the data is loaded into the temp tables. The main thing here is to know how to create, alter, and drop tables. Drop is in the script so that if a .shl or .com is used, the process can be rerun. (i.e., drop all tables, then recreate them) -- Not mandatory.

Remember when a table is dropped, all of the data is lost. In a production situation, a backup of the completed temp table should be made before manipulating the data in the temp table and running the process.

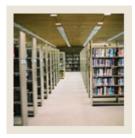

**Lesson:** Conversion Example: Alter

**Statement** 

Jump to TOC

#### Code

```
Alter temporary tables (alter_temp.sql):
spool alter_tables
alter table sytiden modify spriden_pidm null;
alter table sytaddr modify spraddr_pidm null;
alter table sytpers modify spbpers_pidm null;
spool off
```

### Usage

Alter the table so that the pidm column could be null (not absolutely necessary – depends on method for creating the pidm). This example will not need a null pidm, but in later temp tables when the pidm already exists in SCT Banner tables, it may be a good method for handling pidms.

For example, if HR has been converted, but you know some HR general person records are students, then you can get the pidm from SCT Banner before proceeding.

#### **General student**

If general person records have been created for students and you are now doing general student information:

You can then alter the temporary table used for general student information to include an id:

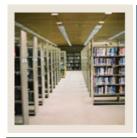

Conversion Example: SQL\*LOADER Lesson:

Jump to TOC

#### Code

```
SQL*LOADER (load.ctl):
   load data
   infile 'data file.dat'
   badfile 'bad data.txt'
   discardfile 'discard file.txt'
   append
   into table sytiden (
   spriden_pidm sequence(77777777,1),
   spriden id
                          position(1:9),
   spriden_last_name position(10:23),
   spriden_first_name position(24:39),
       spriden change ind null,
   spriden_entity_ind constant 'P',
   spriden_activity_date
                         constant '25-DEC-98',
   spriden_user
                    constant 'CONVERSION',
   spriden_origin
                          constant 'CONVERSION')
   into table sytaddr (
   spraddr_pidm
                     sequence(77777777,1),
   spraddr_atyp_code constant 'MA',
   spraddr_seqno constant '1',
   spraddr_street_line1
                          position(40:58),
   spraddr_city
                     position(59:73),
   spraddr_stat_code position(74:75),
   spraddr zip
                    position(76:80),
   spraddr_activity_date
                          constant '25-DEC-98',
   spraddr_user
                    constant 'CONVERSION')
   into table sytpers (
   spbpers_pidm
                     sequence(77777777,1),
   spbpers_ssn
                       position(1:9),
   spbpers_sex
```

position(81:81),

spbpers\_activity\_date constant '25-DEC-98')

spbpers\_birth\_date position(82:90),

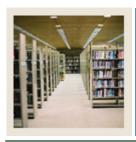

**Lesson:** Conversion Example: SQL\*LOADER

(Continued)

■ Jump to TOC

### Usage

This example of SQL\*LOADER includes a method for assigning a pidm.

The starting integer is determined after checking the SCT Banner database for the max (and min) spriden\_pidm. 77777777 is used in this example.

The data in the flat file is in columns; however, the loader can be written to use comma or quotation delimited files. The default is APPEND (so it is optional) and the discardfile is optional.

The activity date could be sysdate rather than a constant, but using a date like 25-DEC-97 stands out as a "conversion" date.

Spriden\_change\_ind will be null by default (note that it is commented out).

#### Notes

If one record does not load for some reason -- i.e., the data in the column is out of alignment, then none of the data will load into the temp table for that record, but the sequence number (pidm) will be preserved.

The log from the loader will indicate which record didn't load. The bad data file will also show which records didn't load and could be edited to use with the next load of data.

#### Verification

Verify that the number of records loaded match the number in the data file.

- Review the log file.
- Check that pidms were assigned properly.
- Were all NOT NULL columns filled?

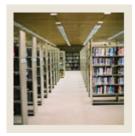

**Lesson:** Conversion Example: Decode

**Statement** 

■ Jump to TOC

#### Code

### Decode SPBPERS\_SEX (decode\_sex.sql):

### Usage

This is an example of using the update statement to decode a value in the sytpers temp table. This script is run after the temp table is loaded. A simple example of how cross-walking can be done within the temp table rather than on the legacy side. (Whichever is easier for you!)

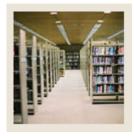

**Lesson:** Conversion Example: Check data in

the temp tables

Jump to TOC

#### Code

```
select
              spriden_id,substr(spriden_last_name,1,15)||
              spriden_first_name, spriden_change_ind IND,
           spriden_entity_ind ENT,
           spriden_activity_date, spriden_pidm,
           spraddr_pidm, spbpers_pidm,
           spraddr_street_line1, spraddr_city,
           spraddr_stat_code, spraddr_zip, spbpers_sex,
spbpers_birth_date
               sytiden, sytaddr, sytpers
     from
   where
              spriden_pidm = spraddr_pidm
     and
              spriden_pidm = spbpers_pidm
    order by spriden_pidm;
```

### Usage

Check the data in the temporary tables. This is just one example of a simple script to use for checking.

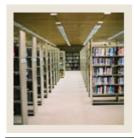

**Lesson:** Conversion Example: Insert

**Statement** 

■ Jump to TOC

#### Code

```
Insert into SATURN tables (insert_real.sql):
spool insert_real
insert into spriden select * from sytiden;
insert into spraddr select * from sytaddr;
insert into spbpers select * from sytpers;
spool off
```

### Usage

Now insert the data into the "real" SCT Banner tables. Review the .lst file and verify that all records were inserted.

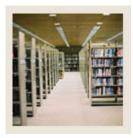

**Lesson:** Conversion Example: Check the

data in SCT Banner

Jump to TOC

#### Code

```
select
          spriden_pidm, substr(spriden_last_name||','
                ||spriden first name, 1, 25),
                 spriden_entity_ind, spraddr_atyp_code,
                 spraddr_seqno, spraddr_street_line1,
                 spraddr_city, spraddr_stat_code,
                 spraddr_zip, spbpers_sex,
                 spbpers_birth_date
     from
             spraddr, spbpers, spriden
    where
             spriden pidm > 77777776
             spriden_pidm = spraddr_pidm
      and
      and
             spriden_pidm = spbpers_pidm
order by
             spriden_pidm;
```

#### **Usage**

Data is now in the SCT Banner tables and should be reviewed before proceeding.

Notice the search and soundex columns that are now in SPRIDEN.

Write some scripts to look at the data in SCT Banner.

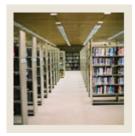

**Lesson:** Conversion Example: Update

SOBSEQN

■ Jump to TOC

#### Code

```
update sobseqn
  set sobseqn_maxseqno = 77777783,
       sobseqn_activity_date = sysdate
  where sobseqn_function = 'PIDM';
```

### Usage

Provided all is well with the insert and the data looks good, then SOBSEQN needs to be updated with the appropriate pidm that was last used and the activity date.

There may be cases where the pidm range for student records is lower than a product that was previously converted (e.g., human resources may have a higher pidm range).

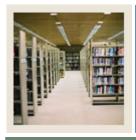

Lesson: Conversion Example: Clean the data

in SCT Banner

Jump to TOC

#### Code

<u>Clean SATURN tables</u> (clean\_tables.sql):

```
spool clean_tables
delete from spriden where spriden_pidm > 77777776;
delete from spraddr where spraddr_pidm > 77777776;
delete from spbpers where spbpers_pidm > 77777776;
spool off
```

### Usage

Clean the "real" SCT Banner tables if the data was not inserted correctly or you wish to rerun the process. (clean\_tables.sql)

For this example, we will clean out the data we inserted into Banner.

In a test and production environment, you may need to delete all or some records if they are inaccurate or invalid. By looking at the activity date in each table or the pidm range, records can be deleted.

#### **Notes**

Some versions of sql\*loader will permit the use of a sequence. In this case, instead of using sequence(77777777,1) use myseq.nextval and myseq.currval. A sequence would need to be created.

```
create sequence for PIDM (create_seq.sql):
spool sequence
drop sequence myseq;
create sequence myseq
  increment by 1
  start with 77777777;
spool off
exit
```

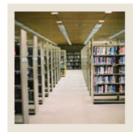

Lesson: Conversion Example: Shell script

**■** Jump to TOC

#### Code

```
Shell Script (convert.shl):
    export ORAENV_ASK=NO
    export ORACLE_SID=YOURSID
. oraenv

sqlplus saturn/u_pick_it @create_temp
    sqlplus saturn/u_pick_it @alter_temp
    sqlldr saturn/u_pick_it control=load.ctl
    sqlplus saturn/u_pick_it @decode_sex
    sqlplus saturn/u_pick_it @insert_real
```

### Usage

After verifying that each script works properly, the scripts can be combined into a shell script (for UNIX) or a command file (for VMS).

Your shell script may look differently depending on your operating system. Check with your system administrator.

### **Notes**

Each script (i.e., create\_temp) will need to have 'exit' at end:

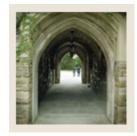

# Release Date

◀ Jump to TOC

This workbook was last updated on 09/19/2005.